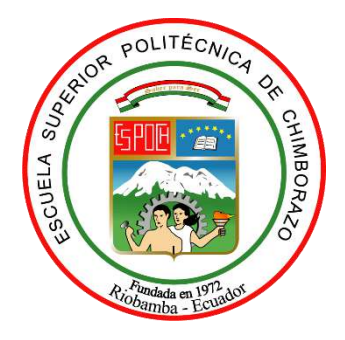

# **ESCUELA SUPERIOR POLITÉCNICA DE CHIMBORAZO FACULTAD DE INFORMÁTICA Y ELECTRÓNICA CARRERA DE INGENIERÍA EN SISTEMAS**

# **DESARROLLO DE UN SISTEMA INFORMÁTICO MULTIPLATAFORMA DEDICADO A LA ADOPCIÓN Y RESCATE DE MASCOTAS PARA LA CORPORACIÓN LADRA EMPLEANDO LA TECNOLOGÍA ANGULAR-IONIC & CODEIGNITER**

**Trabajo de Integración Curricular Tipo:** Proyecto Técnico

Presentando para optar al grado académico de: **INGENIERO EN SISTEMAS INFORMÁTICOS**

**AUTOR:** DANNY ALEXANDER USCA FARINANGO **DIRECTOR:** Ing. DIEGO FERNANDO ÁVILA PESANTEZ

> Riobamba – Ecuador 2021

# **© 2021, Danny Alexander Usca Farinango**

Se autoriza la reproducción total o parcial, con fines académicos, por cualquier medio o procedimiento, incluyendo la cita bibliográfica del documento, siempre y cuando se reconozca el Derecho de Autor.

Yo, Danny Alexander Usca Farinango, declaro que el presente trabajo de integración curricular es de mi autoría y los resultados de este son auténticos. Los textos en el documento que provienen de otras fuentes están debidamente citados y referenciados.

Como autor asumo la responsabilidad legal y académica de los contenidos de este trabajo de integración curricular; el patrimonio intelectual pertenece a la Escuela Superior Politécnica de Chimborazo.

Riobamba, 19 de marzo de 2021

dinny

**Danny Alexander Usca Farinango 171918194-1**

# **ESCUELA SUPERIOR POLITÉCNICA DE CHIMBORAZO FACULTAD DE INFORMÁTICA Y ELECTRÓNICA CARRERA DE INGENIERÍA EN SISTEMAS**

El Tribunal del Trabajo de Integración Curricular certifica que: El trabajo de integración curricular; tipo: Proyecto Técnico: **DESARROLLO DE UN SISTEMA INFORMÁTICO MULTIPLATAFORMA DEDICADO A LA ADOPCIÓN Y RESCATE DE MASCOTAS PARA LA CORPORACIÓN LADRA EMPLEANDO LA TECNOLOGÍA ANGULAR-IONIC & CODEIGNITER**, realizado por el señor **DANNY ALEXANDER USCA FARINANGO**, ha sido minuciosamente revisado por los Miembros del Tribunal del Trabajo de Integración Curricular, el mismo que cumple con los requisitos científicos, técnicos, legales, en tal virtud el Tribunal Autoriza su presentación.

**FIRMA FECHA**

Ing. Danilo Mauricio Pastor Ramírez Fecha 202105.03 [18] **PRESIDENTE DEL TRIBUNAL**

Ing. Diego Fernando Ávila Pesantez AVILA PESANTEZ DE 121.05.10 **DIRECTOR DEL TRABAJO DE INTEGRACIÓN CURRICULAR**

Digitally signed by **DIEGO** DIEGO FERNANDO FERNANDO AVILA DESANTEZ

Firmado digitalmente<br>por DANILO MAURICIO **PASTOR RAMIREZ** 

**RAUL HERNAN ROSERO** 

Ing. Raúl Hernán Rosero Miranda MIRANDA 19/03/2021 **MIEMBRO DEL TRIBUNAL**

### **DEDICATORIA**

A mi familia, principalmente a mis padres Blanca y César, gracias a su apoyo incondicional, amor y sabiduría lograron hacer de mí una persona correcta, enseñándome que la vida está llena más de triunfos que de fracasos; a mis hermanas Fernanda y Anabel por sus consejos y paciencia en todo momento. A mis amigos a quienes aprecio bastante, a todas esas personas que han estado desde el comienzo y siguen hasta hoy les dedico este pequeño logro que para mí representa la culminación de mucho esfuerzo y dedicación.

Danny

### **AGRADECIMIENTO**

Mi más sincero agradecimiento a la Escuela Superior Politécnica de Chimborazo, institución que me brindó la oportunidad para poder continuar con mi educación superior, a la Escuela de Ingeniería en Sistemas en la cual logré adquirir el conocimiento para alcanzar mis metas, a todos los docentes quienes con paciencia y mucha dedicación lograron transmitir sus enseñanzas de la mejor manera, a mi familia por apoyarme en toda mi etapa estudiantil y un agradecimiento especial a los Ingenieros Diego Ávila y Raúl Rosero por sus enseñanzas, conocimientos, apoyo, paciencia y guía brindada en este trabajo de Integración Curricular.

Danny

# **TABLA DE CONTENIDO**

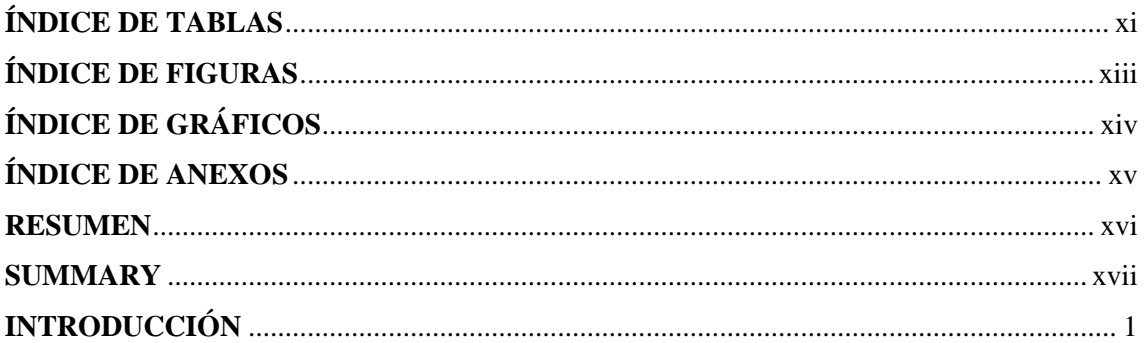

# **CAPÍTULO I**

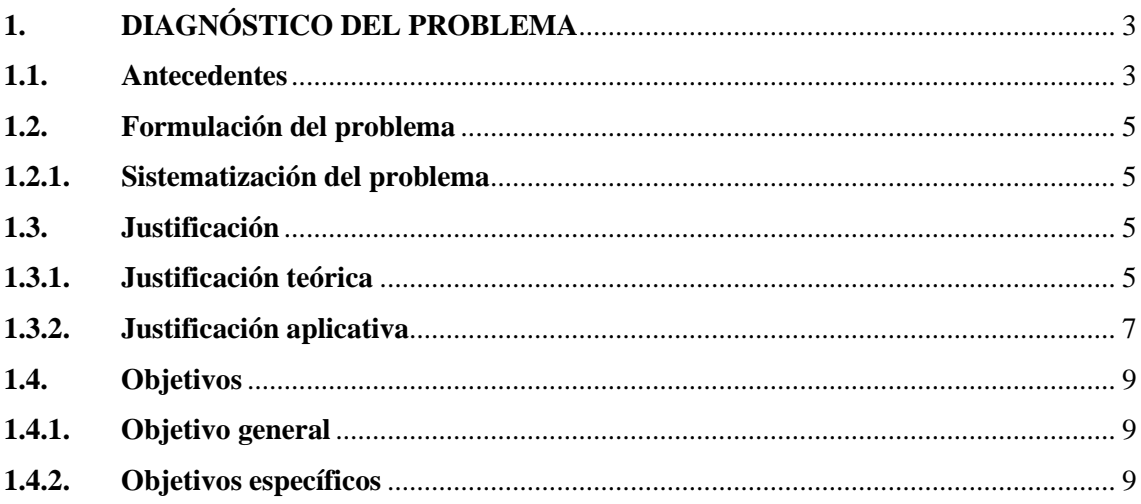

# **CAPÍTULO II**

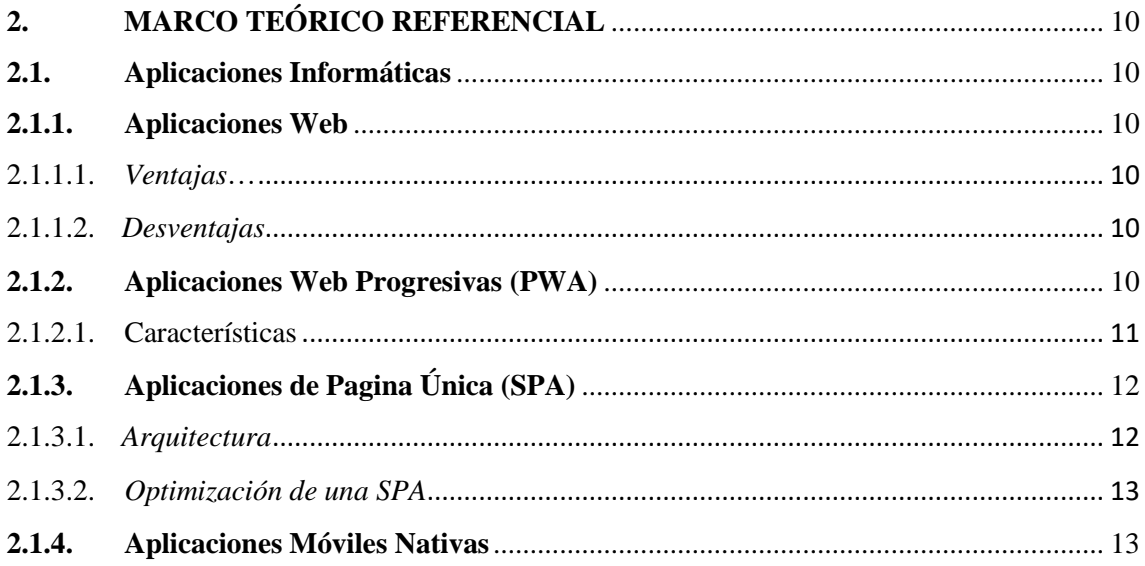

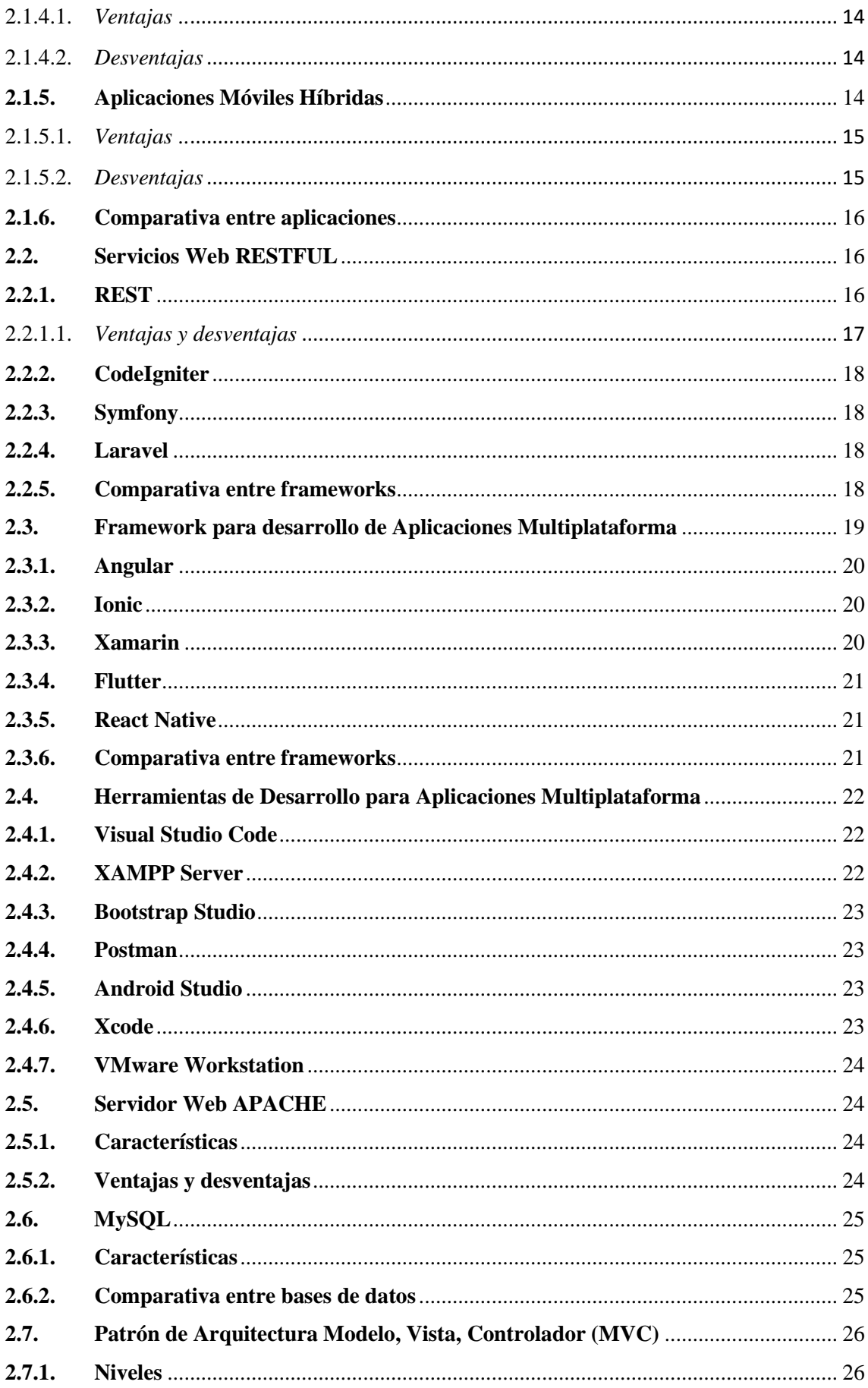

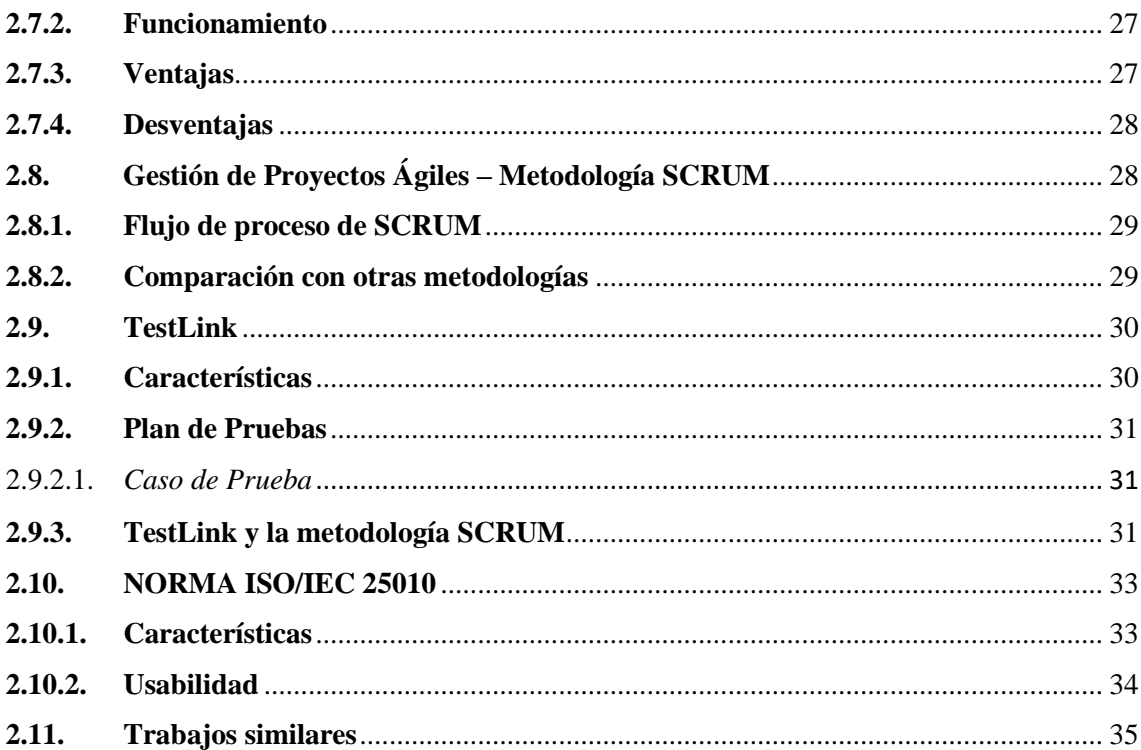

# **CAPITULO III**

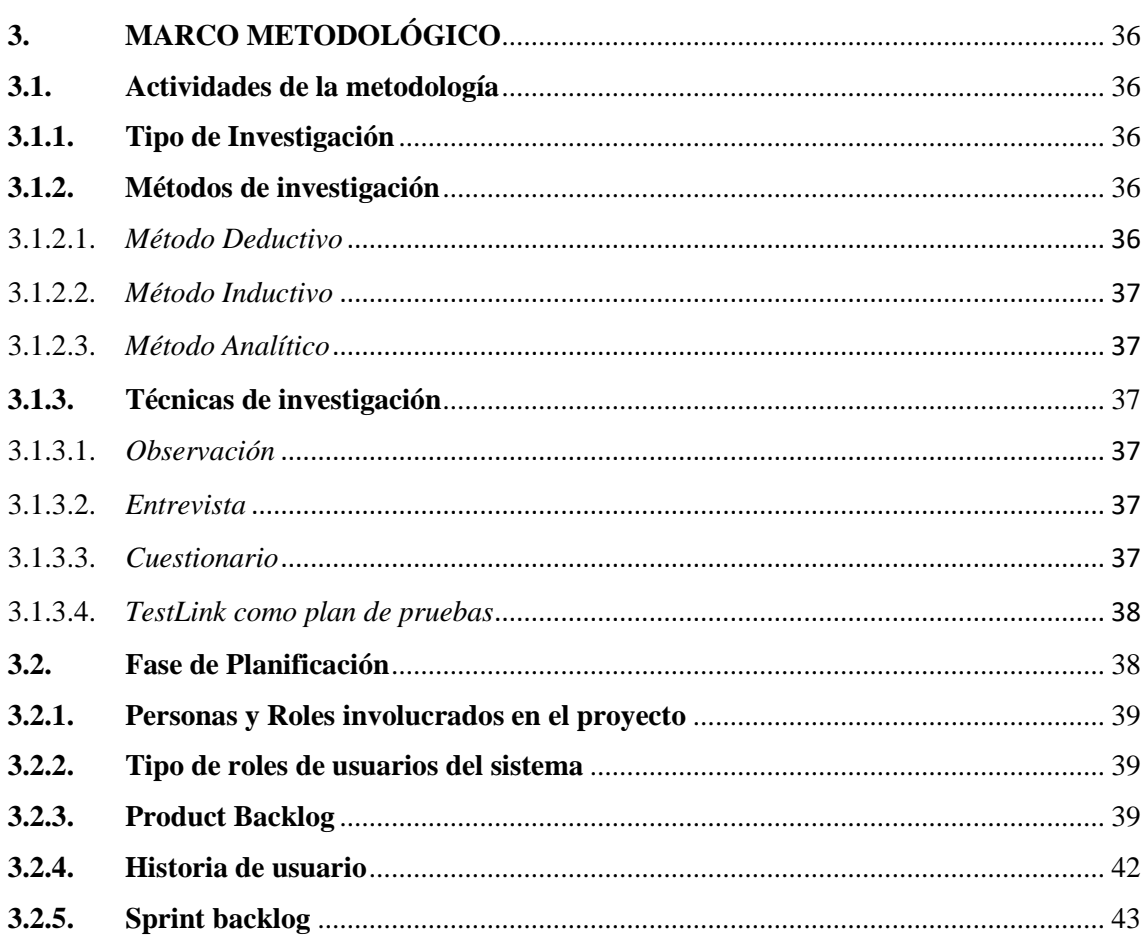

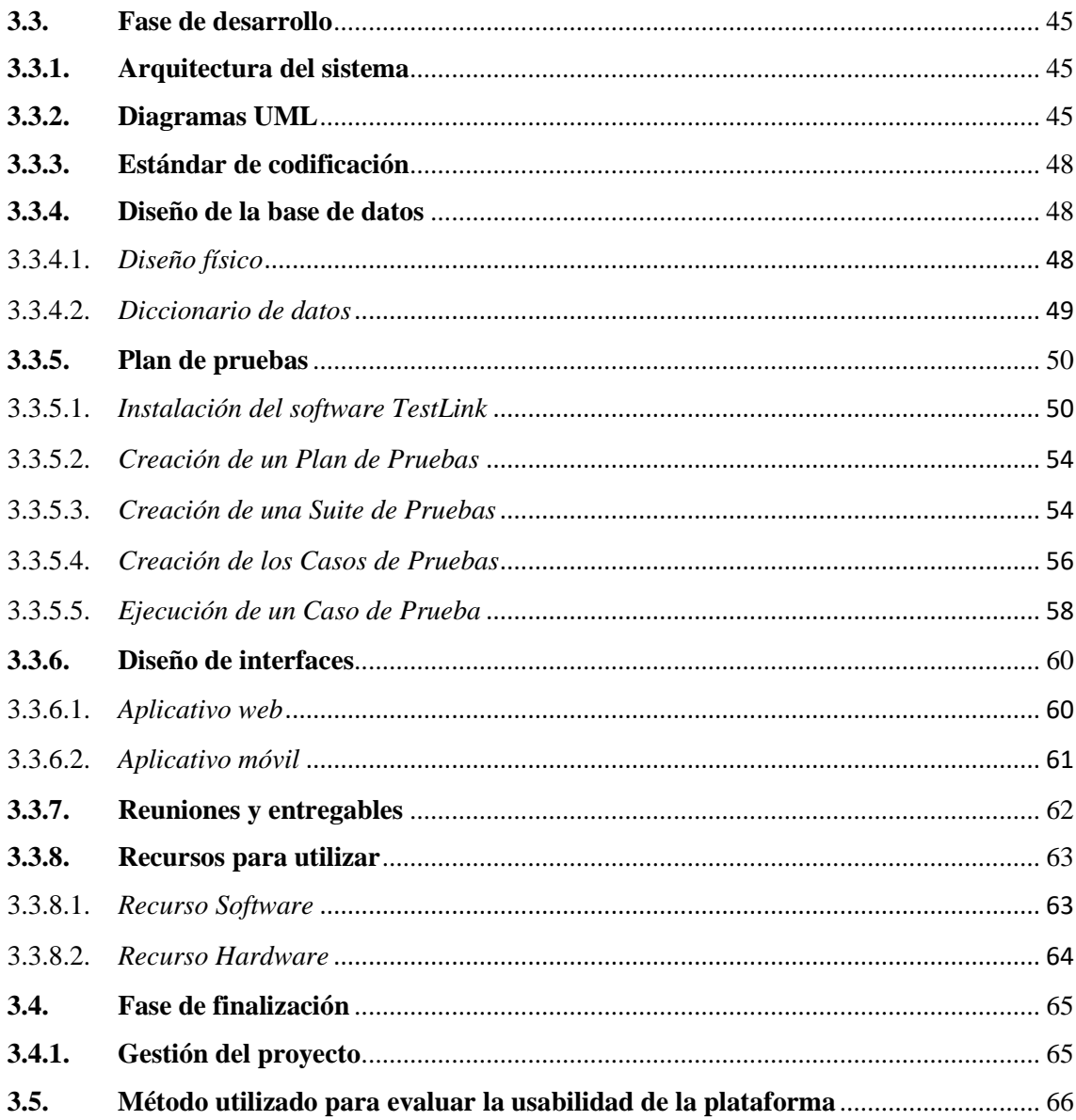

# **CAPITULO IV**

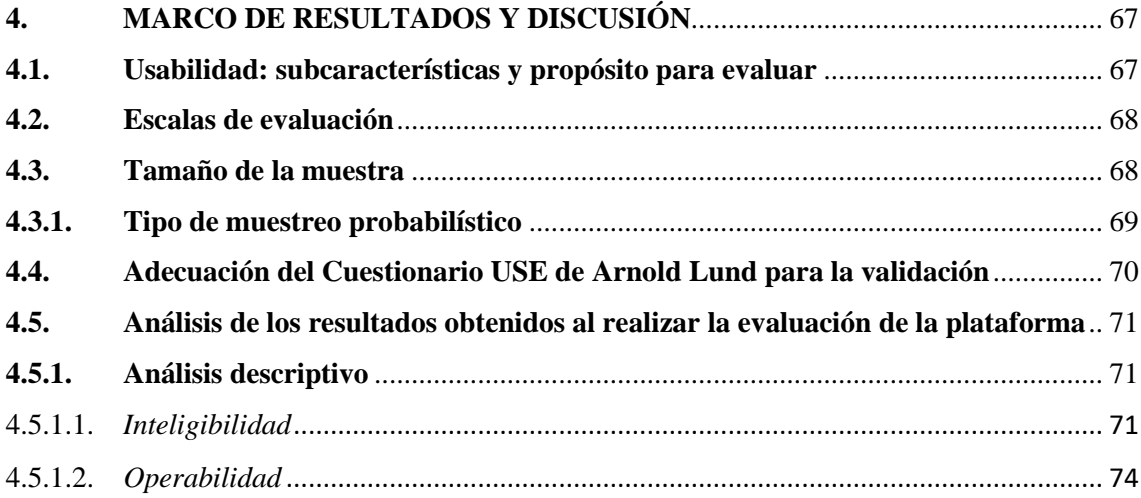

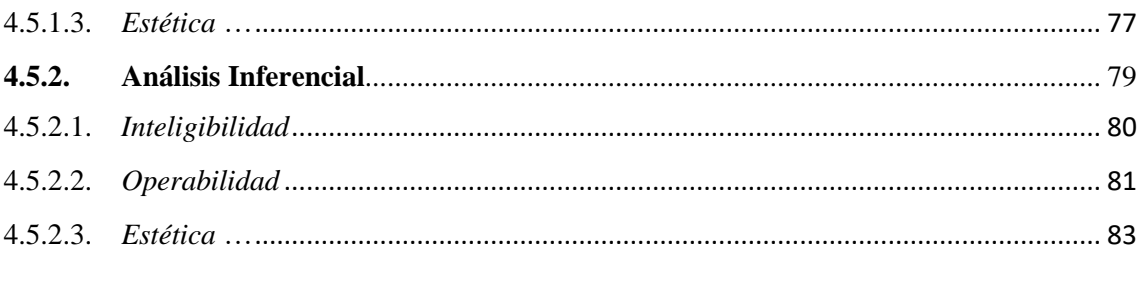

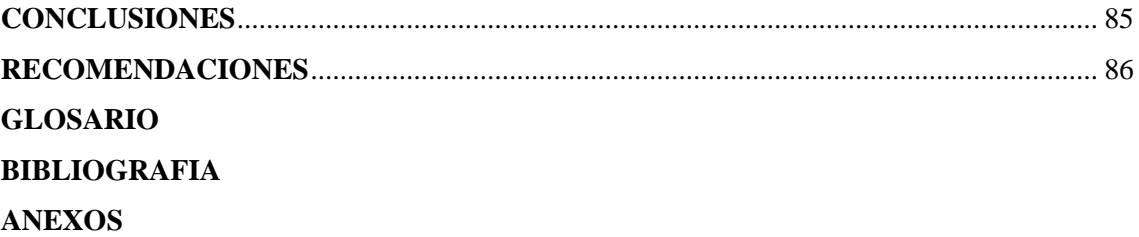

# <span id="page-11-0"></span>**ÍNDICE DE TABLAS**

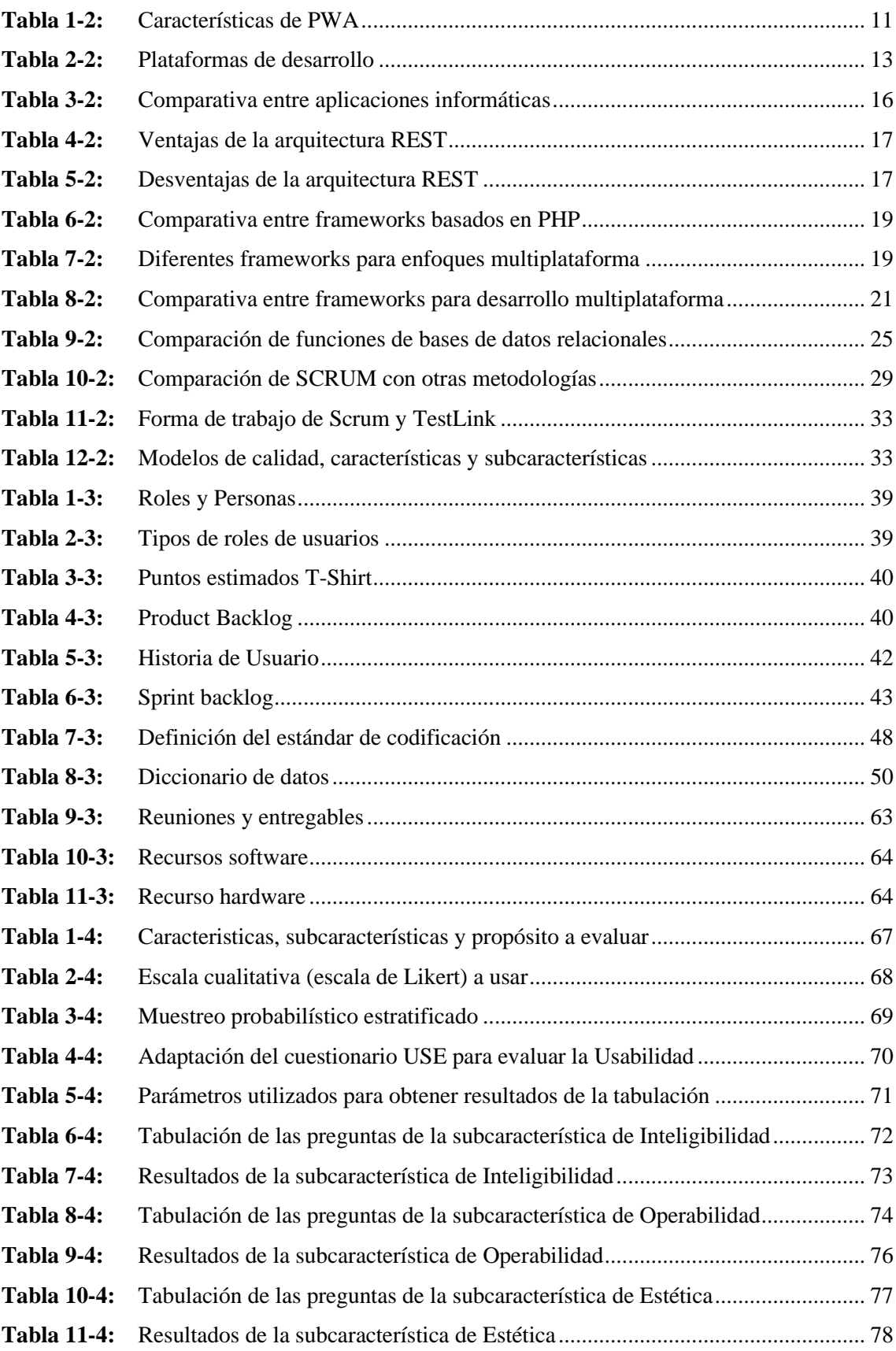

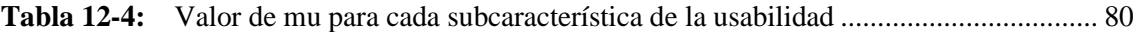

# <span id="page-13-0"></span>**ÍNDICE DE FIGURAS**

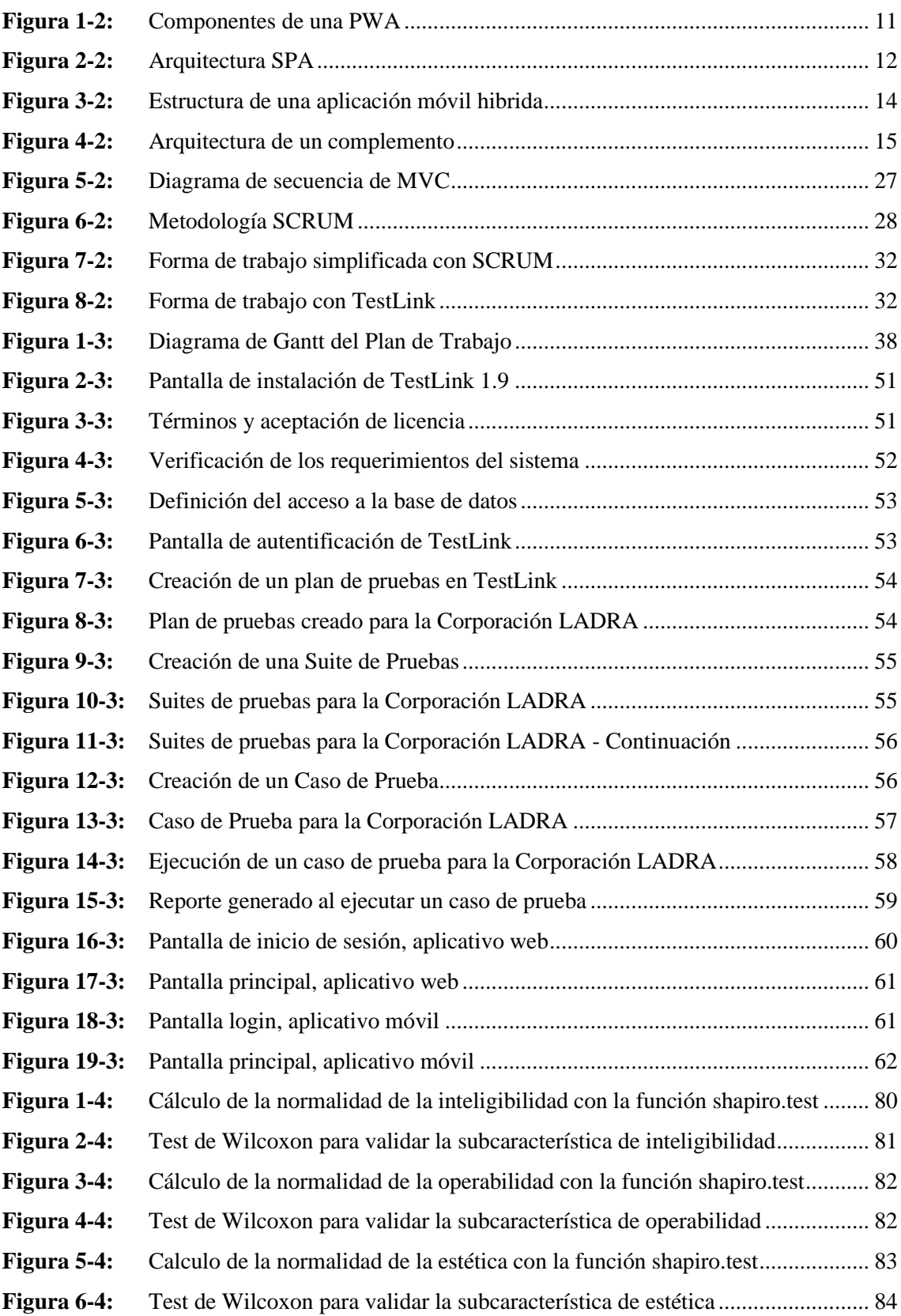

# <span id="page-14-0"></span>**ÍNDICE DE GRÁFICOS**

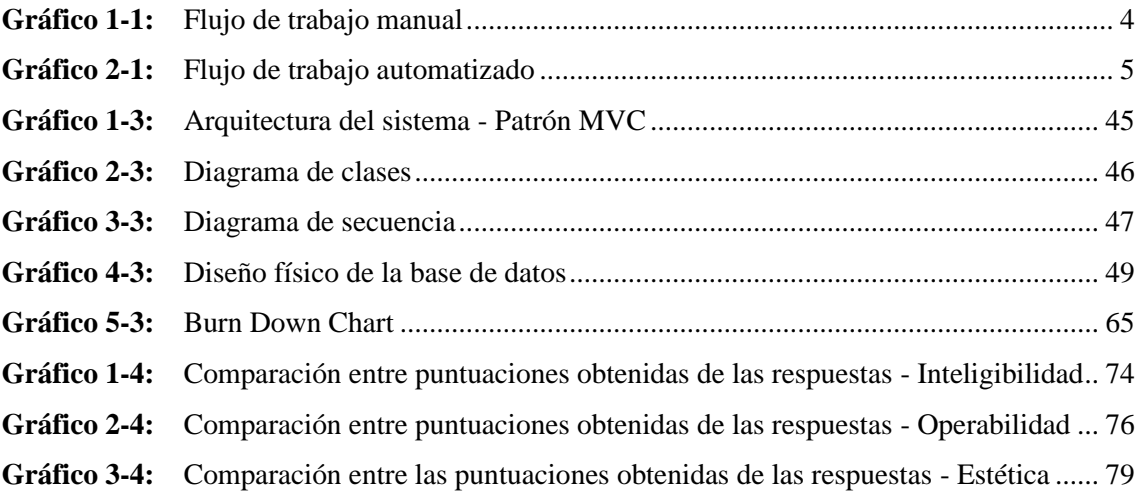

# <span id="page-15-0"></span>**ÍNDICE DE ANEXOS**

- **ANEXO A:** Diccionario de datos
- **ANEXO B:** Diagramas de secuencia
- **ANEXO C:** Historias Técnicas
- **ANEXO D:** Historias de Usuario
- **ANEXO E**: Cuestionario USE de Arnold Lund usado para medir la Usabilidad
- **ANEXO F:** Cuestionario USE de Arnold Lund usado para medir la Usabilidad (español)
- **ANEXO G:** Cuestionario final adecuado para obtener los resultados
- **ANEXO H:** Reportes generados al ejecutar el plan de pruebas en el software TestLink

#### <span id="page-16-0"></span>**RESUMEN**

El presente trabajo de integración curricular tuvo como objetivo el desarrollo de una aplicación multiplataforma dedicada a la adopción y rescate de mascotas para la corporación "LADRA" de la ciudad de Riobamba. Aplicando la metodología de desarrollo ágil SCRUM; se obtuvo información esencial para el correcto desarrollo del aplicativo web y móvil, como fue las reuniones establecidas con el cliente en donde se pudo definir un total de 37 requerimientos funcionales y 8 requerimientos no funcionales. Por medio de un estudio comparativo de las diferentes tecnologías de desarrollo multiplataforma, se escogió los frameworks Angular-Ionic y CodeIgniter basados en TypeScript y PHP respectivamente; a la par del desarrollo se definió un plan de pruebas para el proyecto que garantizó la creación de un software eficiente. Finalizada la fase de desarrollo se evaluó la calidad del producto software, específicamente la característica Usabilidad de la Norma ISO/IEC 25010 aplicando una encuesta de 13 preguntas basadas en el cuestionario USE de Arnold Lund; logrando así evaluar las subcaracterísticas de inteligibilidad, operabilidad y estética de la plataforma. Al tabular los resultados se obtuvo para la subcaracterística de inteligibilidad un valor de 25,66 sobre 28, operabilidad un valor de 32,06 sobre 35 y estética un valor de 19,56 sobre 21, concluyendo que la plataforma web y móvil tiene una interfaz agradable, es útil, fácil de usar, satisface los requerimientos funcionales planteados y les ahorra tiempo de proceso, siendo más productivos. No obstante, se recomienda el uso de la herramienta de administración de proyectos Jira por su rápida adaptación con la metodología de desarrollo ágil y plan de pruebas.

**Palabras claves:** <INGENIERÍA DE SOFTWARE>, <TECNOLOGÍA Y CIENCIAS DE LA INGENIERÍA>, <APLICACIONES MULTIPLATAFORMA>, <SCRUM>, <TESTLINK>, <FRAMEWORK ANGULAR-IONIC>, <FRAMEWORK CODEIGNITER>, <USABILIDAD>.

LUIS **ALBERTO** CAMINOS<sup>Serial</sup> VARGAS

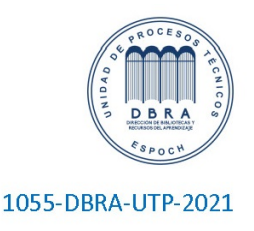

#### <span id="page-17-0"></span>**SUMMARY**

The objective of the current curriculum integration work was to develop a cross-platform application dedicated to adopt and rescue pets for the "LADRA" company from the city of Riobamba. We obtained the essential information using the agile software development methodology SCRUM for the proper development of the web and mobile application like the established meetings with the client where we defined a total of 37 functional requirements and 8 non-functional requirements. We did a comparative study of the different technologies of crossplatform development to choose the Angular-Ionic y CodeIgniter frameworks based on TypeScript and PHP and we also defined a test plan for the project guarantying the creation of an efficient software. Once the development phase was finished, we evaluated the software product quality focusing on the usability characteristics of the ISO/IEC 25010 standard applying a survey of 13 questions based on the USE test by Arnold Lund¸ thus managing to evaluate the subcharacteristics of appropriateness recognizability, operability and user interface aesthetics of the platform. When tabulating the results, we obtained a 25,66 value out of 28 for the subcharacteristics of appropriateness recognizability, a 32,06 value out of 35 for operability and a 19,56 value out of 21 for user interface aesthetics. It was also concluded that the web and mobile platform has a user-friendly interface because it is useful, easy to use, satisfies functional requirements established and saves process time, being more productive. Nevertheless, the use of the agile project management tool Jira is recommended because of its rapid adaptation with the agile development methodology and test plan.

**Key words:** < SOFTWARE ENGINEERING >, <TECHNOLOGY AND ENGINEERING SCIENCES>, <CROSS-PLATFORM APPLICATION>, <SCRUM (AGILE SOFTWARE DEVELOPMENT METHODOLOGY)>, <TESTLINK>, <ANGULAR-IONIC FRAMEWORK>, <CODEIGNITER FRAMEWORK >, <USABILITY>.

xvii

## <span id="page-18-0"></span>**INTRODUCCIÓN**

La forma exponencial en que va creciendo la tecnología, hace que la sociedad comience a depender más de ella y la acople en su diario vivir como una herramienta importante para realizar sus actividades cotidianas. Específicamente el uso de plataformas web y móviles constituye que exista este gran crecimiento pues, es utilizada para la mayoría de actividades cotidianas, desde acceder a entretenimiento, estudio, noticias, libros, comercio electrónico hasta usarlas como herramientas indispensables para facilitar el trabajo.

En la actualidad se puede observar un gran número de plataformas web y móviles destinadas a la búsqueda y adopción de mascotas mediante publicaciones, sin embargo, la mayoría no está centralizada en brindar una solución a un ciudad y entidad en concreto, por lo cual se ha creado la plataforma "LADRA" para la Legión Activista por la Defensa y Respeto Animal.

La finalidad de la plataforma web y móvil "LADRA", es compartir publicaciones de mascotas que se encuentren extraviadas, como también publicaciones de adopciones y rescate de perros y gatos, en la ciudad de Riobamba. Para la creación del aplicativo, su interfaz de usuario se la realizó empleando los frameworks Angular-Ionic, la comunicación con el servidor se complementó con el uso del framework CodeIgniter y para almacenar la información se empleó el gestor de base de datos MySQL.

En el desarrollo del trabajo de integración curricular se usó la metodología de desarrollo ágil SCRUM, que nos brinda un ambiente de buenas prácticas y garantiza mejores resultados, juntamente para el desarrollo de un software eficiente se utilizó un plan de pruebas. Finalmente, como parte de análisis de los resultados se utilizó el modelo de Calidad del Producto Software (ISO/IEC 25010) para evaluar la usabilidad de la plataforma.

El documento se encuentra dividido en cuatro capítulos de tal forma se tiene:

**Capítulo I:** Diagnostico del problema, antecedentes, justificación y objetivos a cumplir.

**Capítulo II:** Marco teórico con la descripción de conceptos, herramientas y metodología que se empleó en el proyecto.

**Capítulo III:** Detalla la metodología SCRUM y el desarrollo de la plataforma web y móvil.

**Capítulo IV:** Corresponde al análisis de resultados de Usabilidad al aplicar la Calidad del Producto Software (ISO/IEC 25010).

# **CAPÍTULO I**

### <span id="page-20-1"></span><span id="page-20-0"></span>**1. DIAGNÓSTICO DEL PROBLEMA**

#### <span id="page-20-2"></span>**1.1. Antecedentes**

Una de las características de Riobamba es ser una ciudad que posee varias fundaciones dedicadas totalmente a la adopción y rescate de animales domésticos o callejeros. De varias fundaciones que existen, se ve la necesidad de resaltar una de ellas que responde al nombre de "Corporación LADRA" (Legión Activista por la Defensa y Respeto Animal); LADRA tiene como función principal brindar una mejor calidad de vida para los animales callejeros de la ciudad, enfocándose en la adopción y rescate de los mismos.

Tomando en cuenta dos aspectos fundamentales que intervienen en las actividades de la corporación que son: el rescate de animales que recorren las calles de la ciudad y la adopción de animales que son rescatados; se plantea mejorar la forma de trabajo mediante el uso de la tecnología y de esta manera reducir este inconveniente.

Por medio del presente trabajo de integración curricular se propone dar solución a un problema social que encontramos desde muchos años atrás e involucra tanto a personas como a los animales. El desarrollo de la plataforma se encuentra encaminado, para facilitar el proceso a las distintas personas de la localidad que se comunican cada día a la institución a reportar una pérdida o adoptar una mascota, y a los funcionarios de la corporación que recorren las calles de la ciudad en busca de animales que necesitan ser rescatados. De esta manera se busca mejorar el proceso de pérdida o adopción de mascotas por parte de la ciudadanía riobambeña y por la parte administrativa se desea acelerar y precisar la búsqueda de mascotas que necesiten ser rescatadas.

Tal como afirma (Heredia, 2017) en la actualidad se registra que más del 79% de la población ecuatoriana tiene acceso a internet por diferentes medios electrónicos como: smartphone, Tablets, laptops, computadores de escritorio u otro dispositivo inteligente; del porcentaje antes referido el 56% de la ciudadanía accede a través de un smartphone, por último y un punto importante se agrega que estas métricas se encuentran en un cambio continuo.

Expresado de otra manera, a las personas a quienes va dirigido este proyecto no tendrán inconvenientes a la hora de usar una plataforma web o móvil. Buscando de esta manera que el usuario obtenga los beneficios que brinda la tecnología como es la adopción de mascotas de una

manera virtual y la geolocalización de forma oportuna de animales perdidos o abandonados. Es de conocimiento que un porcentaje considerable de la ciudadanía riobambeña que encuentra un animal abandonado; desconoce la información o procedimiento a seguir para ayudar a este ser vivo y muchas veces en el peor de los escenarios opta por dejarlo sin amparo.

El flujo de trabajo el cual ha manejado la corporación está contemplado en el Gráfico 1-1, donde se puede apreciar el trabajo manual que realizan los funcionarios.

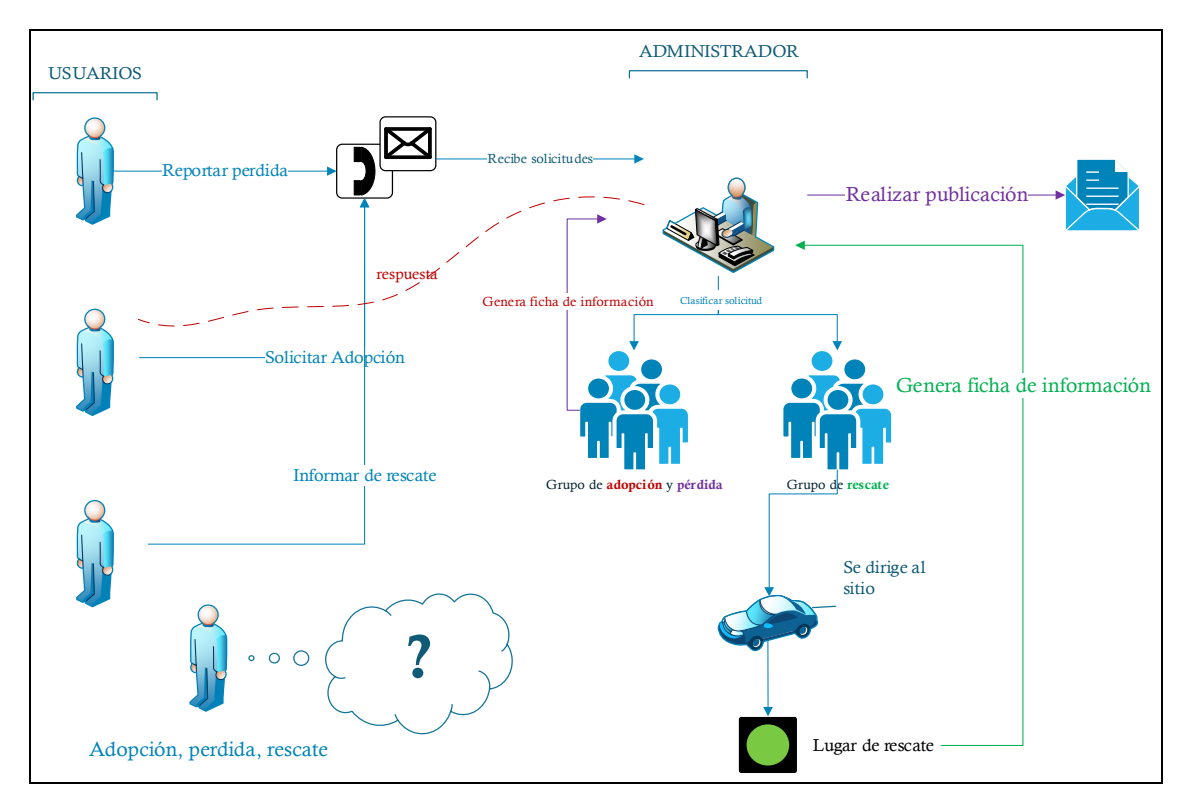

<span id="page-21-0"></span>**Gráfico 1-1:** Flujo de trabajo manual **Realizado por:** Usca Danny, 2021

Por los antecedentes expuestos se propone el desarrollo e implementación de una plataforma informática, como propuesta para mejorar el proceso de adopción, rescate que ha llevado a cabo la corporación en ayuda a los animales de la ciudad de Riobamba en los últimos años, pretendiendo generar el siguiente flujo de trabajo automatizado, Gráfico 2-1.

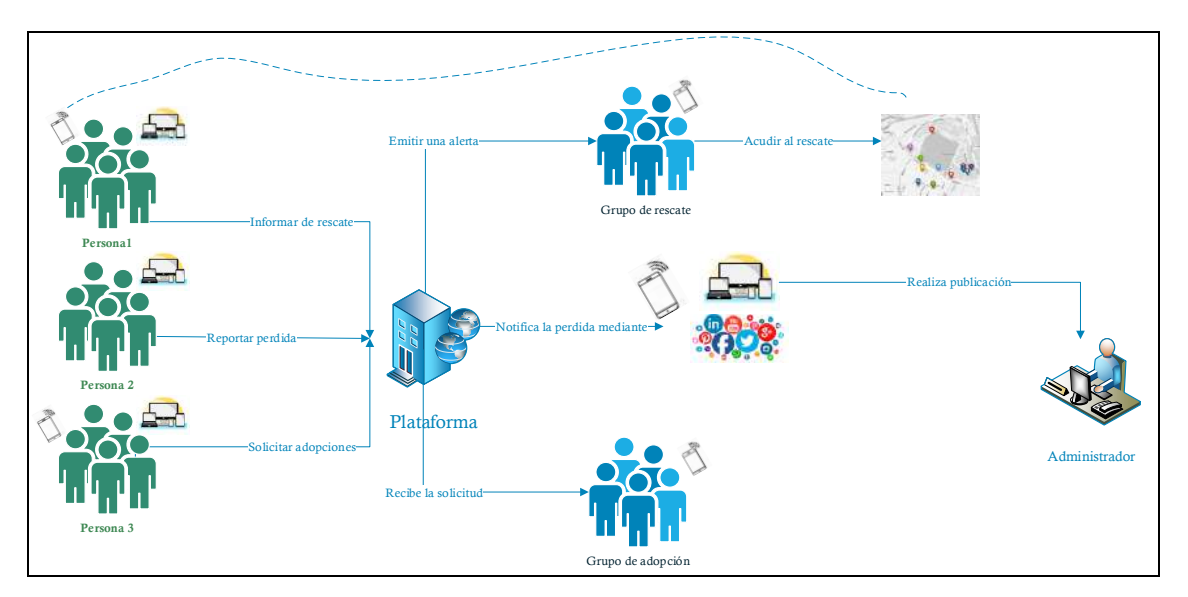

<span id="page-22-4"></span>**Gráfico 2-1:** Flujo de trabajo automatizado **Realizado por:** Usca Danny, 2021

### <span id="page-22-0"></span>**1.2. Formulación del problema**

¿Cómo reducir el tiempo empleado en la adopción y rescate de mascotas de la Corporación LADRA - Riobamba, utilizando un sistema informático multiplataforma?

#### <span id="page-22-1"></span>*1.2.1. Sistematización del problema*

- ¿Qué inconvenientes relacionados con la adopción de mascotas enfrentan los ciudadanos que llegan a las instalaciones de la Corporación LADRA - Riobamba?
- ¿Cómo es la forma en que los rescatistas socorren a los animales abandonados en la ciudad de Riobamba?
- ¿Qué características, ventajas y desventajas al momento de desarrollo poseen los framework Angular, Ionic y CodeIgniter?
- ¿Qué medios informativos suelen usar las personas para buscar una mascota en adopción dentro de la ciudad de Riobamba?
- ¿El uso de las Tics puede ayudar con la adopción y rescate de mascotas de manera más rápida?

# <span id="page-22-2"></span>**1.3. Justificación**

#### <span id="page-22-3"></span>*1.3.1. Justificación teórica*

Este proyecto está inclinado en un factor tecnológico debido al uso de dispositivos inteligentes, para mostrar los diferentes lugares, en donde se necesita la ayuda de la Corporación "LADRA"; además de la información de los usuarios que deseen dar en adopción a diferentes mascotas, por lo tanto, aquí es clave el uso de geolocalización mediante GPS (Sistema de Posicionamiento Global) y notificaciones de forma que se pueda cumplir con este requerimiento.

En el desarrollo de la aplicación móvil se utilizará el framework Ionic, definido como un marco para el desarrollo móvil en HTML5 brinda la facilidad de crear aplicaciones web progresivas e hibridas. Las aplicaciones web progresivas están recibiendo más atención debido a que su mayor parte está basado en lo mejor de varias tecnologías híbridas: por un lado, poseen lo mejor de la web y por otro, lo esencial de aplicaciones nativas. Podemos llegar a la conclusión que este tipo de plataformas están reduciendo el vacío que existía entre las aplicaciones móviles nativas y las webs.

Conforme al desarrollo web se usará el framework Angular, para la creación de una plataforma administrativa que será usado principalmente por el personal de la Corporación "LADRA", a diferencia de Ionic; Angular es usado en su totalidad para la creación de aplicaciones web de página única por sus siglas denominada SPA, su mayor ventaja frente a una aplicación web convencional es debido a que la navegación entre diferentes paginas o secciones la trabaja en una sola, por medio de peticiones al servidor la carga de información se realiza de forma dinámica, instantánea y asíncronamente, sobre todo sin refrescar la página en ningún momento.

Para complementar el desarrollo en la capa de negocio y datos, se utilizará CodeIgniter que es un framework basado en el lenguaje de programación PHP *(HyperText Preprocessor)*; el mismo que proporciona una interfaz de programación para aplicaciones de tipo REST (Transferencia de Estado Representacional); internamente CodeIgniter funciona con una arquitectura MVC (Modelo Vista Controlador) y con ella se propone una mejor forma de trabajar además de dar una mayor velocidad a la hora de crear servicios web.

El proyecto se dividirá en dos partes, una aplicación web y móvil. En la plataforma web esta contará con un panel administrativo con información de la institución y donde los trabajadores de la corporación podrán interactuar con diferentes módulos como: estadísticas de usuario, publicaciones, reportes y noticias o eventos que se vayan a realizar.

El aplicativo móvil pretende contar con la facilidad de poder ubicar a mascotas que necesiten ayuda; a su vez los usuarios podrán visualizar y publicar mascotas perdidas, encontradas o en adopción; parte esencial también son las redes sociales, su uso es vital pues podrán generar avisos si así lo desea el usuario en su perfil.

El marco de trabajo para el desarrollo ágil de la plataforma será SCRUM, la cual es descrita como un proceso de gestión que disminuye la dificultad en el desarrollo de productos, satisfaciendo las necesidades de los clientes; pues de manera continua el equipo de trabajo y el director de proyecto realizan entregas de software funcional en periodos cortos de una hasta cuatro semanas.

Es vital que el código tenga una excelente cobertura de pruebas pues también se pretende medir su usabilidad y TestLink es una herramienta de diseño que ayuda al desarrollador de software a crear un plan de pruebas general e irlos dividiendo en casos de pruebas; dando como resultado que el desarrollador ejecute cada uno de los test a fin de almacenar resultados de forma dinámica, presentar informes, estadísticas y avances de cada requerimiento planteado y en caso de ser necesario dar prioridad a diferentes tareas.

Tomando como base, en las líneas de investigación de la Escuela Superior Politécnica de Chimborazo el respectivo proyecto está contemplado dentro de las Tecnologías de la Información, Comunicación, Procesos Industriales y Biotecnológicos dentro del apartado 3 en lo que se refiere a un programa para el desarrollo de aplicaciones de software para procesos de gestión y administración pública y privada. Además, la Escuela de Ingeniería en Sistemas Informáticos cuenta también con líneas de investigación; en el eje trasversal destaca el Desarrollo de Aplicaciones Informáticas, e inmerso en esta se encuentra el desarrollo de aplicaciones para dispositivos móviles y desarrollo de aplicaciones web.

En conclusión, la solución tecnológica que se va a implementar está sujeta a las líneas de investigación de la EIS (Escuela de Ingeniería en Sistemas). El proyecto se encuentra inmerso en el Proceso de Desarrollo de Software en el ámbito del Análisis y diseño de Proyectos de Software. En el ámbito nacional según el Plan Nacional del Buen Vivir la población debe tener acceso a TICS en específico también en la Generación de sistemas nacionales de patentes. La Línea de Investigación de ACM-IEEE justifica el proyecto en el apartado de Sistemas de Información exactamente en las Aplicaciones de Sistemas de Información.

#### <span id="page-24-0"></span>*1.3.2. Justificación aplicativa*

La constante evolución de la tecnología abre las puertas para el uso de aplicaciones web y móviles, las cuales se encuentran en auge y, un gran porcentaje de la población de estudio a la cual está enfocada se encuentra familiarizada; por lo que utilizar sus beneficios en este proyecto, permite brindar soluciones realmente efectivas.

Otro punto a tomar en cuenta es que la mayoría de los habitantes a diario descargan aplicaciones en sus dispositivos móviles y por esta razón el propósito es que la aplicación se encuentre también disponible en una tienda virtual como Google Play Store.

Un teléfono inteligente en nuestro día a día y como una fuente de información y de localización es muy importante; partiendo desde su tamaño cómodo en relación a otros dispositivos y la transmisión de información resulta sencillamente rápido.

El manejo de una gran cantidad de información como reportes, estadísticas, informes es muy esencial y a su vez una plataforma web sigue siendo indispensable para acceder a estos datos, por ello una aplicación web de página única (SPA) es la forma más óptima para manejar un panel administrativo.

El proyecto está dirigido en su mayoría a los usuarios de la "Corporación LADRA", quienes podrán utilizar sus dispositivos web o móviles, como medio para la adopción y rescate de animales dentro del Cantón Riobamba.

La estructura de módulos que conforman la plataforma web se encuentra detallada como:

- Módulo de autentificación
- Módulo de administración de noticias y cuidados
- Módulo de listados
- Módulo de reportes
- Módulo de notificaciones
- Módulo de estadísticas

La estructura de módulos que conforman la plataforma móvil se encuentra detallada como:

- Módulo de autentificación
- Módulo de noticias y cuidados
- Módulo de publicaciones
- Módulo de gestión geolocalización
- Módulo de notificaciones
- Módulo de imágenes
- Modulo para el consumo de APIs de terceras personas

## <span id="page-26-0"></span>**1.4. Objetivos**

## <span id="page-26-1"></span>*1.4.1. Objetivo general*

Desarrollar una aplicación multiplataforma dedicada a la adopción y rescate de mascotas para la "Corporación LADRA" empleando los framework Angular-Ionic & CodeIgniter.

# <span id="page-26-2"></span>*1.4.2. Objetivos específicos*

- Analizar las herramientas a utilizar para el desarrollo de la multiplataforma de manera que se pueda reducir el tiempo de desarrollo de las aplicaciones.
- Desarrollar una aplicación web y móvil para la adopción y rescate de las mascotas de la Corporación LADRA mediante el uso de la metodología SCRUM y de los framework Angular-Ionic & CodeIgniter.
- Aplicar un plan de pruebas empleando el software TestLink para el eficiente desarrollo de la plataforma web y móvil.
- Utilizar el modelo de Calidad del Producto Software (ISO/IEC 25010) para evaluar la usabilidad de la plataforma web y móvil.

# **CAPÍTULO II**

### <span id="page-27-1"></span><span id="page-27-0"></span>**2. MARCO TEÓRICO REFERENCIAL**

#### <span id="page-27-2"></span>**2.1. Aplicaciones Informáticas**

#### <span id="page-27-3"></span>*2.1.1. Aplicaciones Web*

De acuerdo con (Luján, 2002) puntualiza que una aplicación web está basado en tres jerarquías: consideradas como el cliente, el servidor, y el almacenamiento de los datos. Es por ello, que para la comunicación entre componentes se utiliza el protocolo HTTP. Además, los entornos web donde las aplicaciones web se ejecutan son: Internet, Intranet y Extranet.

(Hadley, 2006) puntualiza que las aplicaciones web se enfocan en el protocolo HTTP para la interacción con los diferentes componentes: como lo es el navegador y el servidor.

#### <span id="page-27-4"></span>*2.1.1.1. Ventajas*

- Administración del código fuente es realizado por lado del servidor.
- Costes reducidos.
- El internet es la piedra angular de toda una aplicación web.
- Facilidad en el aprendizaje y uso.

#### <span id="page-27-5"></span>*2.1.1.2. Desventajas*

- Limitaciones en el lenguaje HTML
- Las funcionalidades offline no están inmersas (Luján,2002,p:84-85).

#### <span id="page-27-6"></span>*2.1.2. Aplicaciones Web Progresivas (PWA)*

Frances Berriman y Alex Russell establecieron que una PWA es similar a una aplicación web, pero utiliza web modernas y herramientas del dispositivo, es por ello por lo que se denomina: una aplicación para todas las plataformas. Además, una PWA tiene aspectos importantes que resaltan su uso, como: tamaño de instalación, tiempo de inicio y tiempo de renderizado de la barra de herramientas (Khan et al., 2019).

# <span id="page-28-0"></span>*2.1.2.1. Características*

En la Tabla 1-2, se describen las características de las aplicaciones web progresivas (PWA), resaltando las más importantes.

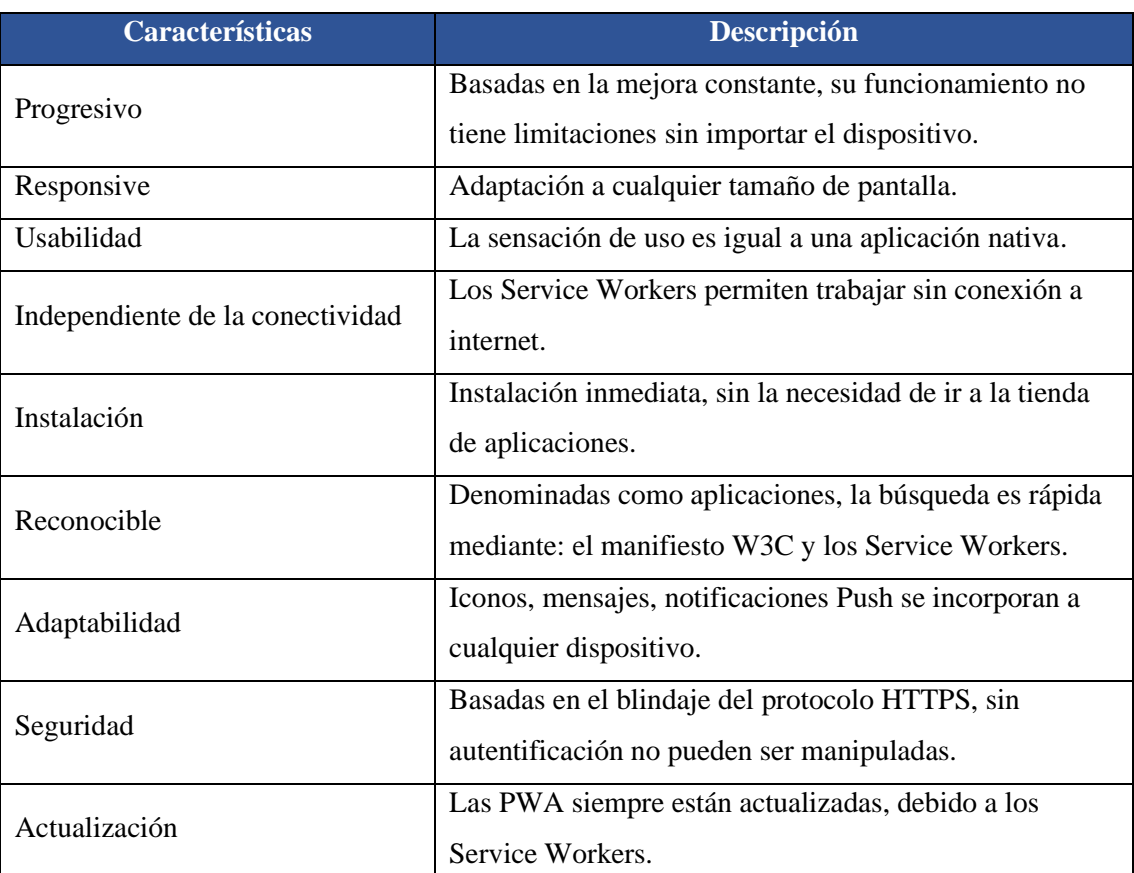

<span id="page-28-1"></span>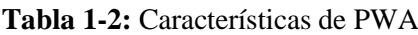

**Fuente:** (Tandel et al., 2018)

**Realizado por:** Usca Danny, 2021

**Componentes de una PWA:** El desarrollo de una PWA requiere menos costos y esfuerzo, es por ello por lo que está integrado de una serie de componentes como se observa en la Figura 1-2.

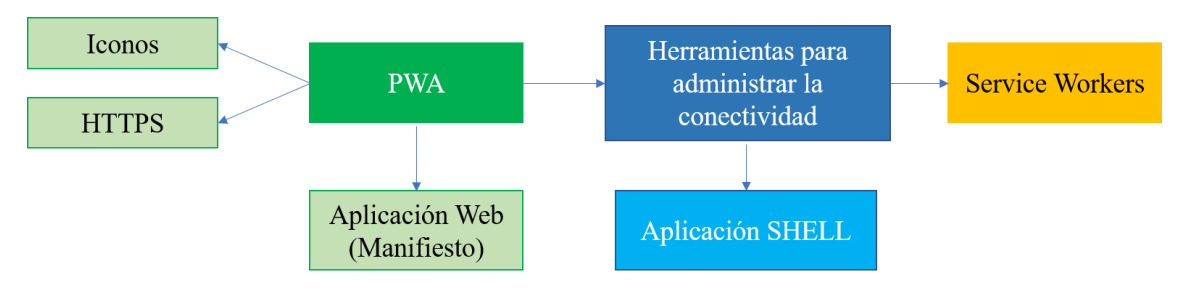

<span id="page-28-2"></span>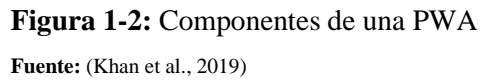

- **Service Workers:** Herramienta que permite el acceso sin conexión, notificaciones push y el almacenamiento de la cache.
- **Aplicación SHELL:** Permite la separación lógica de los componentes de la aplicación web progresiva como la interfaz, contenido.
- **Manifiesto de la aplicación web:** Archivo de texto JSON el cual contiene la información de la aplicación antes de ser iniciada, además de las tecnologías incorporadas (Tandel et al., 2018).

### <span id="page-29-0"></span>*2.1.3. Aplicaciones de Pagina Única (SPA)*

(Puskaric et al., 2019) apunta que SPA se denomina al español como Aplicación de una Sola Página, se establece dentro de las aplicaciones web por lo que carga todos los recursos necesarios y no vuelve a actualizar la página mientras este en uso. El trabajo de todo este proceso se lo atribuye al navegador, por lo que utiliza el internet para su conexión y el servidor para almacenar información.

(Stępniak y Nowak, 2017) puntualiza que una aplicación de página única (SPA) se carga dentro del navegador (aplicación del cliente), la aplicación web maneja una sola página HTML como base para interactuar con las demás paginas para ello utiliza JavaScript, HTML y CSS. El funcionamiento de todo el proceso de la interacción con el usuario se lo realiza en el dispositivo y por ello no es necesario volver a cargar la página.

#### <span id="page-29-1"></span>*2.1.3.1. Arquitectura*

La comunicación entre las dos aplicaciones cliente y servidor se basa en la forma asincrónica, trabajando en módulos separando así el código por lo cual permite gestionar de manera dinámica. De la misma manera, los requerimientos realizados por el cliente son devueltos en formato tipo JSON (Puskaric et al., 2019). En la figura 2-2 se muestra la arquitectura SPA:

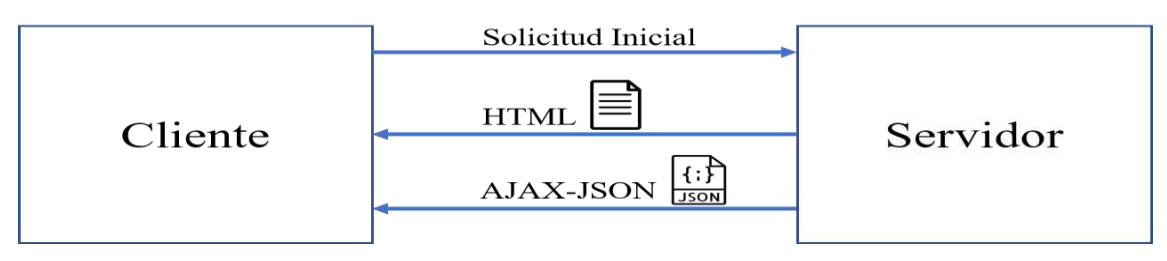

<span id="page-29-2"></span>**Figura 2-2:** Arquitectura SPA **Fuente:** (Puskaric et al., 2019)

# <span id="page-30-0"></span>*2.1.3.2. Optimización de una SPA*

Como (Stępniak y Nowak, 2017) pone a consideración los siguientes métodos para mejorar el proceso de carga de una aplicación de página única:

- **Concatenación de recursos:** Reducir el número de peticiones por medio de la combinación de múltiples archivos.
- **Compresión de datos:** Guardar la información mediante el archivo .gzip en los archivos HTML, JavaScript y CSS.
- **Eliminación de reglas innecesarias CSS:** Las reglas enviadas al navegador son innecesarias no es factible su envío, para detectar se puede utilizar grunt-uncss y el propio navegador Google Chrome.
- **Minimizar archivos JavaScript:** Realizar refactorización del código que se encuentra en los archivos JavaScript.
- **Protocolo HTTP/2.0:** Utilizar las cabeceras HTTP y trabajar mediante el uso de prioridades.
- **PUSH Promise:** Envío de recursos por parte del servidor a través del protocolo HTTP.

# <span id="page-30-1"></span>*2.1.4. Aplicaciones Móviles Nativas*

(Min Tun, 2014) argumenta que las aplicaciones móviles nativas ofrecen una experiencia de usuario de mayor calidad, debido a que son instaladas en el sistema operativo del dispositivo y no poseen herramientas intermediarias para su funcionamiento. Además, poseen el acceso a las funciones integradas del dispositivo como: cámara, ubicación, SMS, etc. Su desarrollo requiere un conocimiento profundo, debido a que son desarrolladas para un sistema operativo móvil determinado.

(Heard y Ardila, 2019) describe que las aplicaciones móviles nativas utilizan marcos de desarrollos proporcionados por los dispositivos como son: iOS y Android mediante Xcode y Android Studio respectivamente. Por lo que la gran demanda por las aplicaciones móviles es alta. Para cada sistema operativo existen funciones específicas y la realización está evidenciada en la Tabla 2-2.

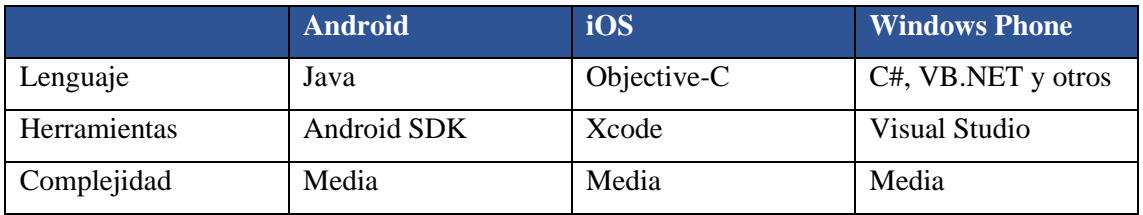

<span id="page-30-2"></span>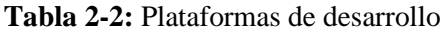

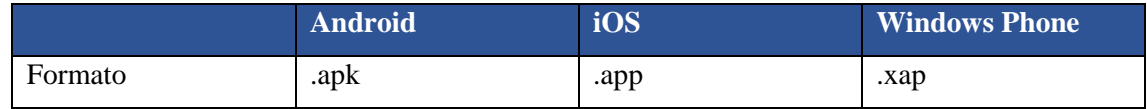

**Fuente:** (Min Tun, 2014)

**Realizado por:** Usca Danny, 2021

(Min Tun, 2014) señala que las principales ventajas y desventajas de las aplicaciones nativas, sin hacer hincapié de las diferentes plataformas que se encuentran en el mercado, son:

# <span id="page-31-0"></span>*2.1.4.1. Ventajas*

- Compatibilidad con APIs y actualizaciones permanentes
- Utiliza determinadas características del software y hardware
- Integración con aplicaciones propias del dispositivo
- Se encuentran en la tienda de aplicaciones

### <span id="page-31-1"></span>*2.1.4.2. Desventajas*

- Tiempo, desarrollo y costos elevados
- SDK específico para cada plataforma móvil

### <span id="page-31-2"></span>*2.1.5. Aplicaciones Móviles Híbridas*

(Khandeparkar et al., 2015) argumenta que las aplicaciones móviles híbridas se caracterizan por utilizar principalmente el motor del navegador debido a que es construido en base a tecnologías web como: HTML, CSS y JavaScript por lo que mientras su desarrollo se aprecia en el navegador (escritorio). Las diferentes capacidades del dispositivo son aprovechadas por las aplicaciones híbridas a través de una capa de abstracción. En la Figura 3-2 se muestra la estructura de una aplicación móvil híbrida.

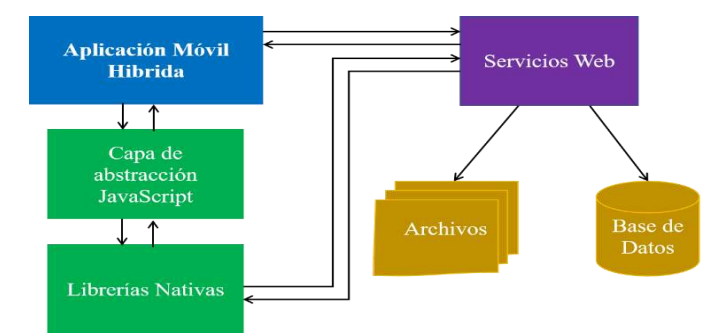

<span id="page-31-3"></span>**Figura 3-2:** Estructura de una aplicación móvil hibrida  **Fuente:** (Khandeparkar et al., 2015)

(Bosnic et al., 2016) expone que una aplicación híbrida o multiplataforma su uso no está limitado del tipo de dispositivo, y es una solución factible. Para el desarrollo menciona la herramienta de Apache Cordova y utiliza CSS3 para la interfaz de usuario y JavaScript en la lógica. Por otro lado, Apache Cordova nos permite crear complementos personalizados y su arquitectura se muestra en la Figura 4-2.

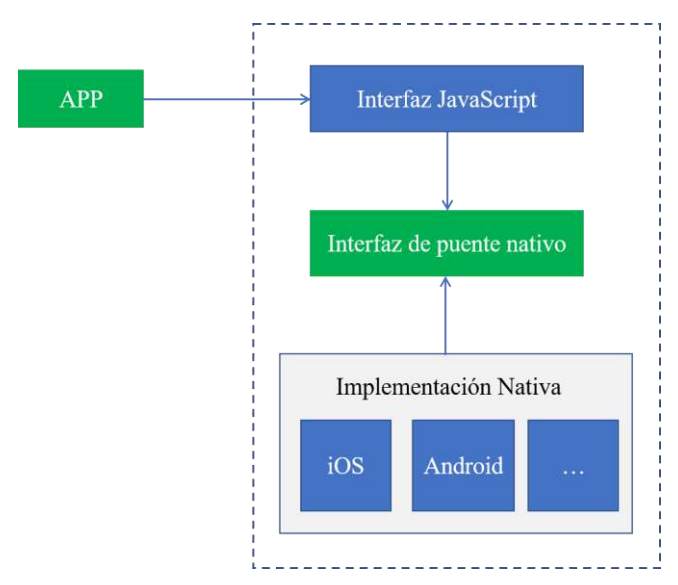

 **Figura 4-2:** Arquitectura de un complemento  **Fuente:** (Bosnic et al., 2016)

<span id="page-32-2"></span>(Heard y Ardila, 2019) menciona ventajas y desventajas relevantes con respecto al utilizar una aplicación móvil híbrida.

# <span id="page-32-0"></span>*2.1.5.1. Ventajas*

- Presenta una rentabilidad alta con respecto al tiempo de comercialización.
- Ahorro de tiempo y dinero en el desarrollo son bajos.
- Interfaz de usuario permite tener una mejor experiencia.
- La aplicación híbrida son livianas con respecto al tamaño de espacio.
- Integración con los componentes del dispositivo físico.
- Modo offline.
- Versionamiento mejorado para realizar mantenimientos.

# <span id="page-32-1"></span>*2.1.5.2. Desventajas*

- Enfrentar desafíos al utilizar una aplicación híbrida: introducción de nuevas funciones, reemplazo y eliminación.
- Agregación de código para interactuar entre los componentes de la aplicación y el dispositivo
- Corrección de errores mantienen una tendencia de requerir más tiempo de lo previsto
- Integración con componentes específicos de un hardware

#### <span id="page-33-0"></span>*2.1.6. Comparativa entre aplicaciones*

En la Tabla 3-2 se muestra las características principales y puestas en comparación con los diferentes tipos de aplicaciones; seleccionando para la construcción de la plataforma el uso de una aplicación web progresiva (PWA) en la parte de desarrollo móvil, y una aplicación de página única (SPA) en el desarrollo web, pues en comparación con las características de las aplicaciones presentes en la tabla estas presentan rasgos sobresalientes que facilitarán un óptimo desarrollo.

| <b>Características</b>    | <b>Aplicación</b> |                |                |                |                |
|---------------------------|-------------------|----------------|----------------|----------------|----------------|
|                           | <b>Nativa</b>     | <b>Híbrida</b> | <b>Web</b>     | <b>PWA</b>     | <b>SPA</b>     |
| Presencia en la tienda    | Si                | Si             | N <sub>0</sub> | N <sub>0</sub> | N <sub>0</sub> |
| de aplicaciones           |                   |                |                |                |                |
| <b>Velocidad</b>          | Muy rápida        | Rápida         | Rápida         | Muy rápida     | Muy rápida     |
| Tamaño                    | Pesada            | Pesada         | Poco pesada    | Ligera         | Ligera         |
| <b>Disponible offline</b> | Si                | Si             | N <sub>0</sub> | Si             | N <sub>0</sub> |
| Interfaz de usuario       | Buena             | Buena          | Regular        | Buena          | Buena          |
| Multiplataforma           | N <sub>0</sub>    | Si             | Si             | Si.            | Si             |
| Posicionamiento en        | N <sub>0</sub>    | N <sub>o</sub> | Si             | Si.            | Si             |
| buscadores (SEO)          |                   |                |                |                |                |

<span id="page-33-3"></span>**Tabla 3-2:** Comparativa entre aplicaciones informáticas

**Fuente:** Basado en el trabajo de (Jobe, 2013)

**Realizado por:** Usca Danny, 2021

#### <span id="page-33-1"></span>**2.2. Servicios Web RESTFUL**

(Valverde y Pastor, 2009) explica que un servicio REST es el acceso a múltiples recursos a través de una URL, por medio del uso de la tecnología Web 2.0 y el protocolo HTTP. Además, son documentados como archivos HTML y adquiere el uso de modelos conceptuales para describir los Servicios REST, mejorando de esta manera la abstracción de la complejidad para los desarrolladores y la introducción de un lenguaje legible para el desarrollo de las aplicaciones web.

#### <span id="page-33-2"></span>*2.2.1. REST*

(Halili y Ramadani, 2018) REST denominado en español Transferencia de estado representacional, el cual determina la relación entre el cliente y servidor (arquitectura) y el almacenamiento del estado. Es ligera en comparación a SOAP, maneja el formato de texto JSON para el intercambio de información y los recursos son identificados por medio de URI.

(Xinyang et al., 2009) indica que REST trabaja mediante restricciones que permiten la escalabilidad de los componentes, interfaces, seguridad, encapsular y la independencia. A continuación, se muestran las restricciones relevantes:

- **Recursos**
- Identificar recursos por medio de URL
- Interfaz concisa
- Determinar recursos por medio de representaciones
- **Mensajes**
- Interacción sin guardar estado
- Hipermedia

### <span id="page-34-0"></span>*2.2.1.1. Ventajas y desventajas*

La arquitectura REST tiene varios aspectos que lo resaltan como un recurso ideal para interactuar con el sistema, es por ello en las siguientes tablas están plasmadas las diferentes ventajas (Tabla 4-2) y desventajas (Tabla 5-2).

#### <span id="page-34-1"></span>**Tabla 4-2:** Ventajas de la arquitectura REST

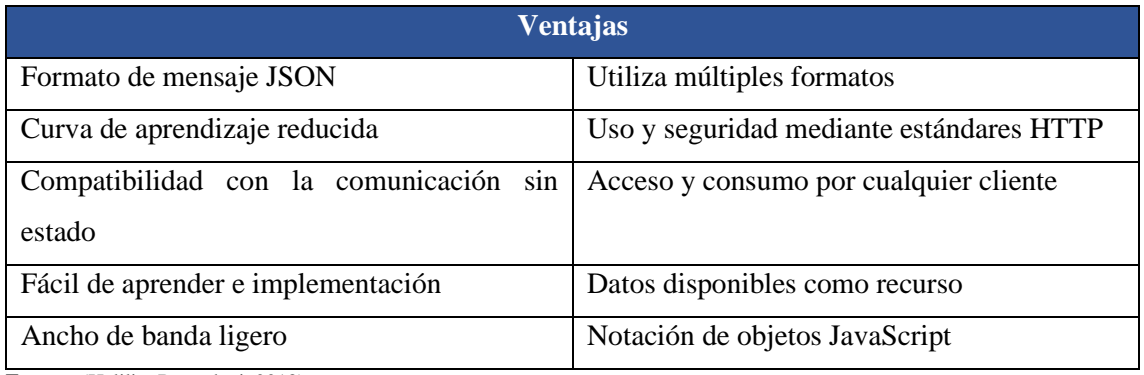

**Fuente:** (Halili y Ramadani, 2018)

**Realizado por:** Usca Danny, 2021

#### <span id="page-34-2"></span>**Tabla 5-2:** Desventajas de la arquitectura REST

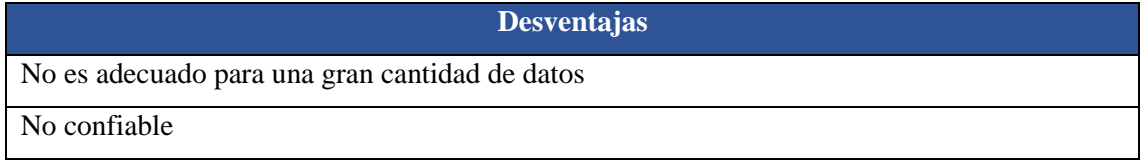

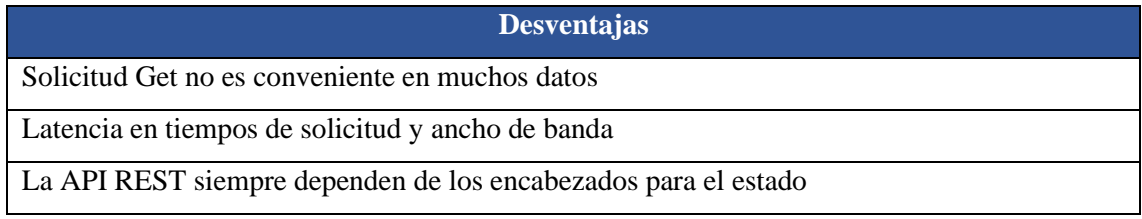

**Fuente:** (Halili y Ramadani, 2018)

**Realizado por:** Usca Danny, 2021

#### <span id="page-35-0"></span>*2.2.2. CodeIgniter*

CodeIgniter es una framework simple y potente diseñado especialmente para el lenguaje de programación PHP, el cual permite crear aplicaciones web usando la arquitectura Modelo-Vista-Controlador. Una de sus características principales es su amplia gama de librerías, debido a ello lo hace ideal para configurar un servidor web RESTFUL en cuestión de minutos a diferencia de otros frameworks basados en PHP. (CodeIgniter, 2006).

#### <span id="page-35-1"></span>*2.2.3. Symfony*

Se trata de un framework basado en PHP, el cual hace uso de la arquitectura Modelo-Vista-Controlador, su funcionamiento modular permite una mejor mantenibilidad del código, proporciona un motor de plantillas llamado Twig, permite el rápido desarrollo de interfaces. (Eguiluz, 2013).

#### <span id="page-35-2"></span>*2.2.4. Laravel*

Según (Antón, 2016), Laravel es un marco de trabajo relativamente nuevo en el desarrollo web con el lenguaje de programación PHP. No obstante, el framework permite implementar soluciones rápidas, eficientes y seguras, al estar basado en la arquitectura Modelo-Vista-Controlador resulta muy familiar para la comunidad desarrolladora.

#### <span id="page-35-3"></span>*2.2.5. Comparativa entre frameworks*

Contar con una correcta comunicación entre el FrontEnd y Backend es crucial al momento de desarrollar un aplicativo web o móvil, más aún es pieza fundamental seleccionar un marco de trabajo, que se acople a las necesidades de desarrollo, en la Tabla 6-2, se muestra las características principales de frameworks basados PHP, y más utilizados por los desarrolladores en la creación de servicios web RESTFUL. Como parte de la comparativa se resalta el framework
CodeIgniter para ser usado dentro del proyecto por contar con características positivas que facilitarán una creación de servicios web más potente.

| <b>Caracteristicas</b>        | <b>Framework</b> |                |             |  |
|-------------------------------|------------------|----------------|-------------|--|
|                               | <b>Laravel</b>   | <b>Symfony</b> | CodeIgniter |  |
| Documentación                 | Amplia           | Amplia         | Amplia      |  |
| Curva de aprendizaje          | Alta             | Media          | Baja        |  |
| Flexibilidad                  | N <sub>o</sub>   | Si             | Si          |  |
| <b>Escalabilidad</b>          | Si               | Si             | Si          |  |
| Seguridad Integrada           | Si               | N <sub>0</sub> | Si          |  |
| <b>Arquitectura MVC</b>       | Si               | Si             | Si          |  |
| Ideal para pequeños proyectos | N <sub>o</sub>   | N <sub>o</sub> | Si          |  |
| <b>Tamaño</b>                 | Pesado           | Pesado         | Ligero      |  |

**Tabla 6-2:** Comparativa entre frameworks basados en PHP

**Fuente:** Basado en el trabajo de (Laaziri et al., 2019)

**Realizado por:** Usca Danny, 2021

## **2.3. Framework para desarrollo de Aplicaciones Multiplataforma**

(Ciman y Gaggi, 2017) describe el framework como un marco de desarrollo para aplicaciones web y móviles. Por lo que se divide en clases como: web, híbrido, interpretado y compilado cruzado (Tabla 7-2). Cada enfoque, se basa un lenguaje de programación para su funcionamiento, seguridad y rendimiento óptimo, con el fin de ofrecer una experiencia de usuario vívida.

| <b>Enfoque</b> | Lenguaje de<br>programación | <b>Plataformas</b><br>soportadas | <b>Caracteristicas</b>     | <b>Framework</b> |  |
|----------------|-----------------------------|----------------------------------|----------------------------|------------------|--|
|                |                             |                                  |                            | Angular-         |  |
|                | HTML, CSS,                  | Android,                         | Actualizaciones constantes | Ionic,           |  |
| Web            | JavaScript,                 | iOS,                             | No necesita instalación    | React Native,    |  |
|                | Dart, C#                    | Navegadores                      | Misma interfaz de usuario  | Flutter.         |  |
|                |                             |                                  |                            | <b>Xamarin</b>   |  |
|                |                             | Android,                         |                            | PhoneGap,        |  |
|                | HTML, CSS,                  |                                  | Se ejecuta dentro de un    | jQuery           |  |
| <b>Híbrido</b> | JavaScript                  | iOS,<br>Windows                  | WebView                    | mobile,          |  |
|                |                             |                                  |                            | Framework 7      |  |

**Tabla 7-2:** Diferentes frameworks para enfoques multiplataforma

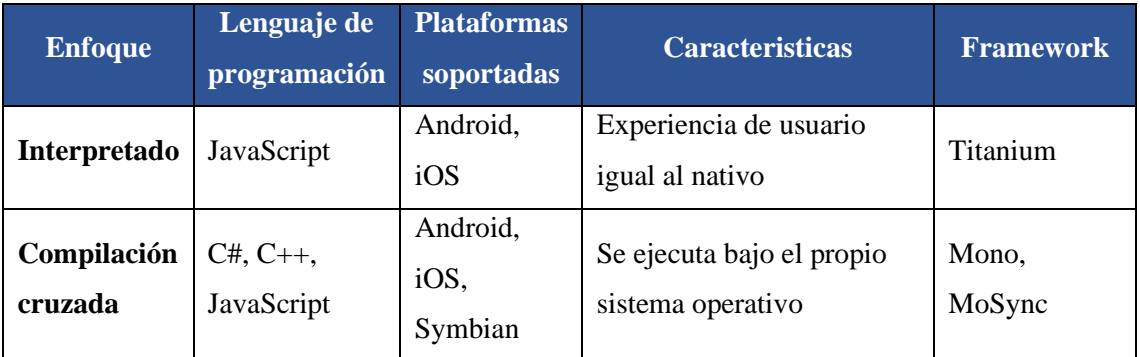

**Fuente:** Basado en el trabajo de (Ciman y Gaggi, 2017)

**Realizado por:** Usca Danny, 2021

#### *2.3.1. Angular*

(Poulter et al., 2015) puntualiza que angular es un marco de desarrollo de código abierto, especialmente para construir aplicaciones web de una sola página (SPA) mediante el modelo MVC. Con el uso de Bootstrap, permite el diseño de contenido web potente y funcional, es provisto por Google. (Elrom, 2016) añade que Angular está basada para crear aplicaciones en el Front-End para brindar una experiencia de usuario sean excelentes, del mismo modo trabaja con bibliotecas como JavaScript. Posee también la división de código para efectuar una reutilización y su versionamiento. (Karanjit, 2016) sostiene que el enlace de datos bidireccional, patrón MVC y creación de plantillas son las principales fortalezas.

#### *2.3.2. Ionic*

(Yang et al., 2018) sostiene que el framework Ionic está basado en HTML5, CSS, JavaScript para crear aplicaciones multiplataformas, móviles progresivos e hibridas que brindan una experiencia similar a una aplicación móvil nativa. Proporciona el desarrollo de interfaces y aplicaciones complejas en un corto de tiempo reducido. Cordova es un marco de desarrollo simple, rápido y código libre por lo que utiliza tecnologías web. Su compatibilidad esta para casi todos los sistemas operativos móviles denominado, así como un framework multiplataforma de Código abierto. (Justin y Jude, 2017) identifica al framework Ionic uno de los mejores para el desarrollo de aplicaciones multiplataforma, gracias a su amplia comunidad.

#### *2.3.3. Xamarin*

(Radi, 2016) describe a Xamarin como un framework que entrega una solución óptima para la codificación de aplicaciones móviles y de escritorio de manera ágil, mediante el uso del lenguaje de programación C#, se construye un código único, una de las características principales es su

interfaz muy asemejada al de una interfaz nativa, no obstante, su uso exclusivo del lenguaje de programación C# complica acoplar ciertas características nativas.

## *2.3.4. Flutter*

(Dagne, 2019) expone el uso del framework Flutter como marco de desarrollo completo con la capacidad de crear aplicaciones para dispositivos de escritorios, web y móviles por medio del uso de un único lenguaje de programación (Dart). Su rendimiento a nivel móvil lo hace destacar por acercarse lo más parecido a una aplicación nativa debido al uso flexible de widgets de alto nivel. Pero, debido a su flexibilidad hace que el framework presente en ciertos casos incompatibilidades o limitación en el desarrollo de aplicaciones móviles para iOs o Android.

### *2.3.5. React Native*

Es un framework desarrollado por la empresa Facebook, se encuentra basado en el lenguaje de programación JavaScript y permite crear aplicaciones web e hibridas. Mediante la aplicación de la tecnología conocida como construcción de bloques de interfaz de usuario, permite la creación de una aplicación casi nativa, su objetivo es simplificar el desarrollo y diseño de forma exponencial, (Blanes, 2019).

### *2.3.6. Comparativa entre frameworks*

Es indispensable contar con un framework que nos facilite la codificación de aplicaciones multiplataforma, en la Tabla 8-2 se muestra características sobresalientes y puestas en comparación con los diferentes marcos de trabajo especializados en el desarrollo multiplataforma. Al analizar los datos expuestos en la Tabla 8-2, se observa que sobresale el framework Angular-Ionic, de esta manera su uso, como marco de trabajo principal para el desarrollo multiplataforma repercutirá de manera positiva en la codificación.

| Característica | <b>Framework</b>    |                |                |                       |  |
|----------------|---------------------|----------------|----------------|-----------------------|--|
|                | <b>React Native</b> | <b>Flutter</b> | <b>Xamarin</b> | <b>Angular -Ionic</b> |  |
| Curva de       | Media               | Alta           | Alta           | Media                 |  |
| aprendizaje    |                     |                |                |                       |  |
| Documentación  | Amplia              | Poca           | Amplia         | Muy amplia            |  |
| Comunidad      | Media               | Baja           | Media          | Alta                  |  |

**Tabla 8-2:** Comparativa entre frameworks para desarrollo multiplataforma

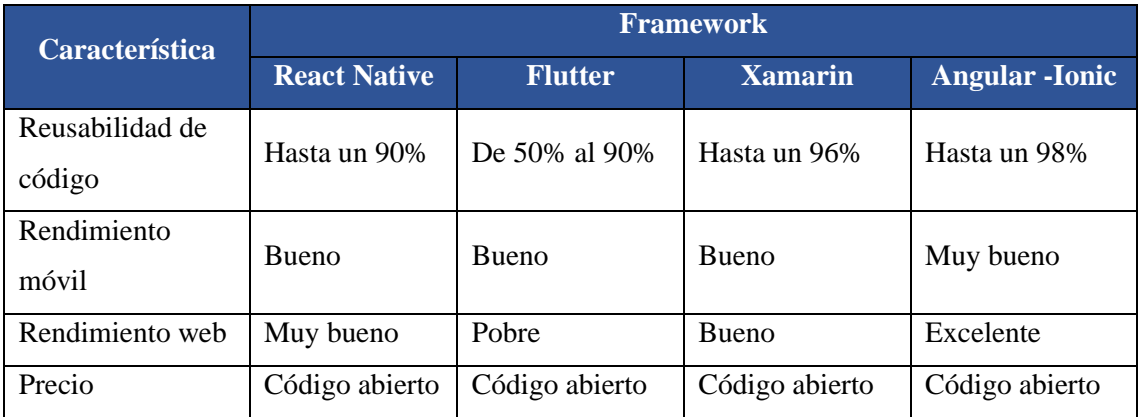

**Fuente:** Basado en el trabajo de (Isitan y Koklu, 2020)

**Realizado por:** Usca Danny, 2020

# **2.4. Herramientas de Desarrollo para Aplicaciones Multiplataforma**

Para el desarrollo de las aplicaciones web y móvil está basado en el lenguaje de programación JavaScript para el Front-End. Y el Back-End está construido en PHP. A continuación, se muestran las diferentes herramientas de desarrollo.

## *2.4.1. Visual Studio Code*

Visual Studio Code es un editor de código que posee una infinidad de recursos para escribir y desarrollar código flexible y mantenible. Bajo el desarrollo de Microsoft es una herramienta gratuita y de código abierto. Además, tiene la ayuda integrada y el versionamiento incorporado mediante Git (Velasco, 2020).

#### *2.4.2. XAMPP Server*

XAMPP es una aplicación que permite emular un servidor apache dentro de una computadora personal especialmente para el desarrollo de aplicaciones web. Desarrollado con PHP y su instalación es sencilla. Su nombre está compuesto por el acrónimo de los programas que contiene: Servidor Apache, Base de datos MySQL y MariaDB por ultimo los lenguajes de programación Perl y PHP. La singularidad de X es por los sistemas en lo que se usa: Linux, Windows y MacOS X.

- **Apache:** Servidor web.
- **MySQL/MariaDB:** Base de Datos
- **PHP:** Lenguaje de programación, para crear aplicaciones web

• **Perl:** Lenguaje de programación, para administrar el sistema, desarrollo web y red (García, 2020).

#### *2.4.3. Bootstrap Studio*

Bootstrap especializado en el desarrollo de Front-End, es un conjunto de herramientas para realizar maquetados de un sitio web con un diseño adaptativo y receptivo para cualquier tipo de pantalla. Posee un sistema de mallas el cual permite un diseño limpio y rápido, basado en CSS (Ruiz, 2014).

#### *2.4.4. Postman*

Postman permite hacer pruebas de las APIs (Interfaz de programación de aplicaciones), cuenta con herramientas y utilidades gratuitas. Por medio de esta herramienta se puede depurar y escribir pruebas automatizadas, en base a: Creación de peticiones, elaboración de test para validaciones, entornos de trabajo y permite realizar documentación para ser exportada en formato JSON (López, 2019).

#### *2.4.5. Android Studio*

Android Studio es un IDE (Entorno de Desarrollo Integrado) que permite crear aplicaciones para Android. De la misma manera posee otras funcionalidades: Emulador, Analizar y Ejecutar el cual se lo realiza por medio de la depuración USB (Ferreño, 2020). Además, resalta las siguientes características:

- Sistema de compilación basado en Gradle
- Versionamiento por medio de GitHub
- Múltiples marcos de trabajo
- Compatibilidad con C++ y Google (Android Studio, 2020)

## *2.4.6. Xcode*

Xcode es un entorno de desarrollo integrado para diseñar y construir aplicaciones iOS. Tiene funcionalidades para el diseño de la interfaz de usuario, pruebas, depuración y subir a la App Store. Tiene un excelente soporte para la documentación y ejemplos de códigos que pueden ser implementados, su sistema de seguridad es alto (Alvarado, 2014).

#### *2.4.7. VMware Workstation*

VMware es un programa permite crear máquinas virtuales posee un amplio repertorio de plataformas que soporta. Se caracteriza por su seguridad, compatibilidad y su independencia cuando se instala un sistema operativo dentro de una máquina virtual sin afectar al Host (Sistema operativo principal) (Velasco, 2020)

#### **2.5. Servidor Web APACHE**

(Hu et al., 1999) expone, APACHE es un servidor Web basado completamente en UNIX, su enfoque esta priorizado por la funcionalidad, eficiencia y velocidad. Además, es el más utilizado en los dominios web del internet debido a que su código fuente es personalizable.

Es un servidor web HTTP de código abierto y gratuito. Es multiplataforma, encargado de recibir peticiones de un gran flujo de clientes. De la misma manera restringir, manejar errores y gestionar la información a ser proporcionada. Es un de los servidores web más utilizados (Ramírez, 2017).

### *2.5.1. Características*

El servidor web Apache permite alojar n dominios, y el soporte para Virtual Host. Partiendo de estas características se agregan funcionalidades que lo hacen uno de los más populares a continuación, se listan las principales (De León, 2019):

- Modularidad extensible y adaptable
- Gestión de usuarios
- Configuración e instalación sencillas
- Lenguajes soportados: Perl, PHP y Python

#### *2.5.2. Ventajas y desventajas*

El motivo el cual Apache es el servidor más utilizado (Díaz et al., 2002) , es por lo siguiente:

- **Licencia:** Código abierto, tipo BSD
- **Comunidad:** Desarrolladores y ayuda permanente
- **Arquitectura modular:** Personalización para cada host
- **Portabilidad:** Funcionamiento sobre Unix, Linux, Windows, Mac OS y mainframes
- **Seguridad:** Robusto

Básicamente, la desventaja que posee el servidor web Apache es cuando se crea un protocolo personalizado puede comprometer la seguridad y presentar errores desconocidos si no se manipula adecuadamente las variables (Rodríguez, 2019).

## **2.6. MySQL**

Es un sistema de gestión de base de datos relacional (RDBMS siglas en inglés) basada en código abierto y posee un modelo cliente-servidor. Básicamente, permite crear y gestionar base de datos (Robledano, 2019).

### *2.6.1. Características*

Basada en el soporte a continuación, se listan las características de usar MySQL (Robledano, 2019):

- **Compatibilidad:** Permite trabajar con el lenguaje SQL
- **Vistas:** Realizar vistas personalizadas para las bases de datos extensas
- **Procedimientos almacenados:** Incrementar la eficiencia al no procesar las tablas directamente
- **Desencadenantes:** Automatizar tareas dentro de la Base de Datos
- **Transacciones:** Resguardo de información por medio de la ejecución de diversas operaciones

### *2.6.2. Comparativa entre bases de datos*

Una de las funcionalidades que caracteriza a MySQL es la velocidad y confiabilidad. Las características expuestas en la Tabla 9-2 frente a otras bases de datos hacen que el sistema gestor de base de datos MySQL sea el más óptimo para el almacenamiento de la información.

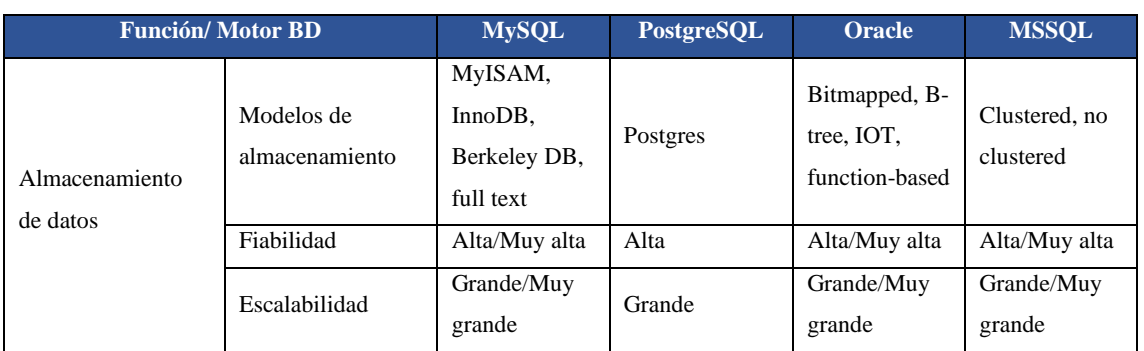

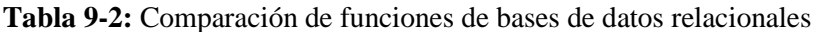

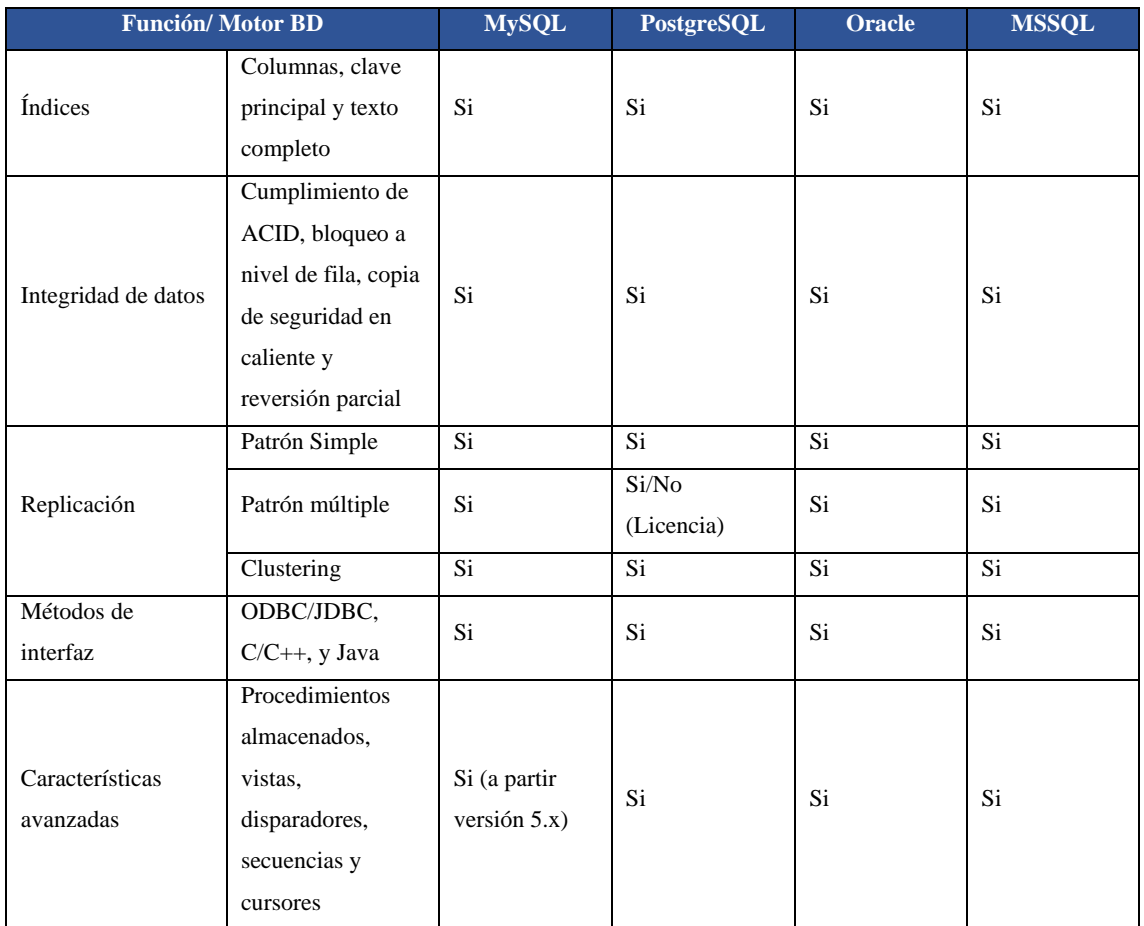

**Fuente:** (Di Giacomo, 2005)

**Realizado por:** Usca Danny, 2021

## **2.7. Patrón de Arquitectura Modelo, Vista, Controlador (MVC)**

MVC es un patrón de arquitectura utilizado para desarrollar aplicaciones web, el cual separa en distintos componentes: interfaz de usuario, modelo de negocio y la lógica de control (Castejón, 2004). Permite tener independencia de los lenguajes de programación en el mismo código (Bahit, 2011).

## *2.7.1. Niveles*

MVC divide en tres niveles de abstracción a las aplicaciones web y móviles (Fernandez y Diaz, 2012):

- **Modelo**: Este encargado del acceso a la base de datos, por medio de las reglas del negocio por el cual se involucra a la vista para representar datos.
- **Controlador**: Es un observador, el cual recibe los eventos de entrada(vista) mediante el uso de reglas de gestión de eventos. Los eventos son emitidos por el modelo.
- **Vista**: Mostrar al usuario la información enviada por el controlador o el modelo

#### *2.7.2. Funcionamiento*

En la Figura 5-2 se muestra la secuencia de la arquitectura MVC y sus diferentes interacciones entre sus componentes.

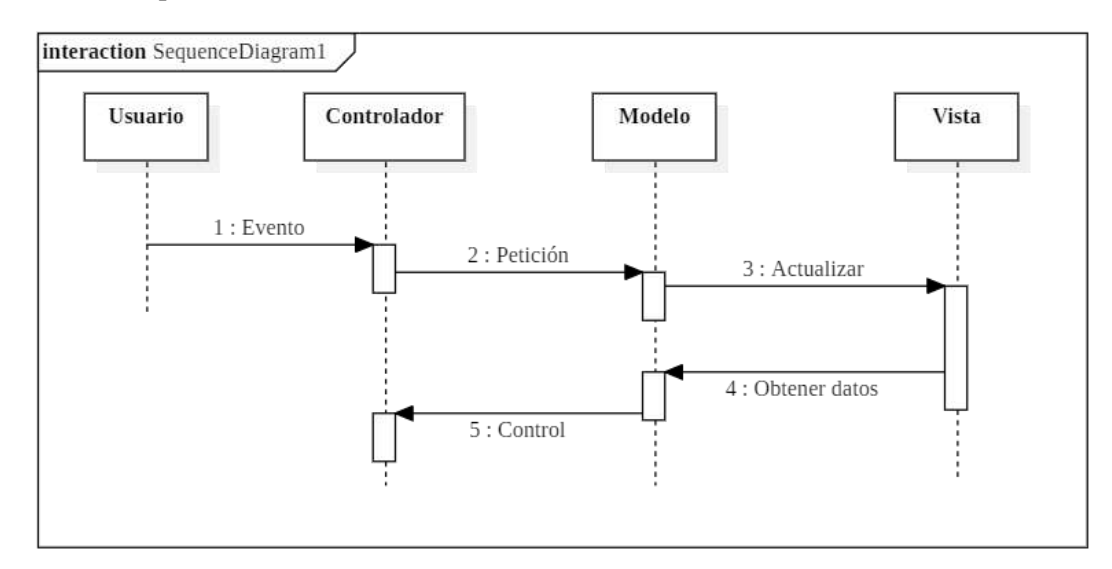

 **Figura 5-2:** Diagrama de secuencia de MVC  **Fuente:** (Fernandez y Diaz, 2012)

## **Pasos replicados de la Figura 5-2:**

- 1. Usuario introduce un evento.
- 2. Controlador recibe el evento y envía una petición al modelo (Tiene la opción de enviarlo a la vista).
- 3. El modelo notifica a la vista para su actualización.
- 4. Para la actualización la Vista solicita datos al Modelo.
- 5. Controlador recibe el control.

Priorizado para las aplicaciones web con un alto nivel de complejidad en su desarrollo, a continuación se listan los puntos fuertes y la deficientes de utilizar el patrón MVC (Aguilar, 2019):

#### *2.7.3. Ventajas*

- Velocidad de desarrollo por parte del equipo de trabajo, ideal en aplicaciones grandes
- Múltiples vistas para asegurar consistencia
- Facilidad en realizar pruebas unitarias
- Implementación en forma modular

# *2.7.4. Desventajas*

- Limitaciones al usar el patrón, utilizar muchos archivos para tareas simples
- Curva de aprendizaje baja

## **2.8. Gestión de Proyectos Ágiles – Metodología SCRUM**

(Srivastava et al., 2017) señala a SCRUM como una metodología ágil permitiendo así trabajar de forma flexible y colaborativamente en proyectos que poseen gran variedad de requisitos a través de Sprints para su solución. Realiza entregas parciales para buscar el beneficio del cliente del proyecto.

(Schwaber, 1997) describe un enfoque empírico a SCRUM debido a que los procesos de análisis, diseño, desarrollo en la fase Sprint son impredecibles (Figura 6-2). A continuación, están descritas características de la Metodología SCRUM:

- Los procesos explícitos son la Planificación y Cierre, debido que son definidos.
- Un proceso empírico es el Sprint de cada iteración, por lo que se ayuda con la Gestión de Riesgos.
- Mediante ensayo y error se maneja los Sprint.
- Los entregables pueden ser alterados en la fase de planificación y Sprint del proyecto
- A medida del desarrollo del proyecto, se puede determinar el Entregable Final.

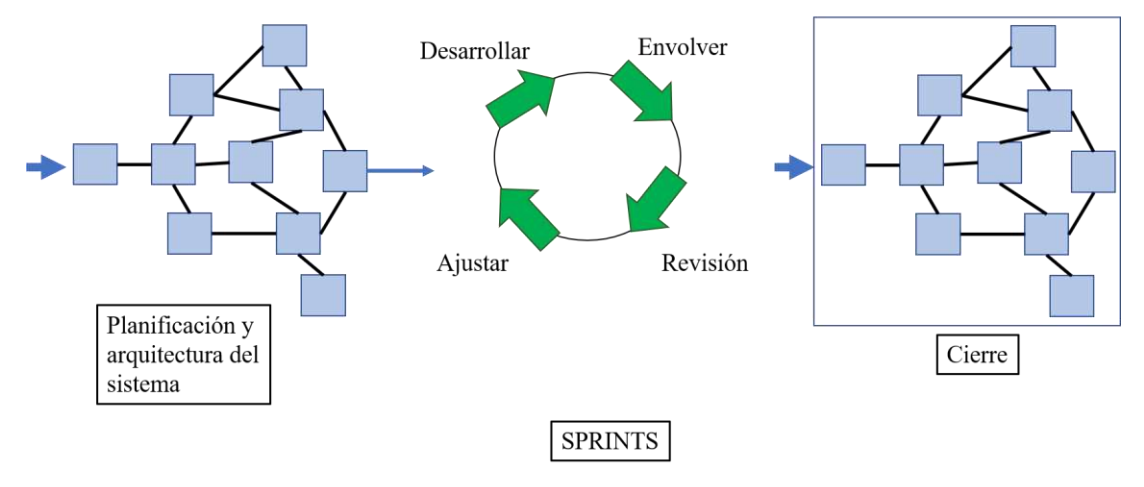

# Metodología SCRUM

## **Figura 6-2:** Metodología SCRUM

**Fuente:** (Schwaber, 1997)

# *2.8.1. Flujo de proceso de SCRUM*

(Schwaber, 1997) expone que SCRUM tiene el siguiente flujo de proceso:

## **Antes del juego**

- **Planificación:** Si es nuevo proyecto, se realiza análisis y conceptualización caso contrario se está mejorando un sistema está limitada a un análisis.
- **Arquitectura:** Creación o modificación de la arquitectura y el diseño de alto nivel.

## **En el juego**

• **Sprint de desarrollo:** Enfocada en el desarrollo del proyecto en base al tiempo mediante la planificación realizada. Se realizan múltiples sprints de desarrollo que permiten dar valor mediante funciones realizadas para el sistema.

## **Después del juego**

• **Cierre:** Preparación para el lanzamiento, documentación final, pruebas antes y después del lanzamiento.

## *2.8.2. Comparación con otras metodologías*

La metodología SCRUM se destaca por el desarrollo del proyecto y reuniones constantes con el cliente, esto aumenta la calidad. En la Tabla 10-2 se muestra funciones que sobresalen frente a otras metodologías.

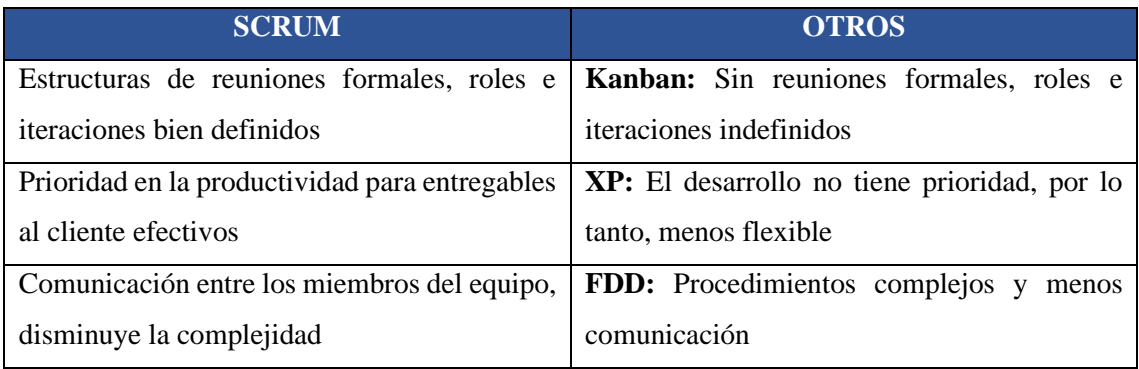

## **Tabla 10-2:** Comparación de SCRUM con otras metodologías

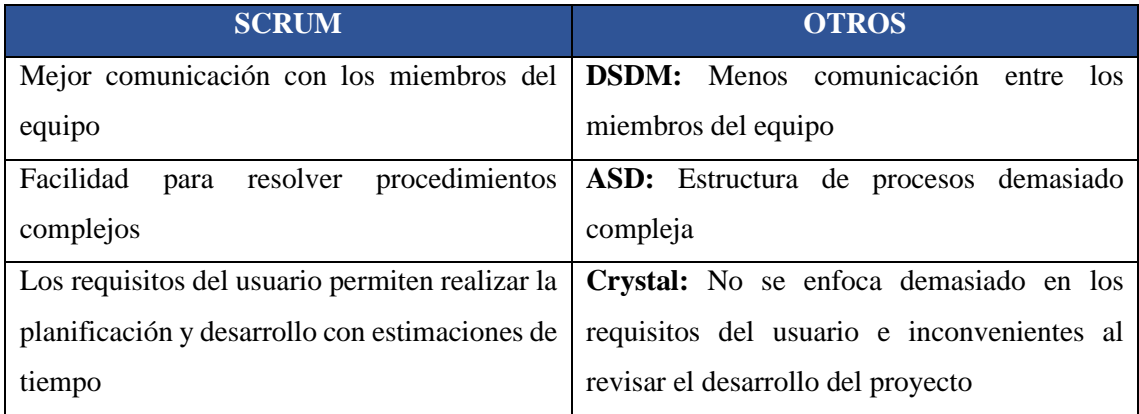

**Fuente:** (Srivastava et al., 2017)

**Realizado por:** Usca Danny, 2021

#### **2.9. TestLink**

(Rodríguez, 2013) describe a TestLink como una herramienta que permite crear y gestionar casos de pruebas mediante planes de prueba basado en la web y posee licencia *Open Source*. Mediante los planes permite al grupo de trabajo ejecutar casos de test y registrarlos dinámicamente, de la misma manera generar informes y mantener el objetivo de los requerimientos. Permite la gestión de actividades o proyectos de testing con la integración de herramientas como: bugtrakers, JIRA, etc. (Terrera, 2019).

### *2.9.1. Características*

Es importante manejar una herramienta de gestión de pruebas en proyectos, en este caso TestLink posee características (Garzas, 2013) sobresalientes listadas a continuación:

- Soporte pruebas automatizadas y manuales
- Formatos en los que importa/Exporta datos
- Soporte tipo de pruebas
- Generación de informes
- Gestión de Requisitos
- Planes de prueba
- Grupos de trabajo
- Añadir archivos adicionales
- Bases de datos: MySQL, PostgreSQL, MS-SQL.
- Sistemas de seguimiento de errores: Bugzilla, Mantis, Jira, TrackPlus, Eventum, Trac, Seapine, Redmine

## *2.9.2. Plan de Pruebas*

El plan de prueba es la base para llevar a cabo la ejecución de los casos de prueba, también se crean builds que son versiones específicas de un software. Es necesario tener construcciones o builds para la ejecución de los planes de prueba (TestLink Community, 2004).

Un plan de prueba contiene nombre, descripción, colección de casos de prueba elegidos, compilaciones, resultados de prueba, hitos, asignación de probador y definición de prioridad. La descripción debe incluir la siguiente información con respecto a los procesos de la compañía:

- Resumen / Alcance
- Características para probar y no ser probadas
- Criterios de prueba (para aprobar el producto probado)
- Entorno de prueba, Infraestructura
- Herramientas de prueba
- Riesgos
- Referencias (plan de producto o solicitud de cambio, documentos de calidad, etc.)

#### *2.9.2.1. Caso de Prueba*

Es un conjunto de entradas, precondiciones y resultados esperados permitiendo así verificar si un requerimiento cumple con lo establecido(TestLink, 2018). Los casos de prueba están conformados por:

- **Título:** Descripción corta o larga
- **Resumen:** Corto y para ser visto de forma general
- **Pasos:** Detalla el escenario de pruebas e incluye precondiciones con la información de depuración
- **Resultados esperados:** Especifica los puntos de verificación y el comportamiento esperado.
- **ID numérico:** Asignado automáticamente
- **Anexos:** Agregados para respaldar todo el proceso

#### *2.9.3. TestLink y la metodología SCRUM*

El gran potencial que presenta el software TestLink lo hace apto para ser gestionado con una metodología ágil como SCRUM. Estructurando el flujo de trabajo de forma simplificada con SCRUM se puede observar que, dentro de un proyecto se encuentran inmersas diferentes historias de usuario o historias técnicas que contienen un escenario donde se desarrollan cada una de ellas; formando así en un lapso específico de tiempo que toma entre una a cuatro semanas un Sprint, finalmente el conjunto de sprints generan un Release o versión del producto, tal como se detalla en la Figura 7-2:

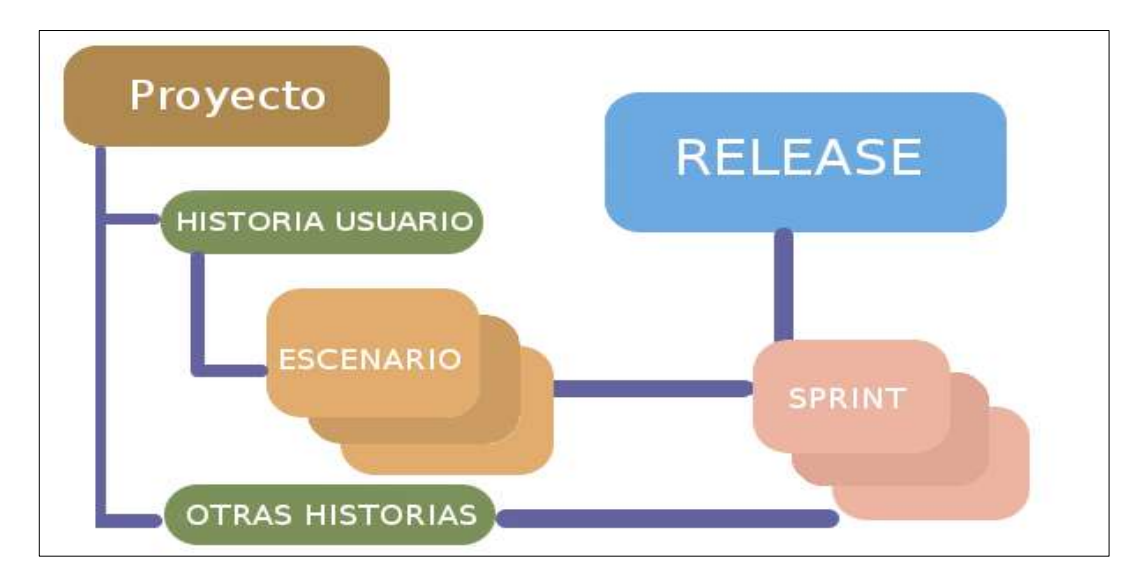

 **Figura 7-2:** Forma de trabajo simplificada con SCRUM  **Fuente:** (Macías, 2013)

Para monitorear el proyecto con TestLink se conoce que un plan de pruebas (test plan) está compuesto por varias builds que internamente contienen una suite de pruebas (test suite) con sus diferentes casos de prueba (test case). Una forma de estructurar el concepto de un plan de pruebas se muestra en la Figura 8-2:

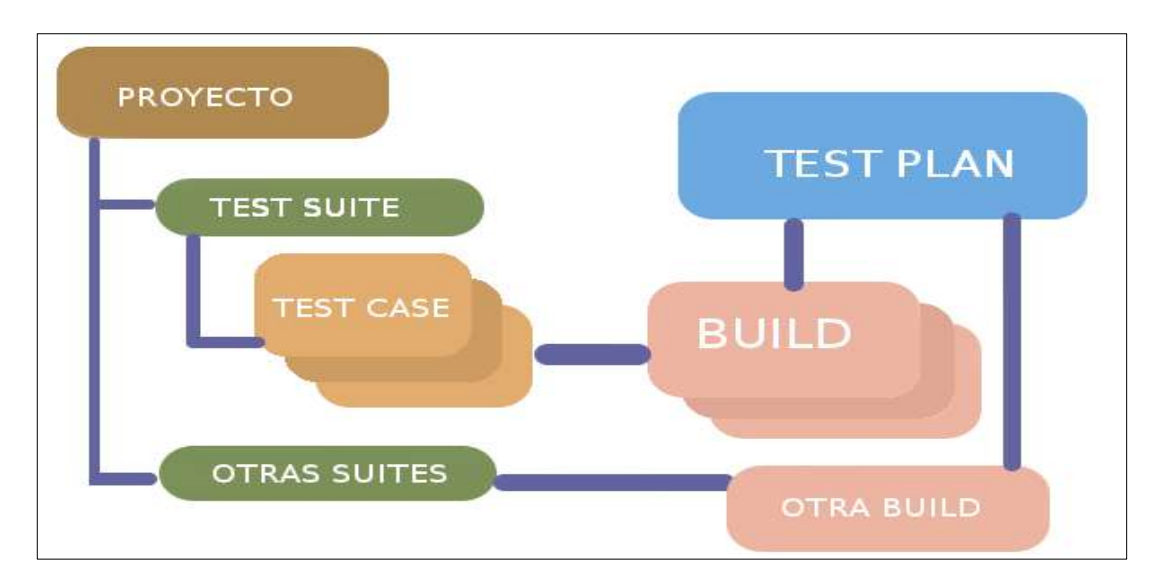

 **Figura 8-2:** Forma de trabajo con TestLink  **Fuente:** (Macías, 2013)

(Macías, 2013) propone una forma de gestionar un plan de pruebas en TestLink con la metodología ágil SCRUM tal como se muestra en la Tabla 11-2, básicamente, lo que se logra es adaptar sus propiedades de forma que no pierda relevancia tanto la metodología ágil como el plan de pruebas.

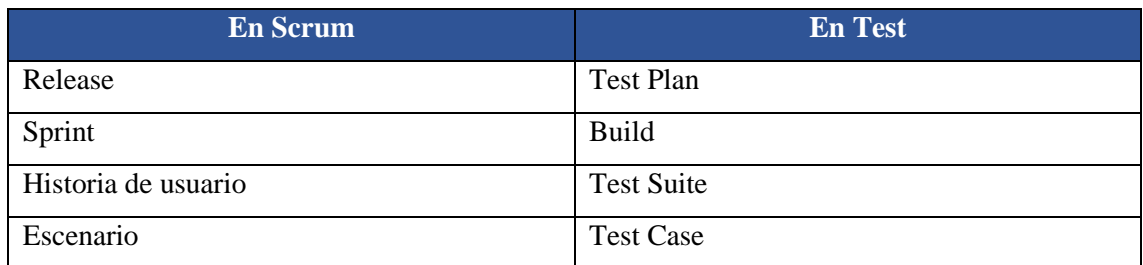

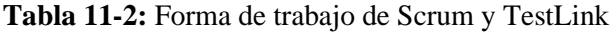

**Fuente:** (Macías, 2013)

**Realizado por:** Usca Danny, 2021

## **2.10. NORMA ISO/IEC 25010**

NORMA ISO/IEC 25010 (SQuaRE - Requisitos y evaluación de la calidad del software y del sistema) Es un modelo de calidad para la evaluación de la calidad del producto software. Se maneja a través de características para evaluar las propiedades y los requisitos de los usuarios (ISO2500, 2019).

## *2.10.1. Características*

(Sivaji et al., 2014) Este estándar tiene como característica fundamental la combinación del estándar: ISO/IEC 9126:2001 e ISO 9241-11:1997 que eran utilizados para medir la interacción del Hombre-Computador. A continuación, en la Tabla 12-2 se listan las características de este nuevo estándar:

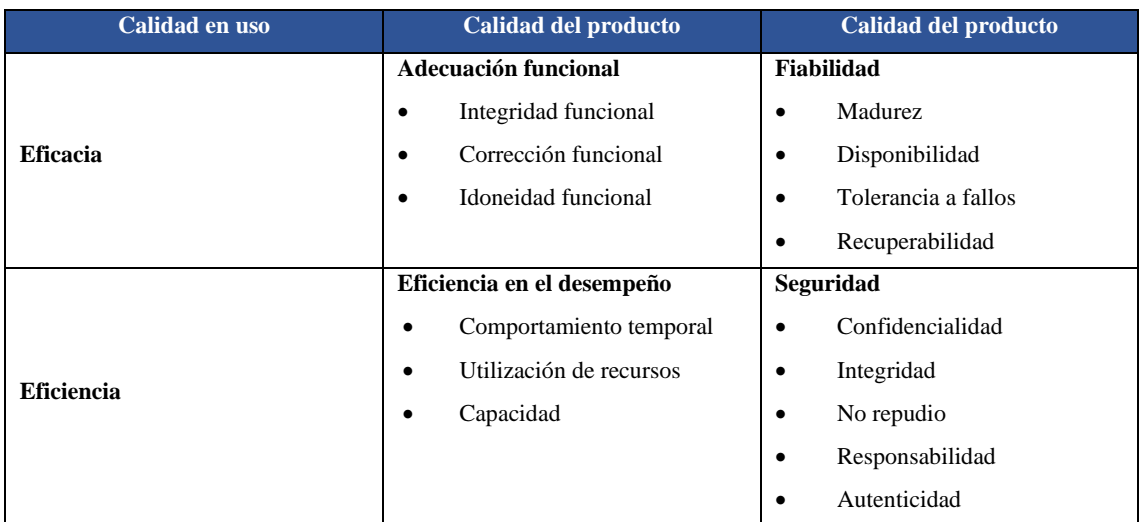

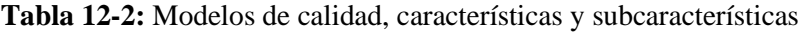

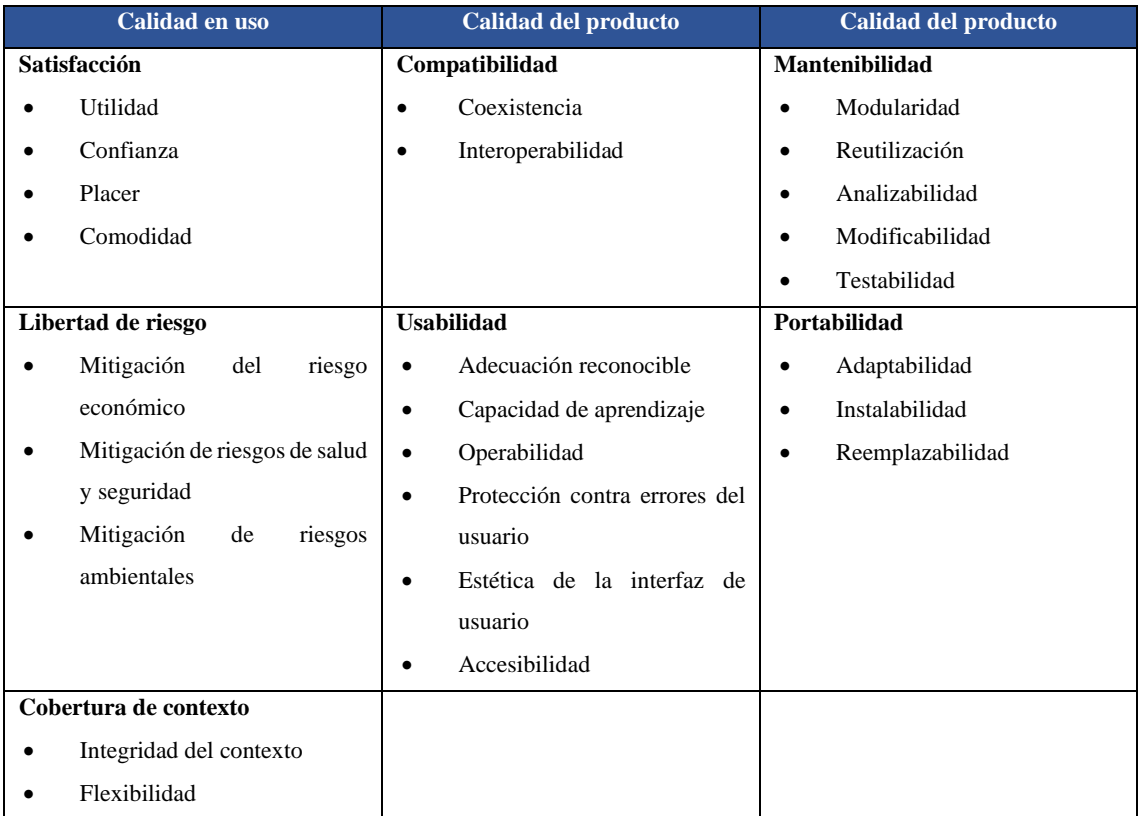

**Fuente:** (Estdale y Georgiadou, 2018) **Realizado por:** Usca Danny, 2020

## *2.10.2. Usabilidad*

(Speicher, 2015) describe a la usabilidad como la medida en que un producto pude ser utilizado por usuarios específicos para lograr objetivos con eficacia, eficiencia y satisfacción en un contexto de uso. Al igual hace referencia a Nielsen como la capacidad de comprender: Capacidad de aprendizaje, eficiencia, memorabilidad, errores y satisfacción. A continuación, se listan las subcaracterísticas de usabilidad (ISO2500, 2019):

- **Capacidad para reconocer su adecuación:** Capacidad del producto que permite al usuario entender si el software cumple con los requisitos del usuario.
- **Capacidad de aprendizaje:** Capacidad del producto que permite al usuario aprender y entender la aplicación.
- **Capacidad para ser usado:** Capacidad del producto que permite al usuario operarlo y controlarlo con facilidad.
- **Protección contra errores de usuario:** Capacidad del sistema para proteger a los usuarios de realizar errores.
- **Estética de la interfaz de usuario:** Capacidad de la interfaz de usuario de brindar una experiencia de usuario alta.

• **Accesibilidad:** Capacidad del producto que permite que sea utilizado por usuarios con determinadas características y discapacidades.

### **2.11. Trabajos similares**

Revisando propuestas similares en el DSpace ESPOCH al trabajo propuesto presentado, se encontraron casos que contenían determinadas características, las cuales son expuestas a continuación:

(Díaz, 2015) hace hincapié en el trazo de rutas es una de las funciones que serán implementadas en el proyecto, haciendo referencia al título: Creación de los Módulos de Localización de Personas, Emisión de Alertas y Definición de Rutas en el Sistema Skillbox, con Signalr de la Tecnología Web Asp. Net. En el siguiente proyecto: Desarrollo de un portal web y una aplicación móvil para la ubicación de los sitios turísticos del cantón Guano menciona la ubicación como enfoque para las aplicaciones web y móvil (Olmedo y Nacimba, 2017).

El uso de la herramienta GPS y trazar rutas con el uso del servicio de Google Maps está enfocada en el proyecto: Diseño e implementación de un sistema de localización, medición de velocidad y aceleración de un vehículo para determinar rutas alternas, utilizando tecnologías GPS Y GPRS (Cherrez, 2017).

En las diferentes soluciones tecnológicas realizadas por estudiantes de la Escuela Superior Politécnica de Chimborazo, es por ello por lo que se evidencia la ubicación/localización de los lugares y sitios. El proyecto que se plantea es la ubicación de mascotas a ser adoptadas o que necesiten ser rescatadas, por lo que la aplicación será diferente y los beneficiados directamente serán los ciudadanos riobambeños y la corporación LADRA. Además, la comunicación constante brindará un mejor servicio. Cabe mencionar que el framework Angular, IONIC, CodeIgniter no ha sido aplicada en ninguno de los trabajos relacionados al ser consideras tecnologías nuevas y en constante desarrollo.

#### **CAPITULO III**

## **3. MARCO METODOLÓGICO**

En el presente capítulo se describe la metodología y el proceso usado para elaborar la plataforma web y móvil destinada a la Corporación "LADRA", sintetizando se desea lograr el resultado más optimo al culminar el proyecto propuesto.

En el desarrollo de este proyecto se utilizará la metodología ágil SCRUM tiene como base la idea de creación de ciclos breves para el desarrollo, que comúnmente se llaman iteraciones conocidos como Sprints, de esta manera se trabajara con el cliente directamente y los entregables pasarán por un plan de pruebas mediante el uso del software TestLink.

## **3.1. Actividades de la metodología**

#### *3.1.1. Tipo de Investigación*

(Lozada, 2014) menciona: La investigación aplicada recalca en generar conocimiento por medio de la aplicación de este en los problemas relacionados con la sociedad. De la misma manera el seguimiento y el uso de estrategias para alcanzar un nivel óptimo a la solución del problema plateado.

Para llevar a cabo el desarrollo de este proyecto se utilizará la investigación aplicativa, a través de esto podemos hacer uso de nuestros conocimientos adquiridos. Este proyecto permitirá el desarrollo de aplicaciones web y móvil para la Corporación "LADRA" especializada en adopción y rescate de mascotas.

#### *3.1.2. Métodos de investigación*

#### *3.1.2.1. Método Deductivo*

Con el uso de este método se obtendrá el proceso general de la adopción, rescate de una mascota. Esto permitirá el manejo de toda la información de la Corporación LADRA, la relación entre todos los actores y las acciones que realizan.

Concluida la recopilación de toda la información, mediante el análisis de las características de cada proceso que maneja la Corporación "LADRA". Se busca implementar y automatizar la gestión del rescate y adopción de cada mascota, es por ello que se lleva a cabo el desarrollo de la plataforma web y móvil. La primera tendrá la función administrativa y el aplicativo móvil estará en uso por medio de los clientes.

#### *3.1.2.3. Método Analítico*

Por medio de este método, se enfocará el estudio en el proceso de la adopción es el principal problema para resolver, debido al tiempo en dar a conocer las mascotas que se encuentran en espera. Además, de brindar soluciones para usuarios y administradores en el rescate de mascotas.

#### *3.1.3. Técnicas de investigación*

En la recopilación de información para el presente proyecto, se basará en el uso de las siguientes técnicas de investigación:

#### *3.1.3.1. Observación*

Por medio de esta técnica, se detecta y asimila las diferentes funciones que realiza la Corporación "LADRA" a través de la notificación de una nueva mascota rescatada y el proceso que este conlleva, es necesario recalcar que la logística es primordial.

## *3.1.3.2. Entrevista*

El cliente es fundamental en todo el proceso de la construcción de las aplicaciones web y móvil, mediante la entrevista se extrajo las diferentes funcionalidades. Enfocándose, en los problemas que existen y mediante la conclusión de este proyecto, permite brindar soluciones.

## *3.1.3.3. Cuestionario*

La retroalimentación estará enfocada en el uso de cuestionarios para ir evidenciando el cumplimiento de los requerimientos solicitados, y permitir crear o mejorar funciones necesarias o complementarias en las diferentes aplicaciones. La Corporación "LADRA" se basa en la adopción y rescate, también busca obtener el mayor porcentaje de usabilidad en sus aplicaciones.

Mediante el uso de la herramienta TestLink se ejecutará un plan de pruebas e inmerso en este se creará casos de pruebas para la codificación de un software de calidad. De esta manera, se busca cumplir el desarrollo de los requerimientos y tengan un valor positivo frente a la Norma IEC/ISO 25010 - Usabilidad.

#### **3.2. Fase de Planificación**

En esta fase se realiza la recopilación de toda la información referente a los procesos que serán implementados en el desarrollo de las aplicaciones, mediante la realización de reuniones con la Corporación "LADRA". De esta manera se fijará el alcance del proyecto, requerimientos y funcionalidades de las aplicaciones.

En la Figura 1-3 está representado las diferentes fases del plan de trabajo mediante el diagrama de Gantt fijando así los tiempos de entregable para cada requerimiento establecido.

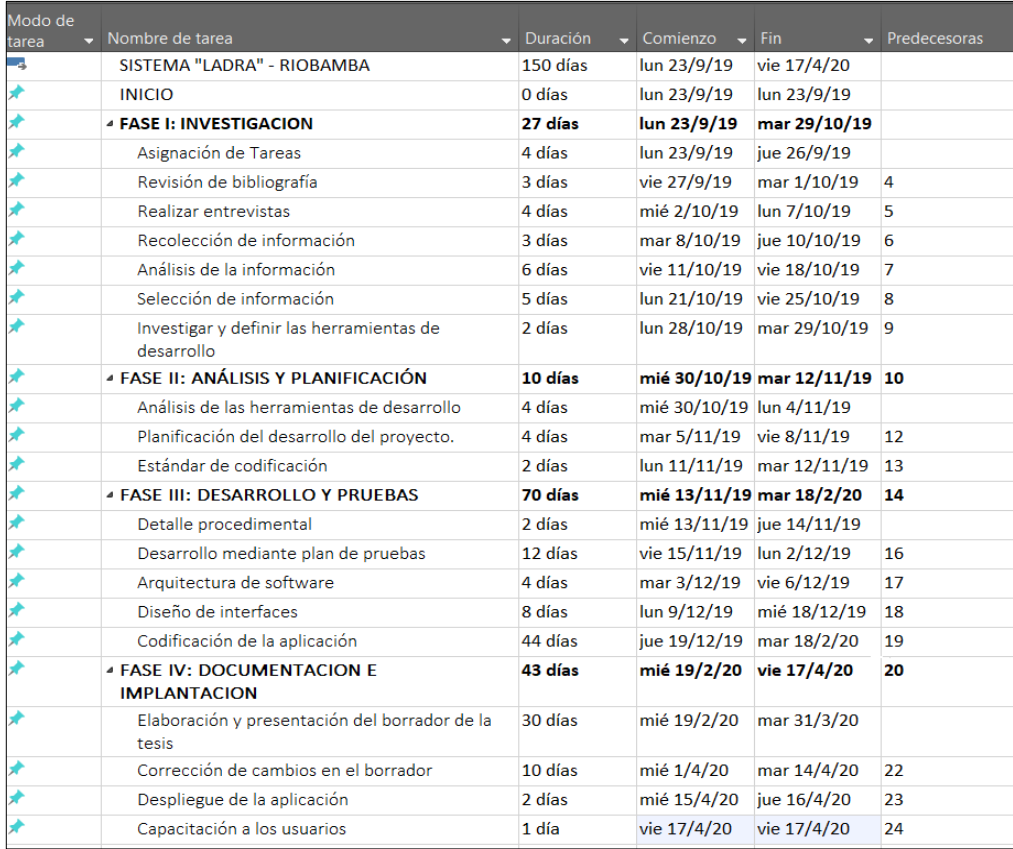

 **Figura 1-3:** Diagrama de Gantt del Plan de Trabajo

 **Realizado por:** Usca Danny, 2021

#### *3.2.1. Personas y Roles involucrados en el proyecto*

En el desarrollo del proyecto están inmersas personas que tendrán cargos para ejecutar la planificación prevista de manera concreta, los roles están descritos en la Tabla 1-3.

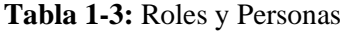

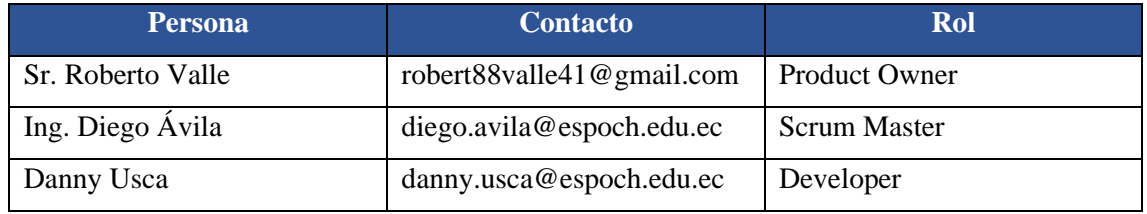

**Realizado por:** Usca Danny, 2021

#### *3.2.2. Tipo de roles de usuarios del sistema*

Para las aplicaciones web y móvil de la Corporación "LADRA", están descritos dos tipos de usuario con su respectivo rol en la Tabla 2-3 mencionados continuación:

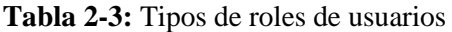

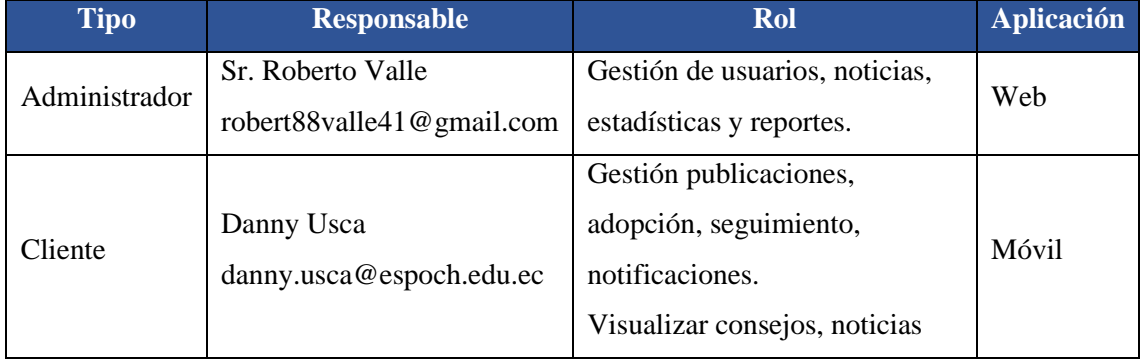

**Realizado por:** Usca Danny, 2021

### *3.2.3. Product Backlog*

Esta sección muestra la recolección de los requerimientos que serán llamados como historias de usuario para el proceso de adopción y rescate de mascotas, mediante reuniones mantenidas con la Corporación "LADRA". Para dar valor de prioridad a las historias de usuario se asignan puntos de estimación, en este proyecto se hará el uso de la técnica T-Shirt para la estimación de tiempos en el desarrollo de cada historia de usuario. Las horas de trabajo están referenciadas a los puntos estimados en este caso: un punto estimado es igual a una hora de trabajo, y la jornada de trabajo establecida es de lunes a viernes en la cual se trabaja 40 horas semanales. En la Tabla 3-3 se encuentran descritas:

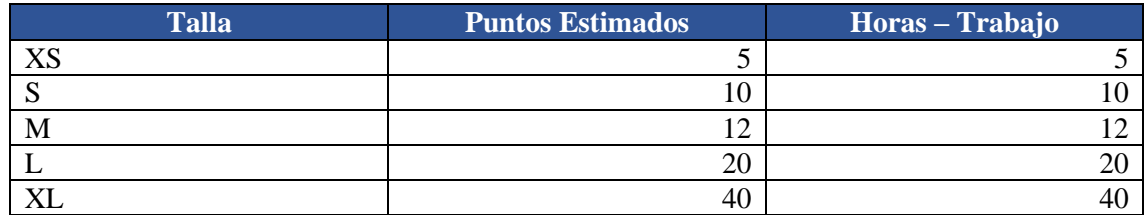

## **Tabla 3-3:** Puntos estimados T-Shirt

**Realizado por:** Usca Danny, 2021

En la Tabla 4-3 se listan las diferentes historias de usuarios "HU" y las historias técnicas "HT" del proyecto para la Corporación LADRA. El tiempo de entrega de los sprints es de dos semanas laborables, dando un total de 80 puntos estimados utilizando la metodología de desarrollo ágil SCRUM.

## **Tabla 4-3:** Product Backlog

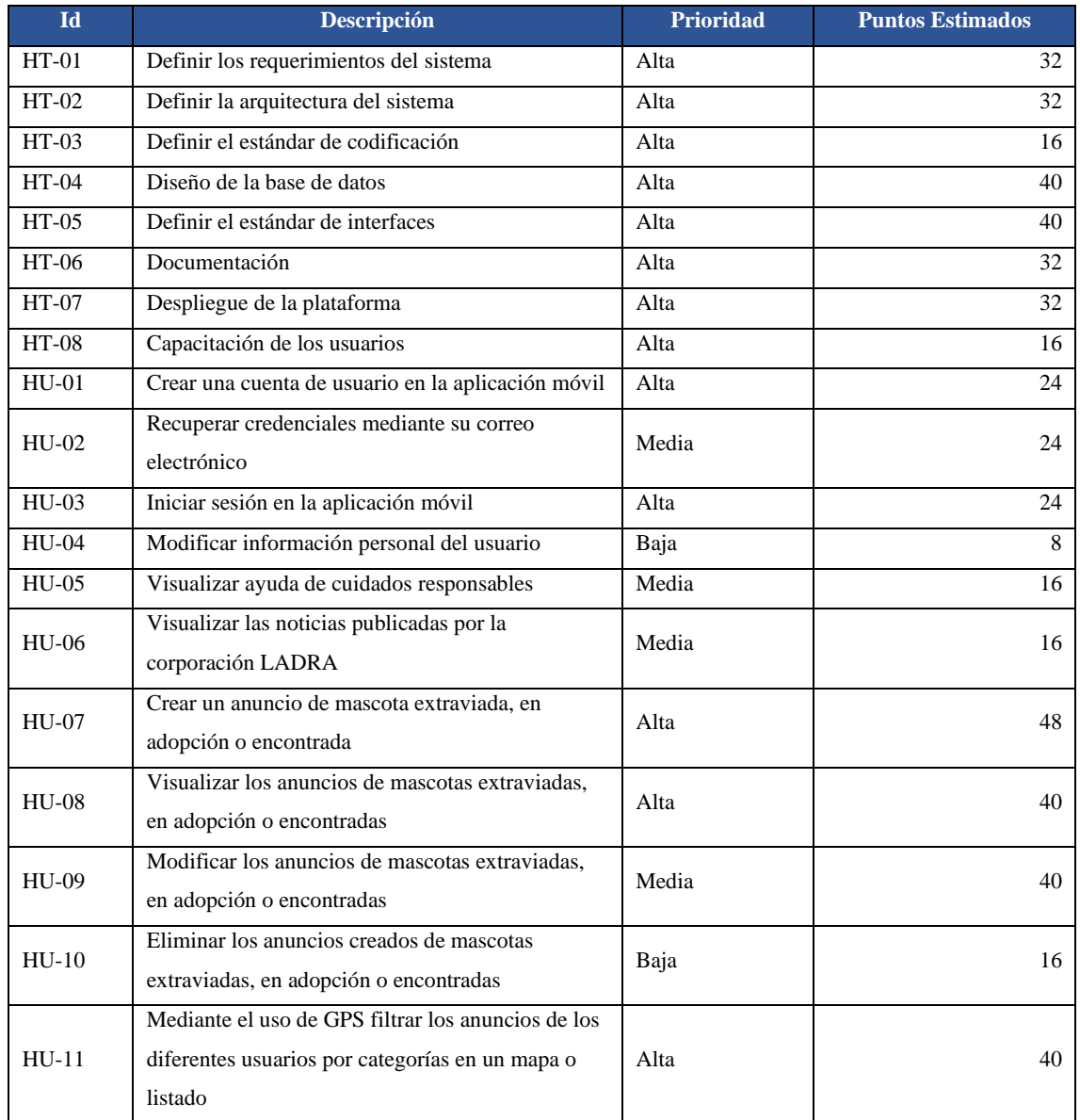

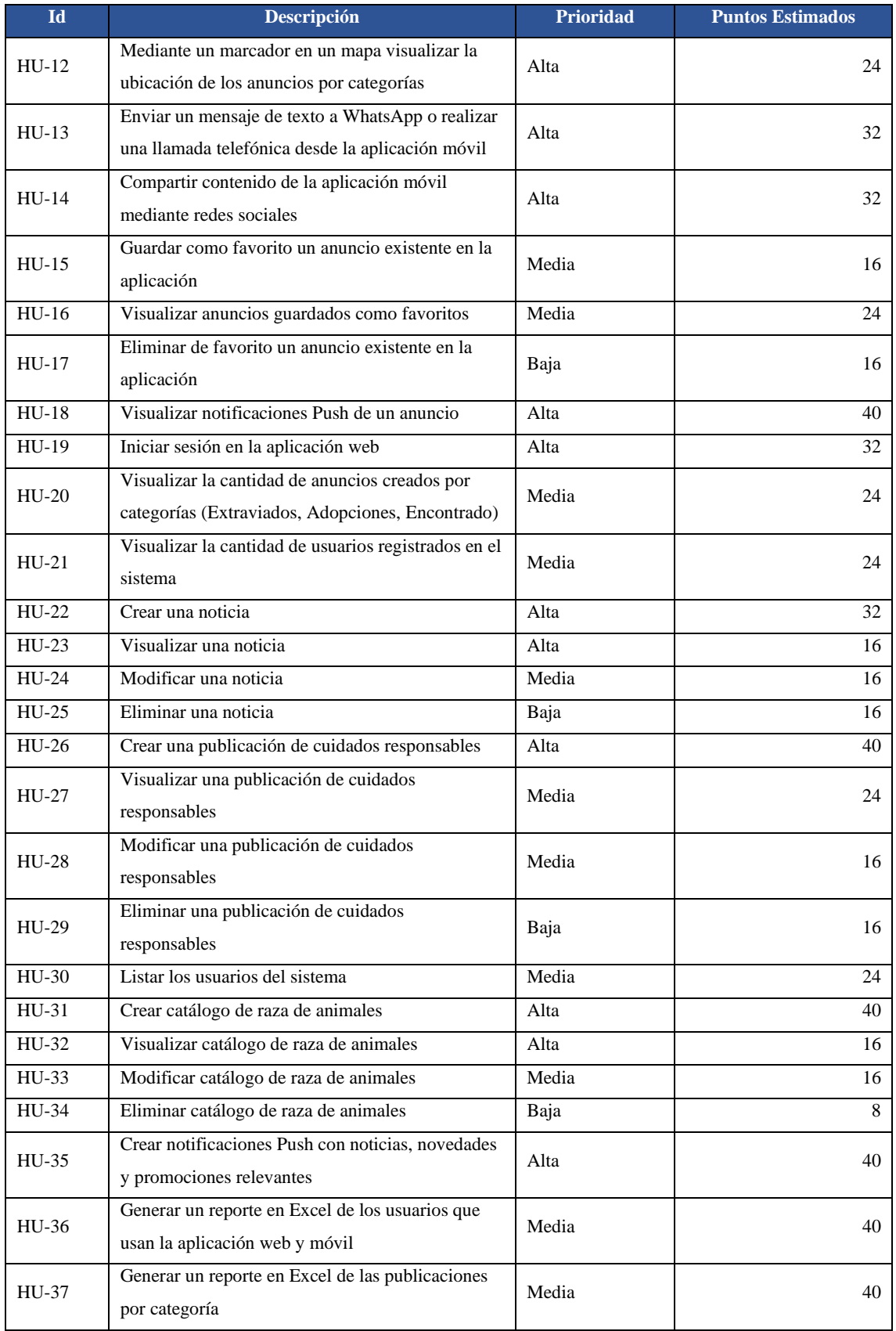

**Realizado por:** Usca Danny, 2021

## *3.2.4. Historia de usuario*

En este proyecto técnico está proyectado el uso de la metodología ágil SCRUM, por lo que para la representación de las funcionalidades se realiza por medio de las Historias de Usuarios (HU), maneja una regla para escribirla: Como (rol), quiero (evento), para (funcionalidad). Además, tiene los criterios de aceptación de esta manera se da como fallida o éxito a una historia de usuario. De esta manera, permiten tener una perspectiva final del cliente sobre cada funcionalidad. A continuación, en la Tabla 5-3 se muestra una tarjeta de usuario.

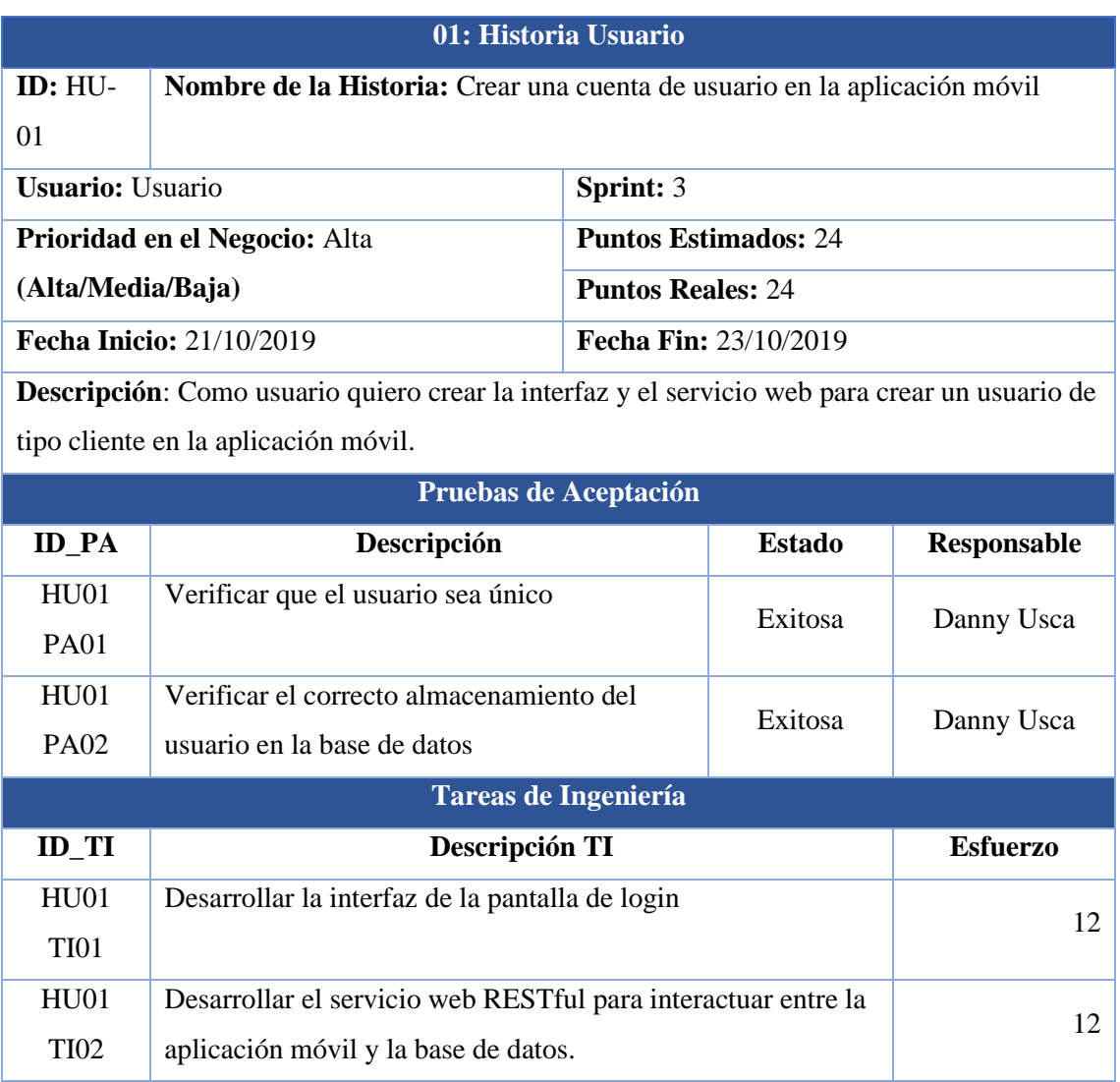

#### **Tabla 5-3:** Historia de Usuario

**Realizado por:** Usca Danny, 2021

En conclusión, las historias de usuario y las historias técnicas se encuentran con más detalle en el Anexo C y Anexo D respectivamente.

## *3.2.5. Sprint backlog*

El Sprint Backlog detalla las tareas de cada iteración sobre el sistema, en la cual se encuentran las historias de usuario y las historias técnicas. En el proyecto se obtuvo un total de 37 historias de usuario y 8 historias técnicas divididas en los diferentes sprints, para ello esta contabilizado un total de 15 sprints y cada sprints tiene un plazo de dos semanas para su entrega trabajando un total de 40 horas de trabajo. A continuación, en la Tabla 6-3 se listan los diferentes sprints con sus historias de usuario asignadas.

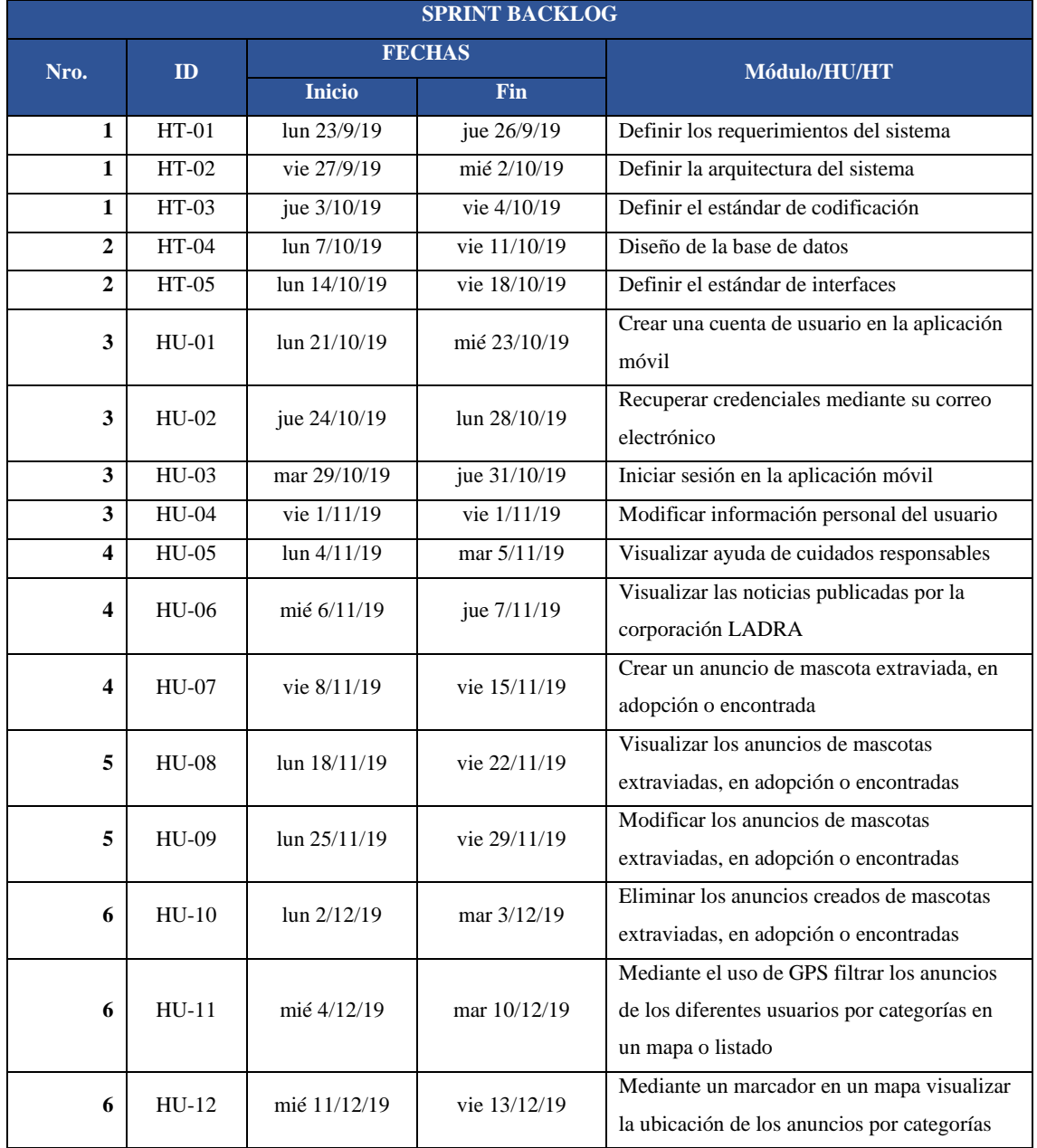

## **Tabla 6-3:** Sprint backlog

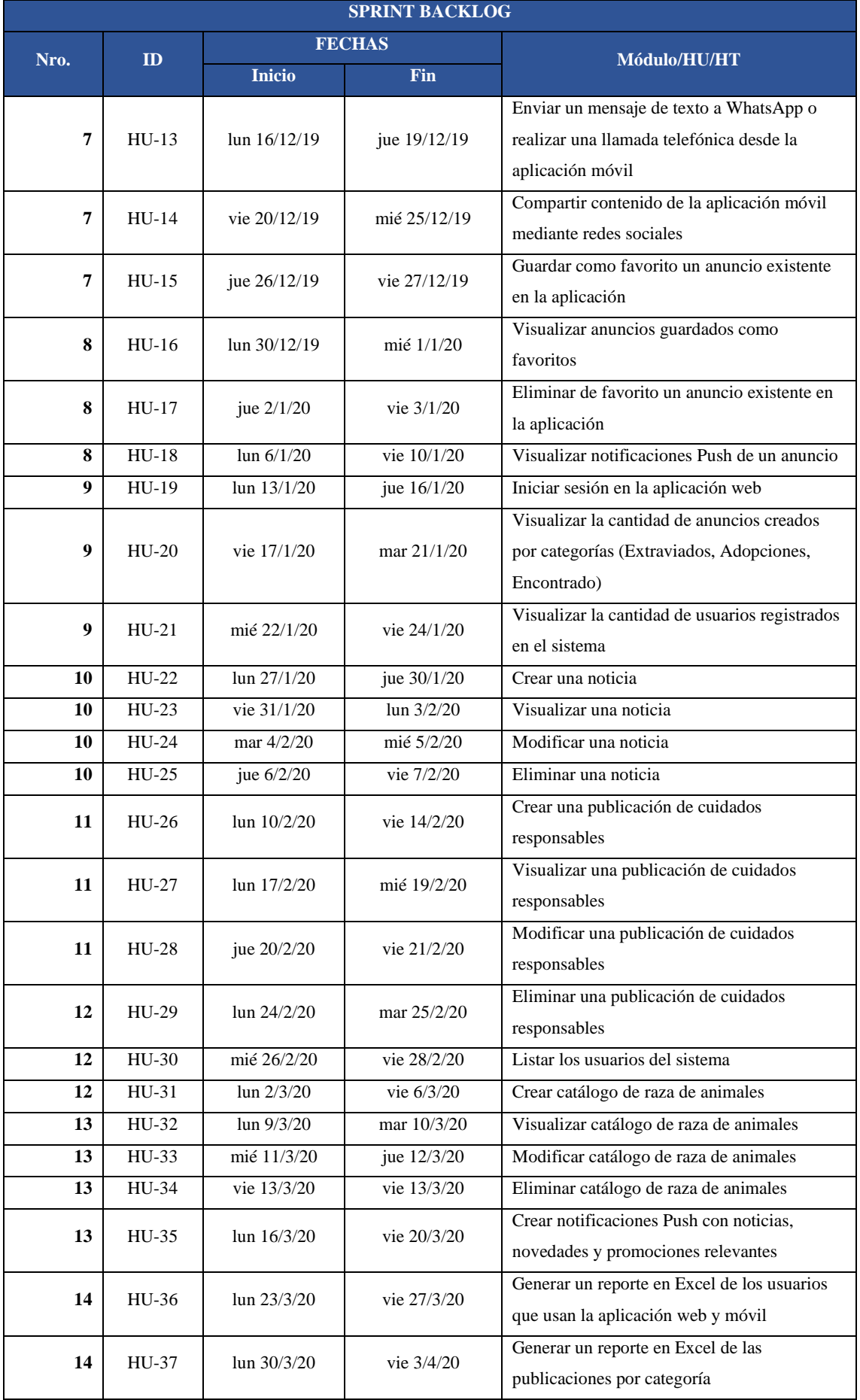

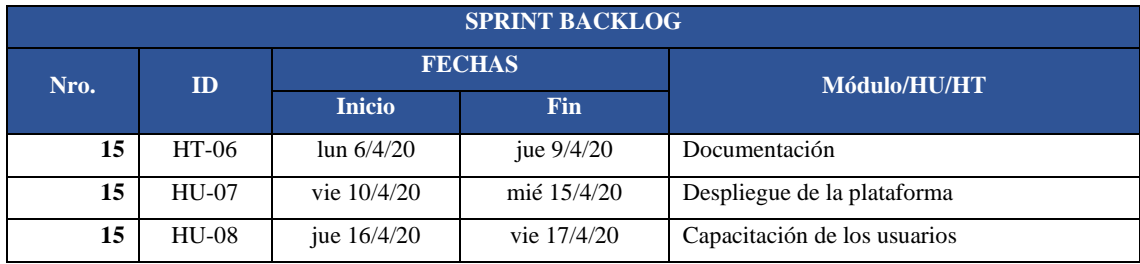

**Realizado por:** Usca Danny, 2021

#### **3.3. Fase de desarrollo**

#### *3.3.1. Arquitectura del sistema*

La arquitectura del sistema propuesto está basada en la comunicación de los componentes (web y móvil), se usa el patrón MVC permitiendo de esta manera separa la interfaz de usuario, la lógica de negocio y el acceso a datos para tener ventajas en su desarrollo y estructura. Este proyecto está enfocado en el uso de framework en su back-end y front-end debido a que comparten el lenguaje de programación JavaScript y PHP. En el siguiente Grafico 1-3 se muestra el diagrama de componentes del sistema.

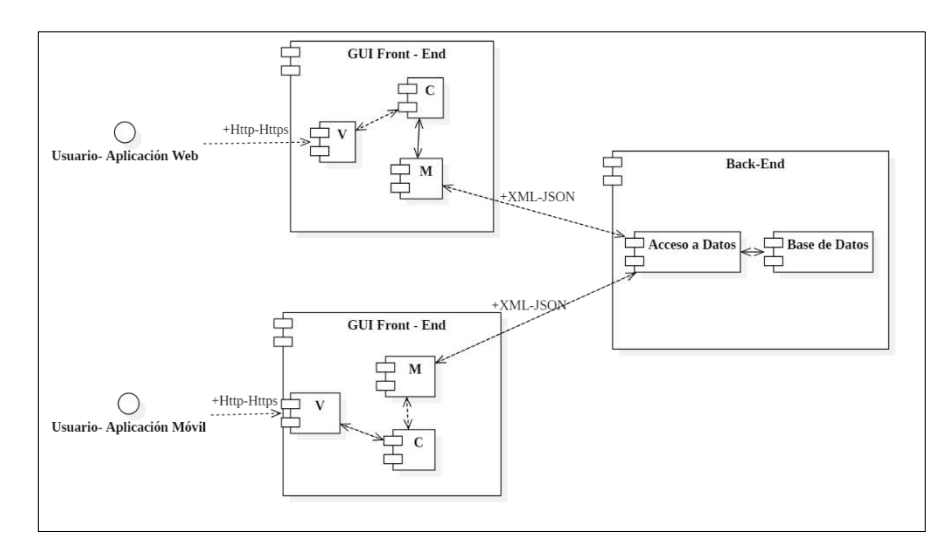

 **Gráfico 1-3:** Arquitectura del sistema - Patrón MVC  **Realizado por:** Usca Danny, 2021

## *3.3.2. Diagramas UML*

Los diagramas UML permiten entender como está construido un software o como funciona en un campo especifico, es por ello por lo que en el desarrollo de este proyecto se plantea el uso de los diagramas de Casos de Uso que representan los requerimientos funcionales. El diagrama de clases posee los atributos y métodos utilizados dentro de la codificación de los diferentes módulos, el

diagrama de secuencia muestra los pasos para ejecutar una funcionalidad dentro de los aplicativos, por lo que muestra las acciones, mensajes y ayuda cuando están en ejecución. Por último, se plantea el uso del diagrama de componentes para representar el patrón arquitectónico MVC para tener una vista de alto nivel de los diferentes componentes para el funcionamiento de la aplicación web y móvil.

## **Diagrama de clases**

El diagrama de clases permite visualizar los atributos, métodos y la relación entre los objetos. En el Grafico 2-3 se muestra un total de nueve clases, el mismo tendrá uso para la aplicación web y móvil, debido a que comparten el backend del proyecto.

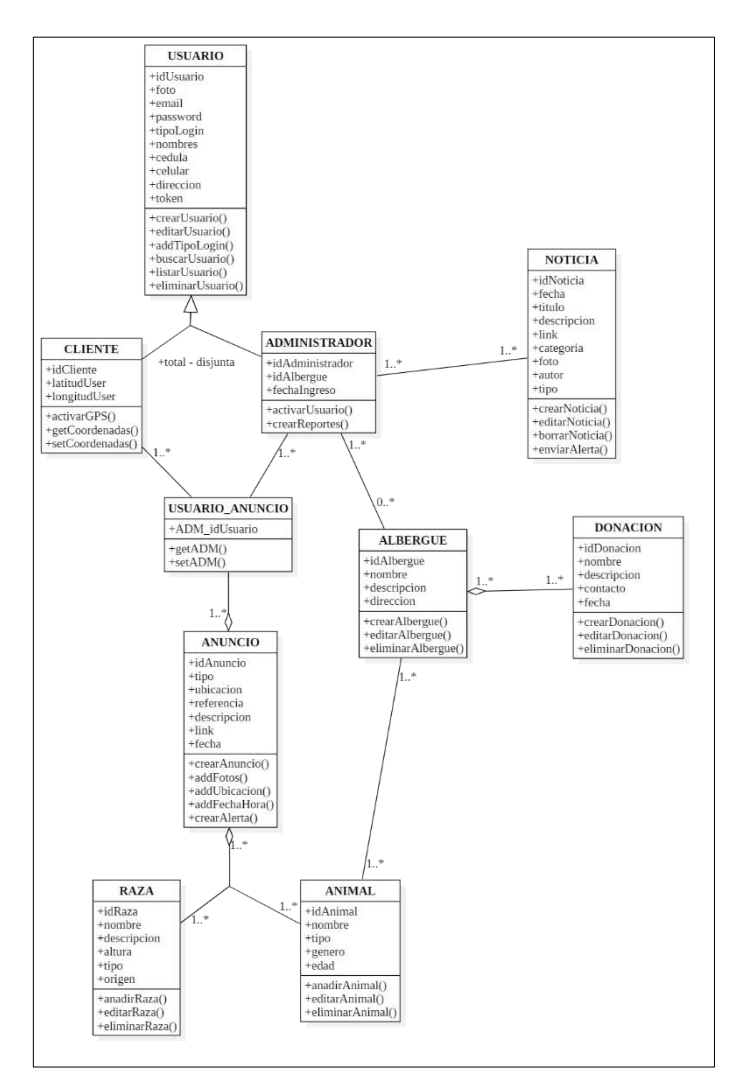

 **Gráfico 2-3:** Diagrama de clases

 **Realizado por:** Usca Danny, 2021

#### **Diagrama de secuencia**

El diagrama de secuencia modela la interacción de los objetos de un sistema. En el Grafico 3-3 se muestra la secuencia y la interacción entre los diferentes actores con objetos, del diagrama de caso de uso: Crear una cuenta mediante el uso de sus datos personales.

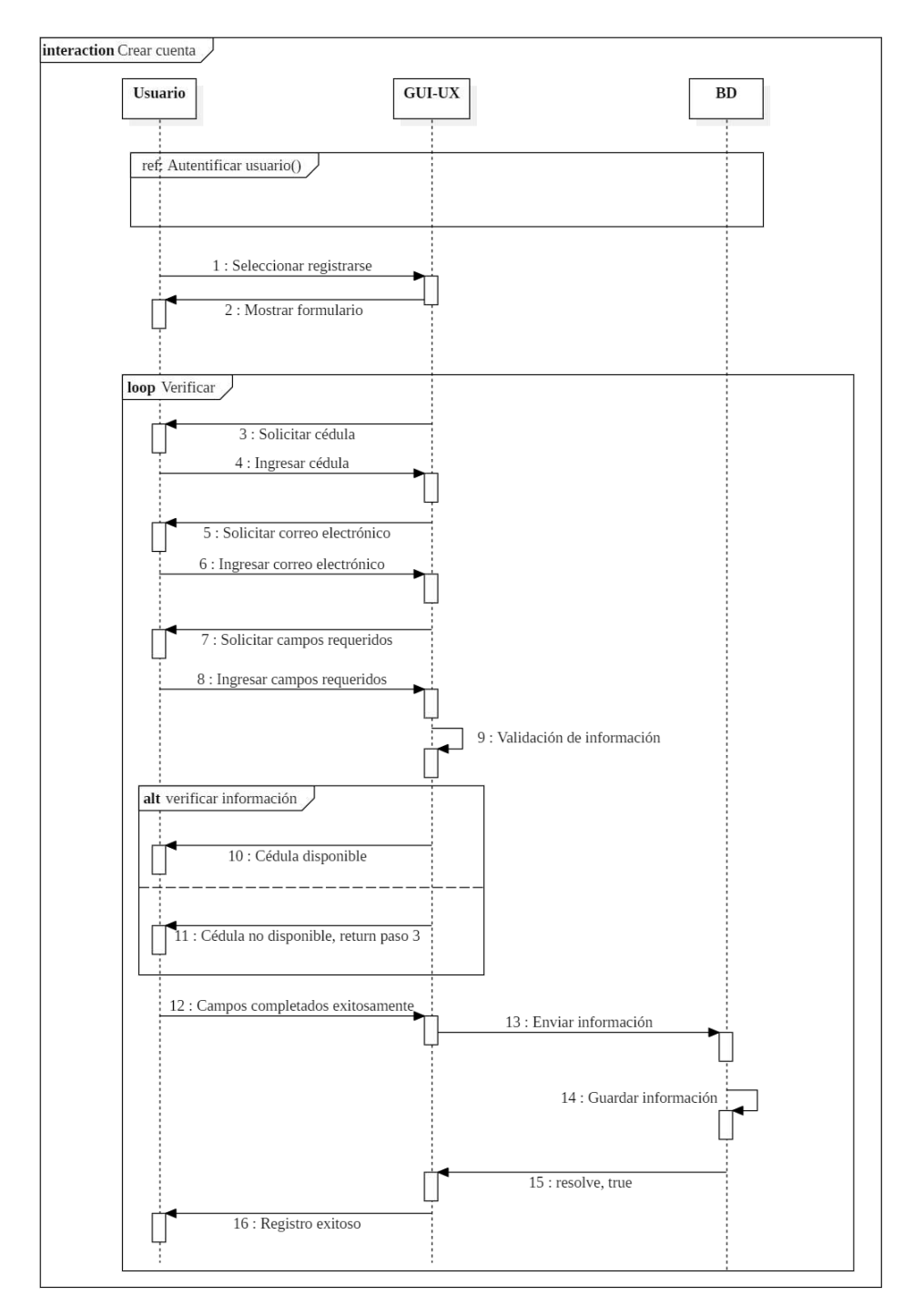

 **Gráfico 3-3:** Diagrama de secuencia  **Realizado por:** Usca Danny, 2021

En el Anexo B, se encuentran los correspondientes diagramas UML del proyecto.

## *3.3.3. Estándar de codificación*

El estándar de codificación para el desarrollo de los aplicativos es Camel Case y el tipo seleccionado es lowerCamelCase de esta manera se obtiene consistencia en la definición de métodos, atributos, variables, clases, etc. Al utilizar un estándar de codificación permite facilitar la lectura de código y su mantenimiento considerado, así como una buena práctica de programación a continuación, en la Tabla 7-3 se muestran ejemplos del uso de lowerCamelCase en el proyecto.

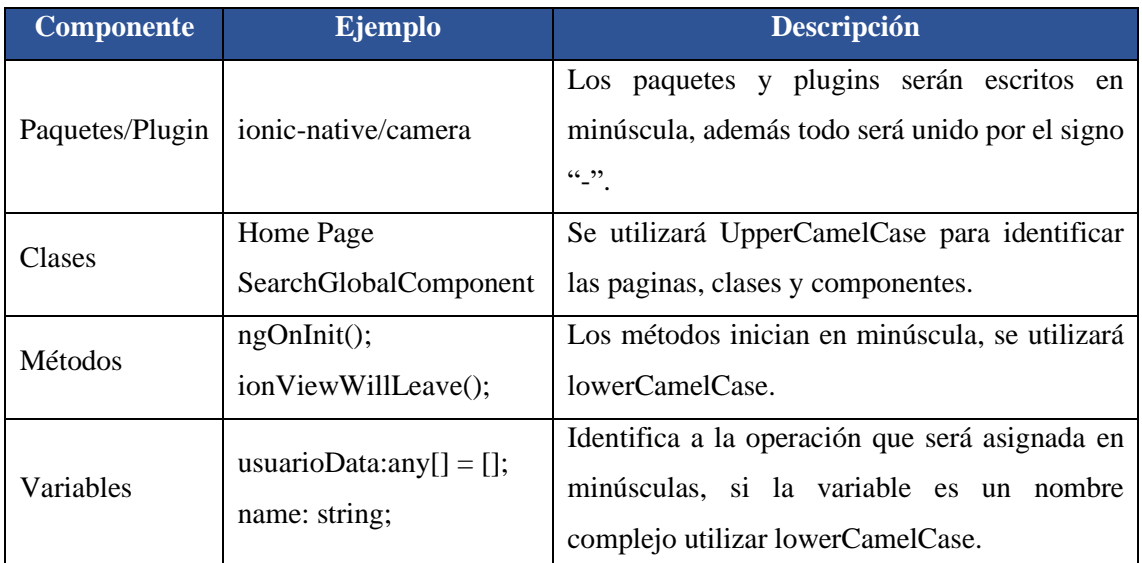

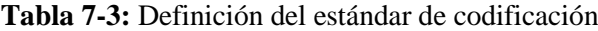

**Realizado por:** Usca Danny, 2021

### *3.3.4. Diseño de la base de datos*

El diseño de la base de datos está enfocado en la persistencia de los datos y la información de los aplicativos web y móvil de la Corporación "LADRA" en este proyecto se utilizará MySQL en su versión más reciente, por lo que la base de datos esta normalizada hasta la 3FN.

### *3.3.4.1. Diseño físico*

Con el fin de asegurar la integridad de los datos y optimizar el rendimiento de la base de datos, en el Grafico 4-3 se muestra el diseño físico, con las principales tablas y sus relaciones. Además, están incorporadas los atributos, las claves foráneas y las claves primarias.

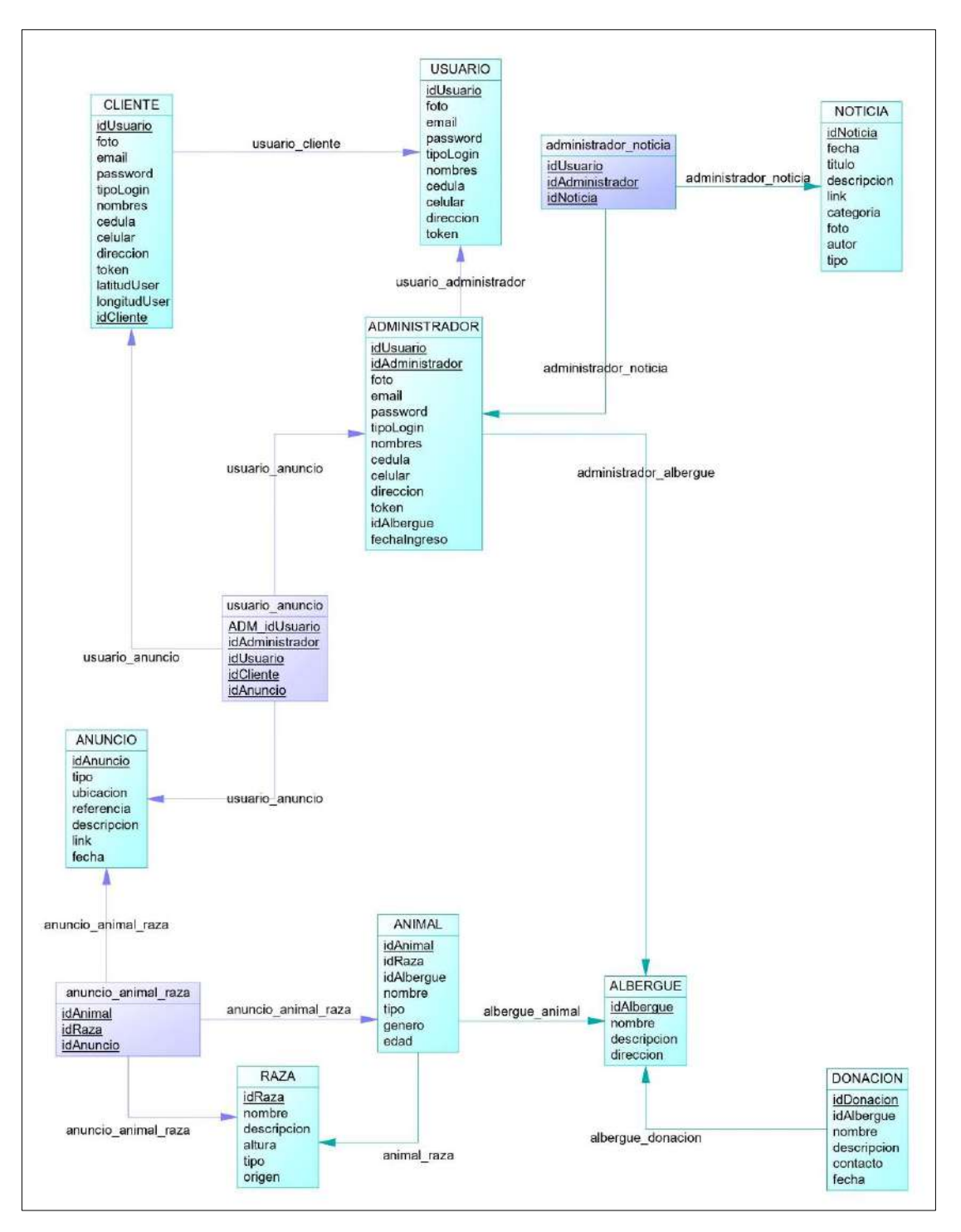

**Gráfico 4-3:** Diseño físico de la base de datos **Realizado por:** Usca Danny, 2020

## *3.3.4.2. Diccionario de datos*

El diccionario de datos describe las características de los atributos que se manejan dentro de la base de datos evidenciando: campo, tipo de dato, obligatorio y restricción. En la Tabla 8-3 está descrita la entidad Cliente. En el Anexo A se encuentra el diccionario de datos de las tablas del modelo físico de la base de datos.

| <b>Campo</b>    | Tipo de dato | Obligatorio    | <b>Restricción</b> |
|-----------------|--------------|----------------|--------------------|
| idCliente       | int(11)      | Sİ.            |                    |
| latitudCliente  | char(50)     | S <sub>1</sub> |                    |
| longitudCliente | char(50)     | S <sub>1</sub> |                    |
| foto            | text         | no             |                    |
| email           | text         | S <sub>1</sub> |                    |
| password        | text         | S <sub>1</sub> | md5: encriptado    |
| tipoLogin       | text         | S <sub>1</sub> |                    |
| nombres         | text         | S <sub>1</sub> |                    |
| cedula          | text         | S <sub>1</sub> | cedula.lenght==10  |
| celular         | text         | S <sub>1</sub> |                    |
| direccion       | text         | no             |                    |
| token           | text         | S <sub>1</sub> |                    |
| tokenPush       | text         | Sİ.            |                    |

**Tabla 8-3:** Diccionario de datos

**Realizado por:** Usca Danny, 2021

#### *3.3.5. Plan de pruebas*

Para el eficiente desarrollo de la plataforma web y móvil se ha optado por utilizar la herramienta TestLink; en la cual se ha diseñado un plan de pruebas que será utilizado para todo el proyecto.

### *3.3.5.1. Instalación del software TestLink*

Mediante el acceso a la página oficial de TestLink (https://testlink.org) resulta muy ágil comenzar con el proceso de instalación, como requerimientos previos es indispensable contar con un servidor web como apache y un gestor de base de datos MySQL y procedemos a realizar los siguientes pasos:

- Descomprimir el fichero descargado testlink.zip que contiene el módulo de instalación de software.
- Copiar la carpeta descomprimida en el servidor local de apache, para el proyecto se utilizó XAMPP.
- Accedemos mediante un navegador web al siguiente enlace para realizar la instalación de manera automática: http://localhost/testlink/install/index.php y se visualizará la pantalla de instalación como se muestra en la Figura 2-3, para continuar se debe seleccionar la opción "Nueva instalación":

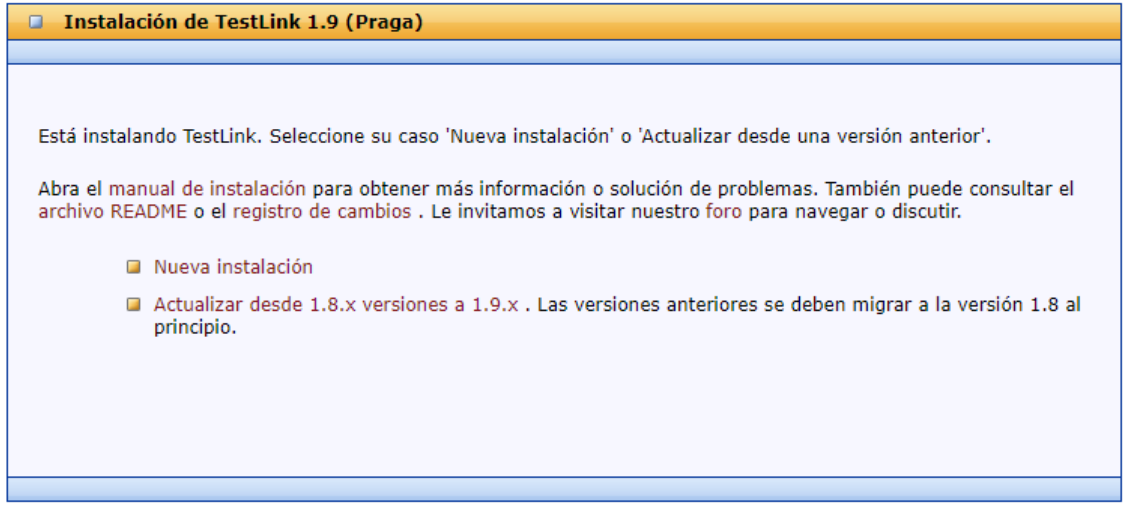

**Figura 2-3:** Pantalla de instalación de TestLink 1.9

**Realizado por:** Usca Danny, 2021

• Acto seguido en la Figura 3-3 se detallan los términos establecidos que se deben aceptar para continuar con la instalación y para poder hacer uso del software:

TestLink está desarrollado y compartido bajo licencia GPL. Le invitamos a compartir sus cambios con la comunidad. Por favor, confirme su comprensión a continuación.

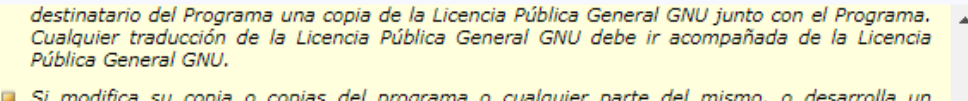

- programa basado en él, puede distribuir el trabajo resultante siempre que lo haga bajo la Licencia Pública General GNU. Cualquier traducción de la Licencia Pública General GNU debe in acompañada de la Licencia Pública General GNU.
- Si copia o distribuye el programa, debe acompañarlo con el código fuente completo legible por máquina correspondiente o con una oferta escrita, válida por al menos tres años, para proporcionar el código fuente completo legible por máquina correspondiente.
- Se puede renunciar a cualquiera de estas condiciones si obtiene el permiso del titular de los derechos de autor.
- Su uso justo y otros derechos no se ven afectados de ninguna manera por lo anterior.

Lo anterior es un resumen de la Licencia Pública General GNU. Al continuar, acepta la Licencia Pública General GNU, no la anterior. Lo anterior es simplemente un resumen de la Licencia Pública General GNU, y su precisión no está garantizada. Se recomienda encarecidamente que lea la Licencia Pública General GNU en su totalidad antes de continuar, que también se puede encontrar en el archivo LICENCIA distribuido con TestLink.

Acepto los términos establecidos en esta licencia.

Continuar

#### **Figura 3-3:** Términos y aceptación de licencia

**Realizado por:** Usca Danny, 2021

• En la Figura 4-3 se debe verificar los requerimientos de configuración del sistema y permisos de lectura y escritura, si el instalador no muestra ningún problema fatal se prosigue a seleccionar la opción de Continuar:

Requisitos del sistema

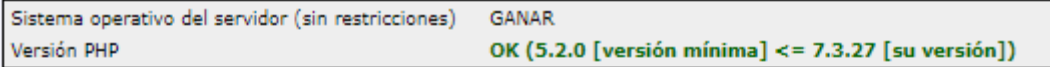

#### Configuración web y PHP

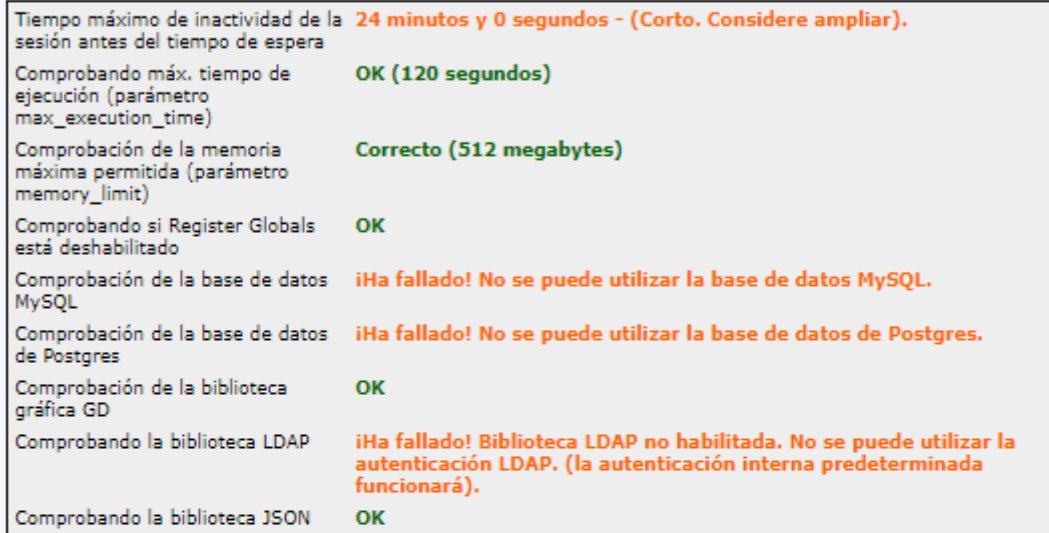

#### Permisos de lectura / escritura

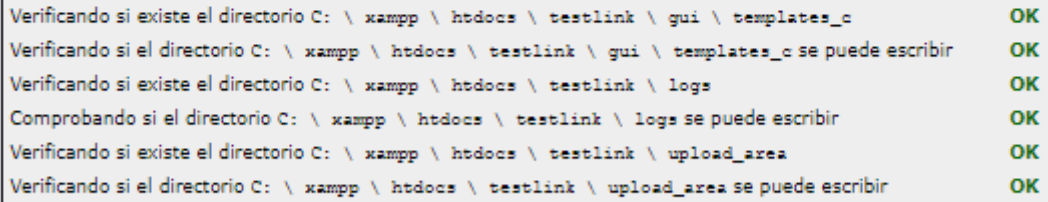

Su sistema está preparado para la configuración de TestLink (no se encontró ningún problema fatal).

**Figura 4-3:** Verificación de los requerimientos del sistema **Realizado por:** Usca Danny, 2021

• Como último paso para la instalación se observa en la Figura 5-3 que se debe establecer un usuario y una contraseña para dar acceso a la base de datos y así finalizar el Proceso de configuración de TestLink:

Continuar

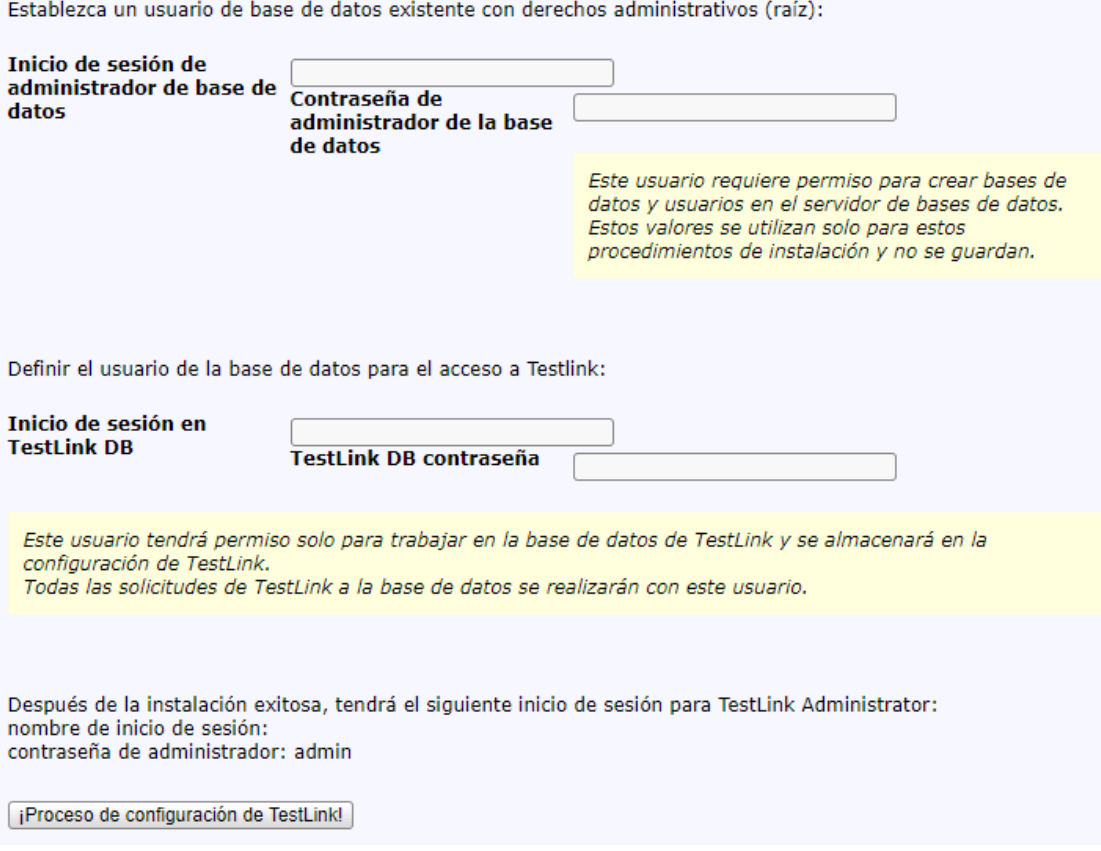

#### **Figura 5-3:** Definición del acceso a la base de datos

**Realizado por:** Usca Danny, 2021

• Cuando el proceso de configuración haya finalizado de manera correcta, automáticamente se redireccionará a una nueva ventana de autentificación como se muestra en la Figura 6-3, si los valores se eligieron por defecto, el usuario y contraseña para la autentificación será admin respectivamente:

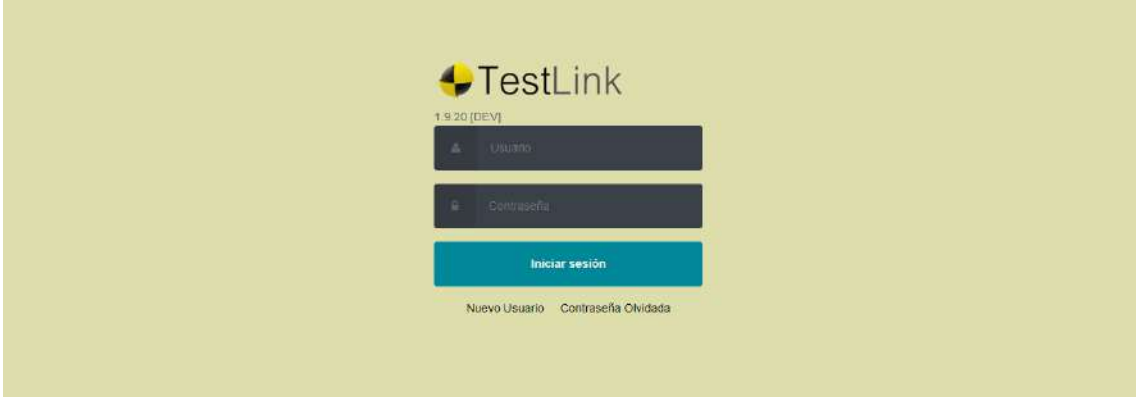

**Figura 6-3:** Pantalla de autentificación de TestLink

**Realizado por:** Usca Danny, 2021

## *3.3.5.2. Creación de un Plan de Pruebas*

El primer paso para gestionar las diferentes suites de prueba (Test Suite) de la Corporación LADRA es la creación de un plan de pruebas (Test Plan), el cual englobará estos parámetros; la Figura 7-3 detalla la forma de crear un proyecto, para ello se define un nombre, prefijo y una pequeña descripción como campos obligatorios.

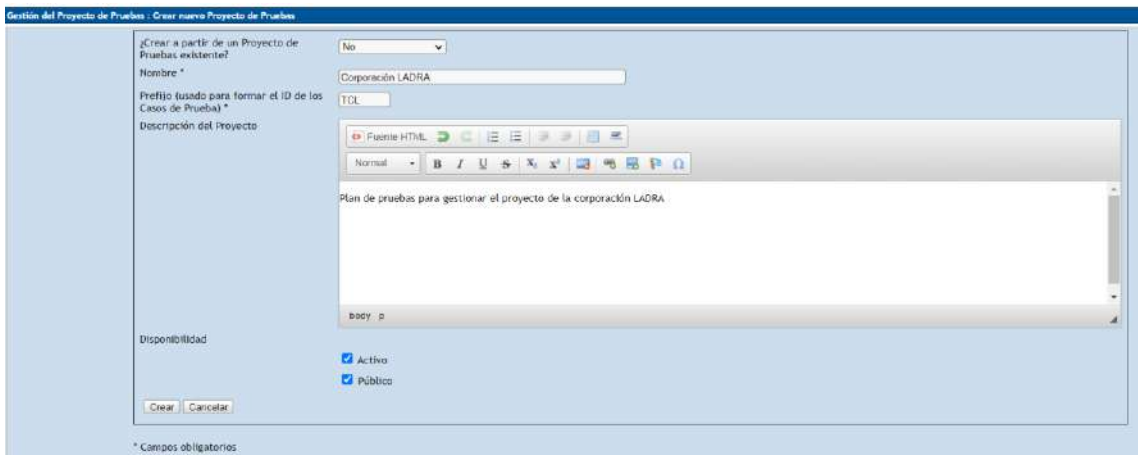

**Figura 7-3:** Creación de un plan de pruebas en TestLink **Realizado por:** Usca Danny, 2021

En la Figura 8-3 se visualiza una tabla con el proyecto activo que se acaba de crear, bajo el cual se va a gestionar la información correspondiente a cada una de las Suites de pruebas (Historias de Usuario o Historias Técnicas) y sus diferentes casos de prueba (Pruebas de aceptación).

| <b>C</b> & Nombre                 | <b>Descripción</b>                        | <sup>2</sup> Número de<br>Casos de<br>Prueba | Suild N" Active Público |           |           |        |
|-----------------------------------|-------------------------------------------|----------------------------------------------|-------------------------|-----------|-----------|--------|
| Plan de Pruebas Corporación LADRA | Plan de pruebas para la Corporación LADRA | $-45$                                        |                         | <b>SP</b> | $\bullet$ | 3 出生 2 |
| Showing 1 to 1 of 1 entries       |                                           |                                              |                         |           | Previous  | Next   |

**Figura 8-3:** Plan de pruebas creado para la Corporación LADRA **Realizado por:** Usca Danny, 2021

#### *3.3.5.3. Creación de una Suite de Pruebas*

Una Suite de Pruebas es la representación de una historia de usuario o historia técnica; dentro del proyecto se obtuvo un total de 45 suites de pruebas. En la Figura 9-3 se detalla el proceso para su creación, para lo cual se debe seleccionar la opción "Crear Suite de Pruebas", en los campos obligatorios se debe ingresar un nombre y detalles y adicional se puede seleccionar palabras claves, para continuar.
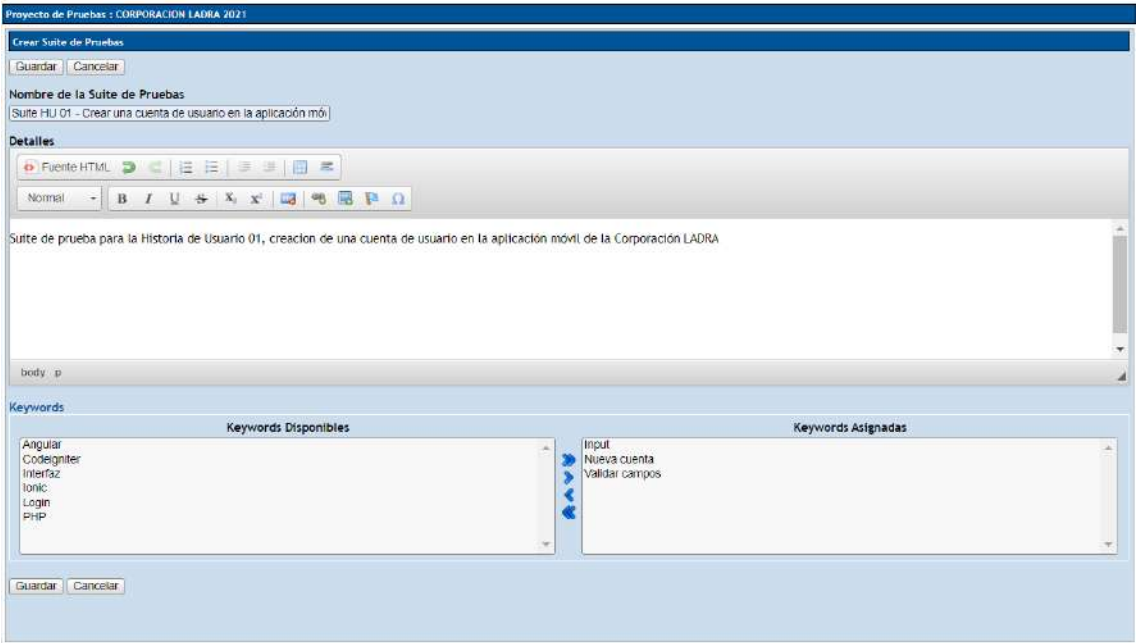

# **Figura 9-3:** Creación de una Suite de Pruebas

**Realizado por:** Usca Danny, 2021

A continuación, en la Figura 10-3 y Figura 11-3 se listan las diferentes Suites de pruebas creadas para el desarrollo del proyecto.

| Navegador - Especificación de Pruebas                                                                                                    |       |
|----------------------------------------------------------------------------------------------------|-------|
| <b>Opciones</b>                                                                                                    | $-12$ |
| <b>Filtros</b>                                                                                                    | ٠     |
|                                                                                                    |       |
| Expandir árbol Recoger árbol                                                                                                    |       |
|                                                                                                    |       |
| CORPORACION LADRA 2021 (2)                                                                                                    | ∸     |
| Suite HT-01 - Definir los requerimientos del sistema (0)<br>Þ                                                                                        |       |
| Suite HT-02 - Definir la arquitectura del sistema (0)                                                                                                |       |
| Suite HT-03 - Definir el estándar de codificación (0)<br>D                                                                                           |       |
| Suite HT-04 - Diseño de la base de datos (0)<br>Þ                                                                                                    |       |
| Suite HT-05 - Definir el estándar de interfaces (0)<br>Þ                                                                                             |       |
| Suite HU-01 - Crear una cuenta de usuario en la aplicación móvil (0)<br>Þ                                                                            |       |
| Suite HU-02 - Recuperar credenciales mediante su correo electrónico (0)<br>D                                                                         |       |
| Suite HU-03 - Iniciar sesión en la aplicación móvil (0)<br>Þ                                                                                         |       |
| Suite HU-04 - Modificar información personal del usuario (0)<br>Þ                                                                                    |       |
| Suite HU-05 - Visualizar ayuda de cuidados responsables (0)<br>D                                                                                     |       |
| Suite HU-06 - Visualizar las noticias publicadas por la corporación LADRA (0)<br>Þ                                                                   |       |
| Suite HU-07 - Crear un anuncio de mascota extraviada, en adopción o encontr (0)                                                                      |       |
| Suite HU-08 - Visualizar los anuncios de mascotas extraviadas, en adopción (0)<br>D                                                                  |       |
| Suite HU-09 - Modificar los anuncios de mascotas extraviadas, en adopción o (0)                                                                      |       |
| Suite HU-10 - Eliminar los anuncios creados de mascotas extraviadas, en ado (0)<br>Þ                                                                 |       |
| Suite HU-11 - Mediante el uso de GPS filtrar los anuncios de los diferentes (0)<br>D                                                                 |       |
| Suite HU-12 - Mediante un marcador en un mapa visualizar la ubicación de lo (0)<br>D                                                                 |       |
| Suite HU-13 - Enviar un mensaje de texto a WhatsApp o realizar una llamada (0)<br>Þ                                                                  |       |
| Suite HU-14 - Compartir contenido de la aplicación móvil mediante redes soc (0)<br>D-                                                                |       |
|                                                                                                    |       |
| Suite HU-15 - Guardar como favorito un anuncio existente en la aplicación (0)<br>Þ<br>Suite HU-16 - Visualizar anuncios quardados como favoritos (0) |       |
| D                                                                                                    |       |

 **Figura 10-3:** Suites de pruebas para la Corporación LADRA

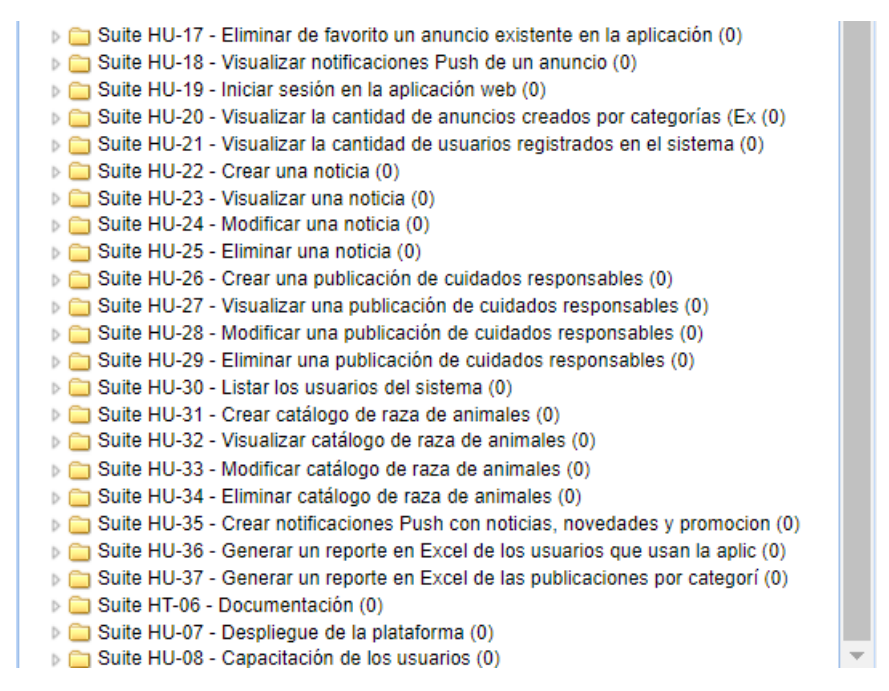

 **Figura 11-3:** Suites de pruebas para la Corporación LADRA - Continuación  **Realizado por:** Usca Danny, 2021

### *3.3.5.4. Creación de los Casos de Pruebas*

Para ejecutar el plan de pruebas se debe asignar a cada suite sus casos de prueba para ello con la ayuda de las Pruebas de Aceptación de cada Historia Técnica o de Usuario se procede a su construcción como se detalla en la Figura 12-3, en donde se establece un título, precondiciones, pasos a ejecutar, resumen, estado, nivel de importancia y tiempo estimado de ejecución de la suite actual:

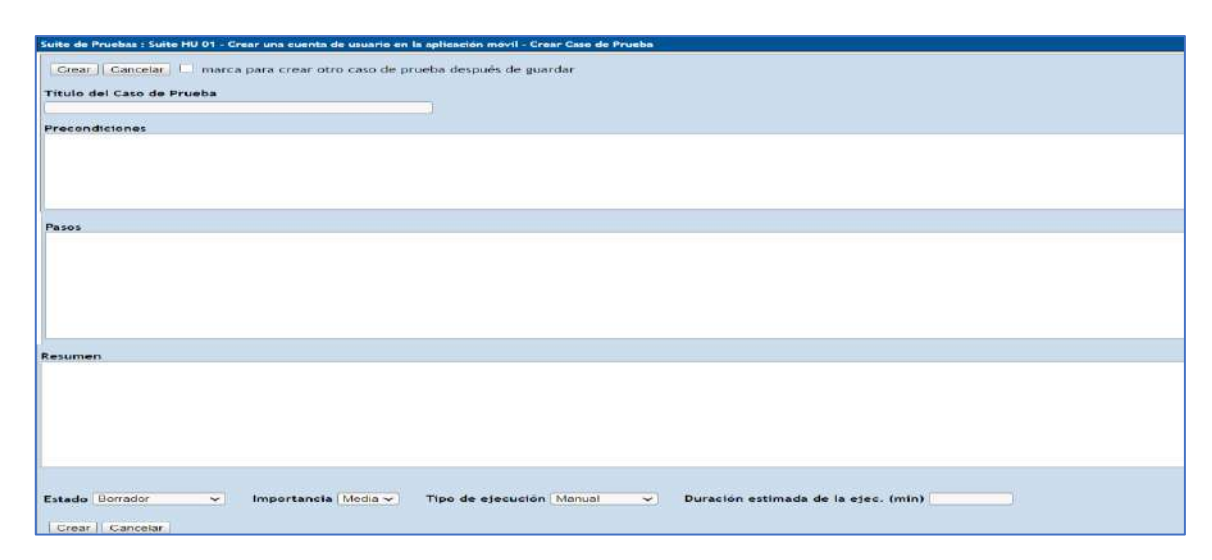

**Figura 12-3:** Creación de un Caso de Prueba

En la Figura 13-3 se aprecia el resultado de la creación de un caso de prueba listo para ser ejecutado. Dentro del proyecto cabe mencionar que se han creado en total 59 casos de prueba, distribuidos en cada una de sus suites correspondientes.

|         | Caso de Prueba                                                                                                    |                                                                                                    |           |            |
|---------|----------------------------------------------------------------------------------------------------|----------------------------------------------------------------------------------------------------|-----------|------------|
| 1927    |                                                                                                    |                                                                                                    |           |            |
|         | CL-1 : Verificar que el usuario sea único - Versión 1 Cl @                                                                                                    |                                                                                                    |           |            |
| Resumen | Precondiciones<br>1. Tener descargado el aplicativo móvil en un smartphone<br>2. Tener conexión a internet.<br>3. No estar registrado con el mismo correo<br>4. No estar registrado con el mismo número telefónico<br>5. No estar registrado con la misma cédula de identidad<br>correcto funcionamiento de la plataforma | Mediante el caso de prueba de verificar que el usuario sea único, se logrará controlar que no se guarde en la base de datos información repetida que pueda afectar al |           |            |
| G       | <b>EGNO</b> Pasos                                                                                                    | <b>Resultados Esperados</b>                                                                                                    | Ejecución |            |
|         | Tener descargado el aplicativo móvil en un<br>smartphone                                                                                                    | Visualizar la aplicación desde el dispositivo móvil                                                                                                    | Manual    |            |
| 12      | Ingresar a la aplicación móvil LADRA                                                                                                    | Visualizar la interfaz principal de login                                                                                                    | Manual    | <b>B</b> e |
| β       | Dar clic en la opción de Registrate aqui                                                                                                    | Visualizar la interfaz de Registro                                                                                                    | Manual    | <b>B</b> C |
| 4       | Ingresar los nombres completos                                                                                                    | Visualizar los nombres en la interfaz de registro                                                                                                    | Manual    | C) O       |
| 5       | Ingresar la cédula                                                                                                    | Visualizar la cédula en la interfaz de registro                                                                                                    | Manual    | 80         |
| к       | Ingresar el número telefónico                                                                                                    | Visualizar el numero telefónico en la interfaz de registro                                                                                                    | Manual    | 86         |
|         | Ingresar la dirección                                                                                                    | Visualizar la dirección en la interfaz de registro                                                                                                    | Manual    | 80         |
| B       | Ingresar un correo electrónico                                                                                                    | Visualizar el correo electrónico en la interfaz de registro                                                                                                    | Manual    | œ e        |
| g,      | Ingresar una contraseña                                                                                                    | Visualizar la contraseña en la interfaz de registro                                                                                                    | Manual    | 00         |
| 10      | Dar clic en el botón de Crear una Cuenta                                                                                                    | Visualizar un mensaje de aprobación en donde la cuenta ya este creada, y se redireccione a la pantalla de Manual<br>autentificación                                   |           | 8 C        |
|         | Crear paso Renumerar Pasos                                                                                                    |                                                                                                    |           |            |

**Figura 13-3:** Caso de Prueba para la Corporación LADRA

#### *3.3.5.5. Ejecución de un Caso de Prueba*

En la Figura 14-3 se representa la forma como se ejecuta un caso de prueba, el éxito o fracaso del mismo depende de las precondiciones y los pasos asignados, una vez ejecutado el caso de prueba se guarda la información ingresada para generar una retroalimentación, de esta manera se asegura dar una solución rápida en caso de ser necesario para obtener un software eficiente.

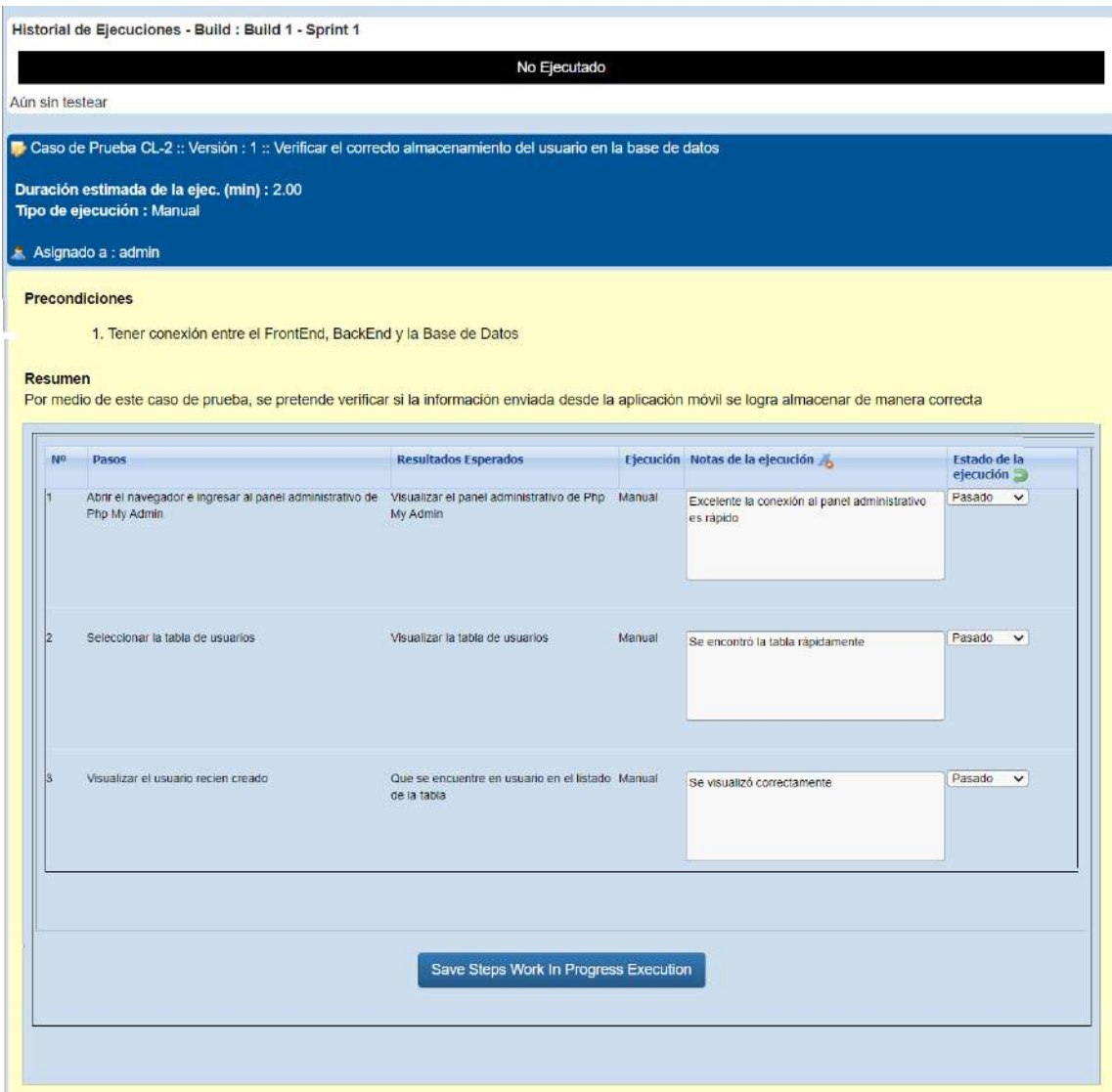

**Figura 14-3:** Ejecución de un caso de prueba para la Corporación LADRA **Realizado por:** Usca Danny, 2021

Finalmente, el software TestLink genera un reporte automático al ejecutar el caso de prueba como se muestra en la Figura 15-3, esta información se utiliza para llevar acabo un mejor seguimiento del proyecto en la fase de desarrollo.

|                                                | Caso de Prueba CL-1: Verificar que el usuario sea único [Versión : 1]                                                                                                    |                                                                                                    |                  |                                          |
|------------------------------------------------|----------------------------------------------------------------------------------------------------|----------------------------------------------------------------------------------------------------|------------------|------------------------------------------|
| Autor:                                         | admin - 07/04/2021 09:06:52                                                                                                    |                                                                                                    |                  |                                          |
| Resumen:                                       |                                                                                                    |                                                                                                    |                  |                                          |
|                                                |                                                                                                    | Mediante el caso de prueba de verificar que el usuario sea único, se logrará controlar que no se guarde en la base de datos<br>información repetida que pueda afectar al correcto funcionamiento de la plataforma |                  |                                          |
| Precondiciones:                                |                                                                                                    |                                                                                                    |                  |                                          |
| 2. Tener conexión a internet                   | 1. Tener descargado el aplicativo móvil en un smartphone<br>3. No estar registrado con el mismo correo<br>4. No estar registrado con el mismo número telefónico<br>5. No estar registrado con la misma cédula de identidad |                                                                                                    |                  |                                          |
| N°:                                            | Pasos:                                                                                                    | Resultados Esperados:                                                                                                    | Notas de<br>la   | Estado de<br>la<br>ejecución: ejecución: |
| 1                                              | Tener descargado el<br>aplicativo móvil en un<br>smartphone                                                                                                    | Visualizar la aplicación desde el dispositivo móvil                                                                                                    | Todo<br>correcto | Pasado                                   |
| 2                                              | Ingresar a la aplicación<br>móvil LADRA                                                                                                    | Visualizar la interfaz principal de login                                                                                                    | Todo<br>correcto | Pasado                                   |
| 3                                              | Dar clic en la opción de<br>Registrate aquí                                                                                                    | Visualizar la interfaz de Registro                                                                                                    | Todo<br>correcto | Pasado                                   |
| 4                                              | Ingresar los nombres<br>completos                                                                                                    | Visualizar los nombres en la interfaz de registro                                                                                                    | Todo<br>correcto | Pasado                                   |
| 5                                              | Ingresar la cédula                                                                                                    | Visualizar la cédula en la interfaz de registro                                                                                                    | Todo<br>correcto | Pasado                                   |
| 6                                              | Ingresar el número<br>telefónico                                                                                                    | Visualizar el numero telefónico en la interfaz de<br>registro                                                                                                    | Todo<br>correcto | Pasado                                   |
| 7                                              | Ingresar la dirección                                                                                                    | Visualizar la dirección en la interfaz de registro                                                                                                    | Todo<br>correcto | Pasado                                   |
| 8                                              | Ingresar un correo<br>electrónico                                                                                                    | Visualizar el correo electrónico en la interfaz de<br>registro                                                                                                    | Todo<br>correcto | Pasado                                   |
| 9                                              |                                                                                                    | Ingresar una contraseña Visualizar la contraseña en la interfaz de registro                                                                                                    | Todo<br>correcto | Pasado                                   |
| 10                                             | Dar clic en el botón de<br>Crear una Cuenta                                                                                                    | Visualizar un mensaje de aprobación en donde la<br>cuenta ya este creada, y se redireccione a la pantalla<br>de autentificación                                                                                   | Todo<br>correcto | Pasado                                   |
| Tipo de ejecución:                             | Manual                                                                                                    |                                                                                                    |                  |                                          |
| Duración estimada de la<br>ejec. (min):        | 3.00                                                                                                    |                                                                                                    |                  |                                          |
| Importancia:                                   | Alta                                                                                                    |                                                                                                    |                  |                                          |
| Reguisitos                                     | Ninguno                                                                                                    |                                                                                                    |                  |                                          |
| Keywords:                                      | Ninguno                                                                                                    |                                                                                                    |                  |                                          |
| Detalles de la                                 |                                                                                                    |                                                                                                    |                  |                                          |
| ejecución<br>Tester                            | admin                                                                                                    |                                                                                                    |                  |                                          |
| Resultado de la                                | Pasado                                                                                                    |                                                                                                    |                  |                                          |
| Ejecución:                                     | Manual                                                                                                    |                                                                                                    |                  |                                          |
| Modo de Ejecución:<br>Duración de le ejecución |                                                                                                    |                                                                                                    |                  |                                          |
| $(min)$ :                                      | 3.00                                                                                                    |                                                                                                    |                  |                                          |

**Figura 15-3:** Reporte generado al ejecutar un caso de prueba

**Realizado por:** Usca Danny, 2021

Los diferentes reportes generados en el plan de pruebas se encuentran con más detalle en el Anexo H.

### *3.3.6. Diseño de interfaces*

El diseño de las interfaces de los aplicativos ha sido realizado con el cliente conjuntamente, para llegar a este producto final. En base al logotipo se obtuvo un diseño minimalista para las diferentes pantallas, la maquetación se lo realizo con HTML basado en el sistema de mallado (Grid) y SCSS para los estilos.

## *3.3.6.1. Aplicativo web*

En la Figura 16-3, esta implementada los campos (usuario y contraseña) que indican el inicio de sesión de la aplicación web. Esta aplicación está desarrollada con el framework Angular y la incorporación de servicios RESTful.

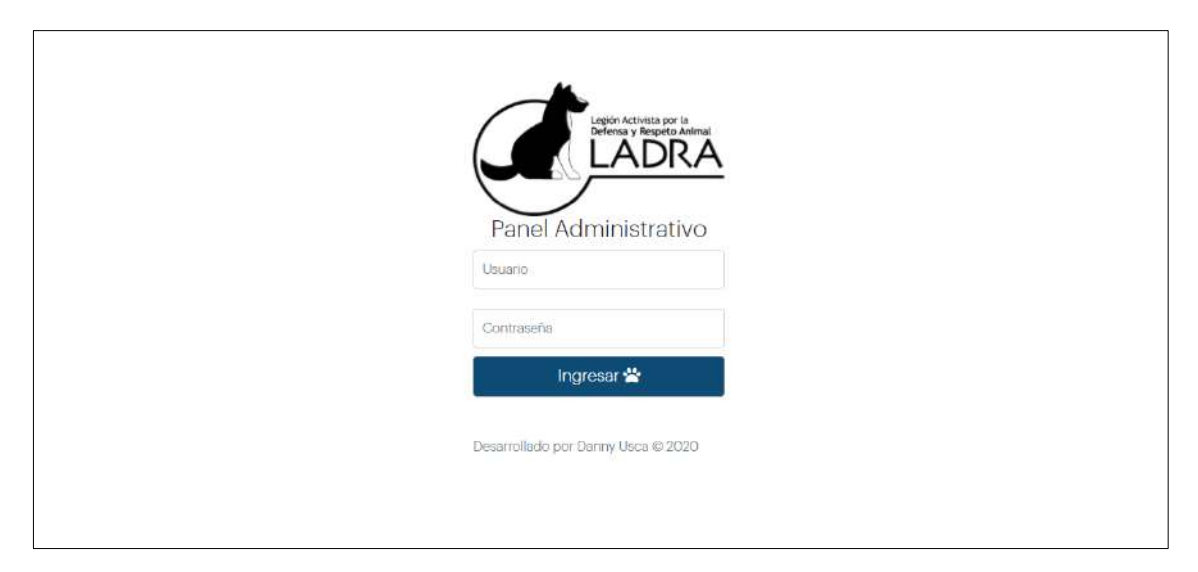

**Figura 16-3:** Pantalla de inicio de sesión, aplicativo web **Realizado por:** Usca Danny, 2021

En la Figura 17-3 es la representación de la pantalla principal de la aplicación web, predominando las pestañas: Panel de Control, Noticias, Usuarios, Reportes, Cuidados y Ajustes. Esto permite el acceso rápido hacia las funcionalidades del administrador. El color blanco y negro predomina en toda la pantalla haciendo referencias a los colores del logotipo de la Corporación LADRA.

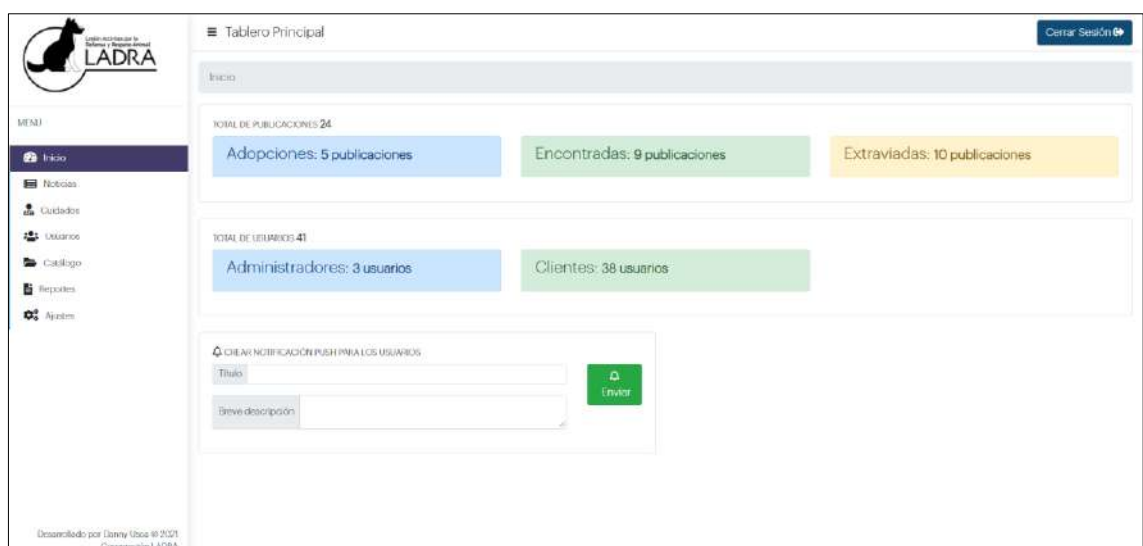

**Figura 17-3:** Pantalla principal, aplicativo web **Realizado por:** Usca Danny, 2021

# *3.3.6.2. Aplicativo móvil*

En la Figura 18-3 describe los campos para ingresar a la aplicación móvil, teniendo un apartado para recuperar contraseña a través del correo electrónico. Además, tiene un enlace: "Regístrate aquí" para crear un nuevo usuario de tipo Cliente.

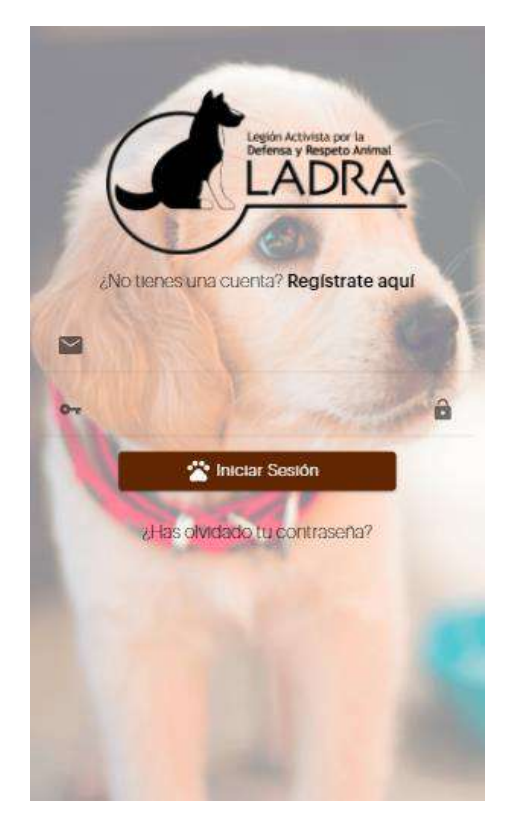

 **Figura 18-3:** Pantalla login, aplicativo móvil  **Realizado por:** Usca Danny, 2021

En la Figura 19-3 muestra publicaciones, ubicación en el Mapa, acceso a: noticias, anuncios, publicaciones y editar perfil. El mapa incorporado está bajo la licencia Open Source llamado Mapbox, el cual brinda servicios similares al conocido Google Maps. Los colores de cada marker indica la ubicación de una mascota según su categoría: El color rojo denomina a las mascotas extraviadas, el color verde denota a mascotas puestas en adopción y por último el color celeste son mascotas encontradas y notificadas mediante la aplicación móvil.

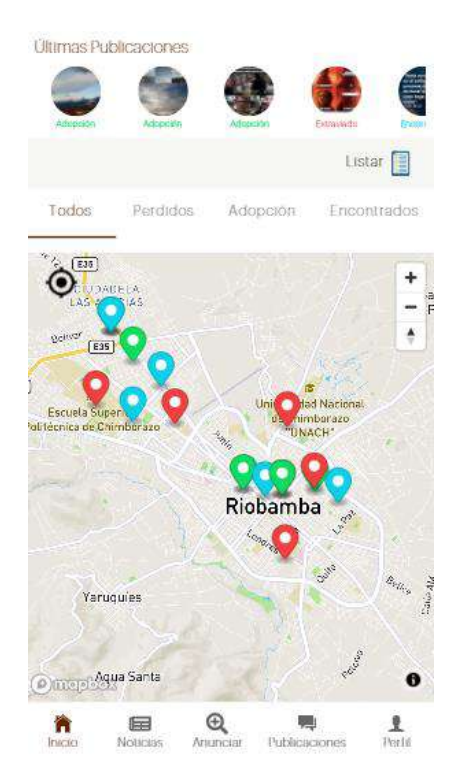

 **Figura 19-3:** Pantalla principal, aplicativo móvil  **Realizado por:** Usca Danny, 2021

### *3.3.7. Reuniones y entregables*

Antes y durante el proceso de desarrollo del proyecto se mantienen reunión con el Sr. Roberto Valle encargado de la parte logística de la Corporación LADRA. A fin de obtener los requerimientos y realizar la planificación de las iteraciones para dar valor al producto software final, el cliente estuvo directamente implicado en el proyecto. Al utilizar la metodología de desarrollo ágil SCRUM se denomina al cliente, el Product Owner. En la Tabla 9-3 se muestran las reuniones mantenidas.

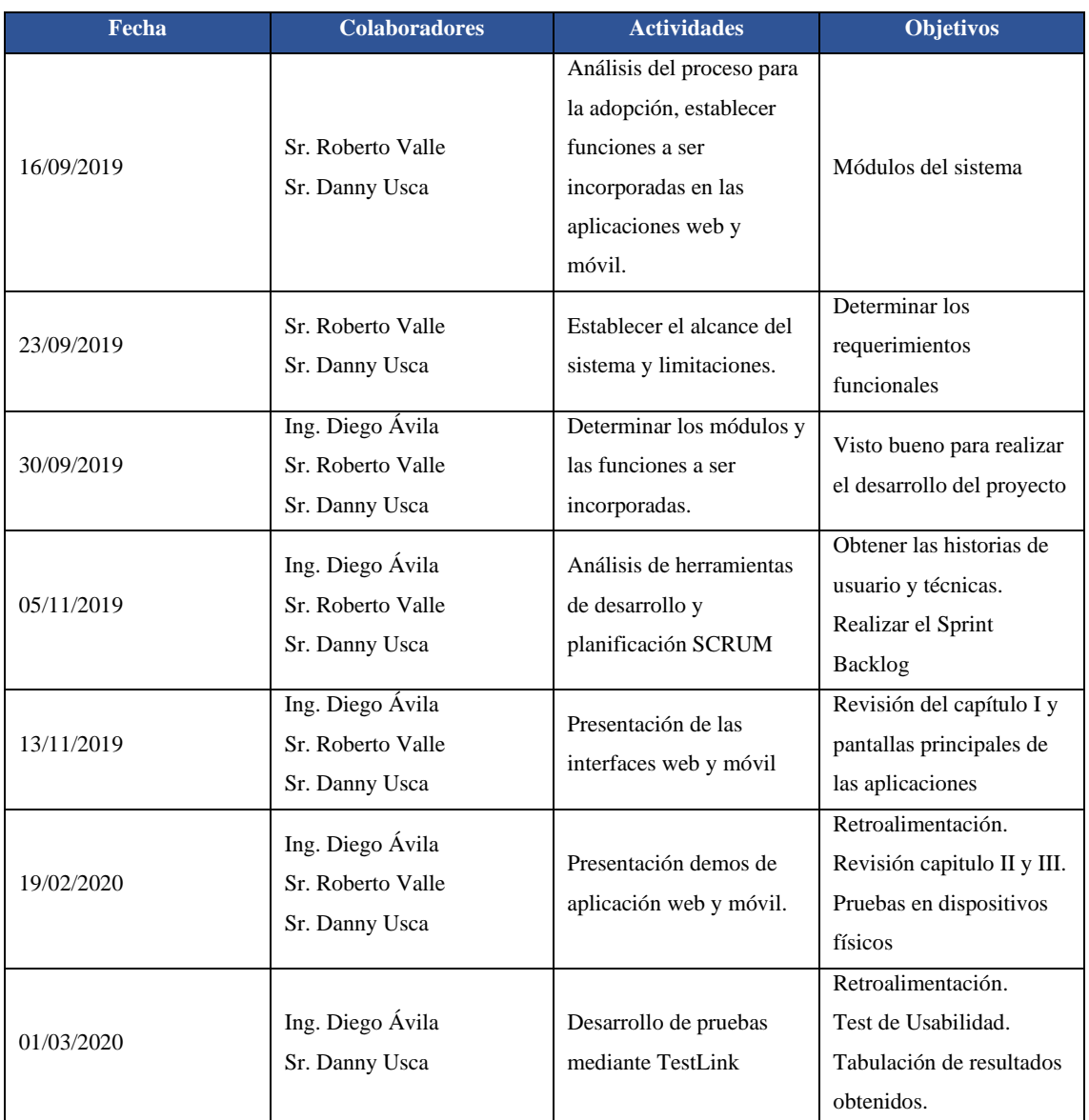

### **Tabla 9-3:** Reuniones y entregables

**Realizado por:** Usca Danny, 2021

## *3.3.8. Recursos para utilizar*

Para el desarrollo de las aplicaciones de la Corporación LADRA desde la recopilación de información hasta la implementación de los servicios, se utilizó diferentes recursos, los cuales son especificados a continuación:

# *3.3.8.1. Recurso Software*

En la Tabla 10-3 están descritos las diferentes aplicaciones informáticas para realizar el proyecto, la mayor parte de ellas poseen licencia Open Source.

# **Tabla 10-3:** Recursos software

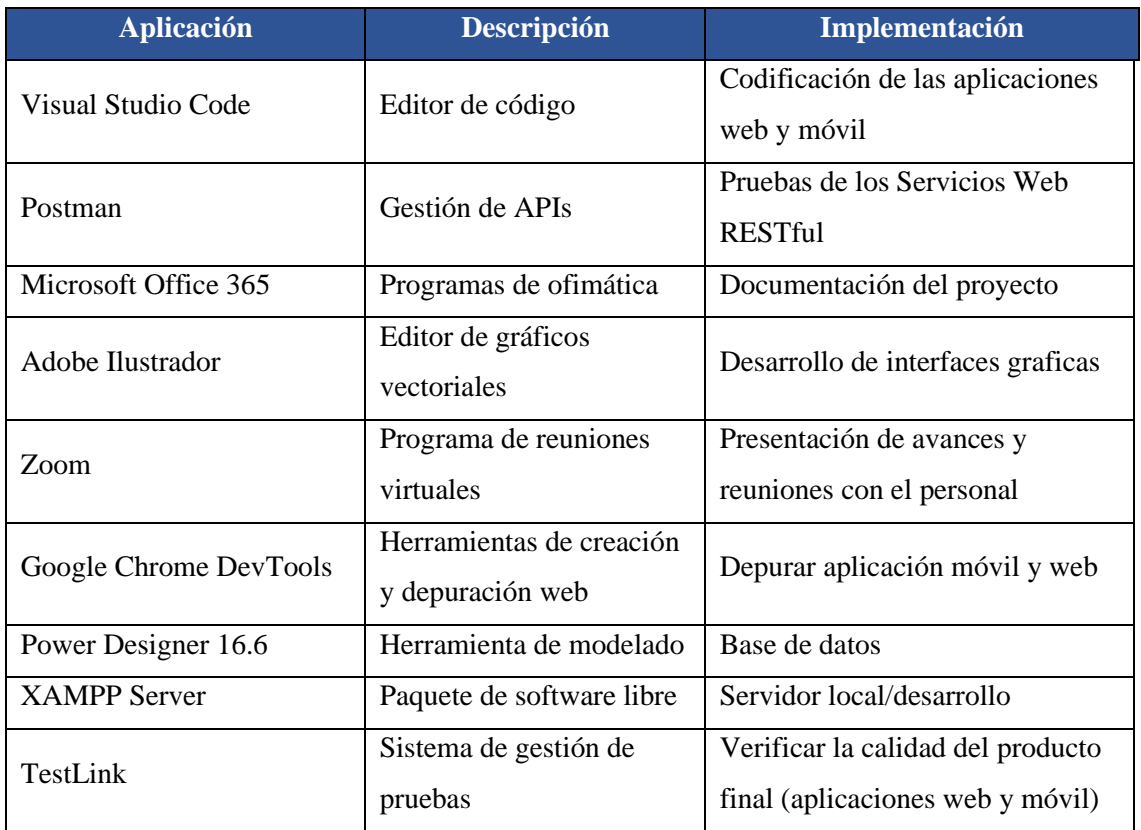

**Realizado por:** Usca Danny, 2021

# *3.3.8.2. Recurso Hardware*

En la Tabla 11-3 están listados los recursos hardware para el desarrollo de las aplicaciones web y móvil, cabe recalcar que este proyecto es educativo debido a esto se utiliza los recursos propios existentes del programador.

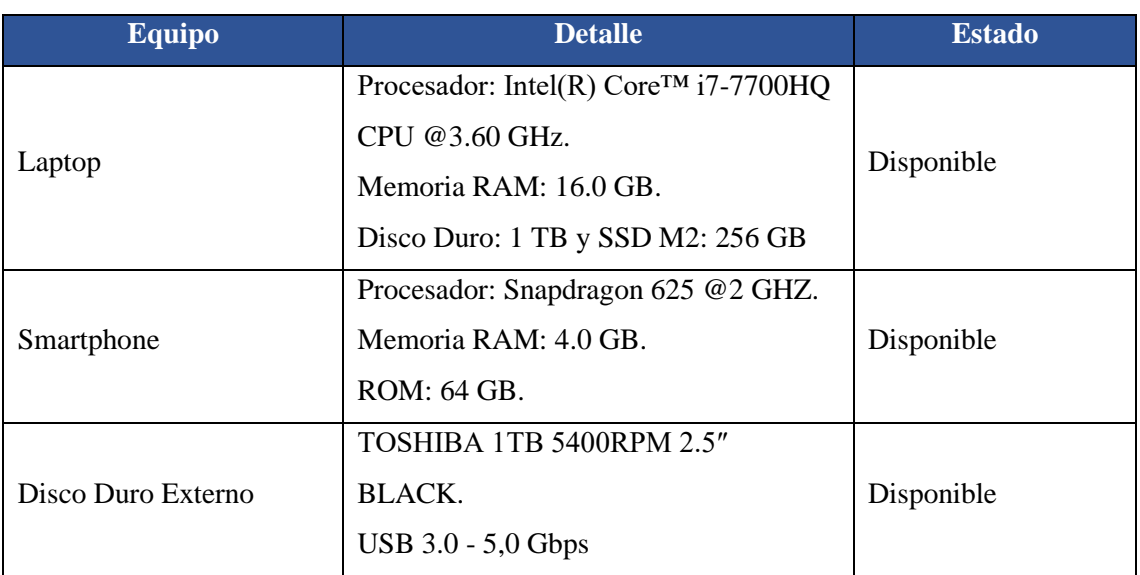

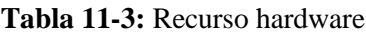

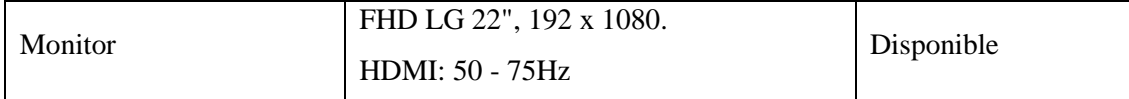

**Realizado por:** Usca Danny, 2021

### **3.4. Fase de finalización**

#### *3.4.1. Gestión del proyecto*

La gestión de proyecto está reflejada en el Burn Down Chart (Gráfico 5-3), el cual demuestra un valor de total de 1200 puntos estimados divididos en un total de 15 sprints. Esta representación gráfica destaca el seguimiento del proyecto en realizar las funcionalidades a través del tiempo estimado para su desarrollo.

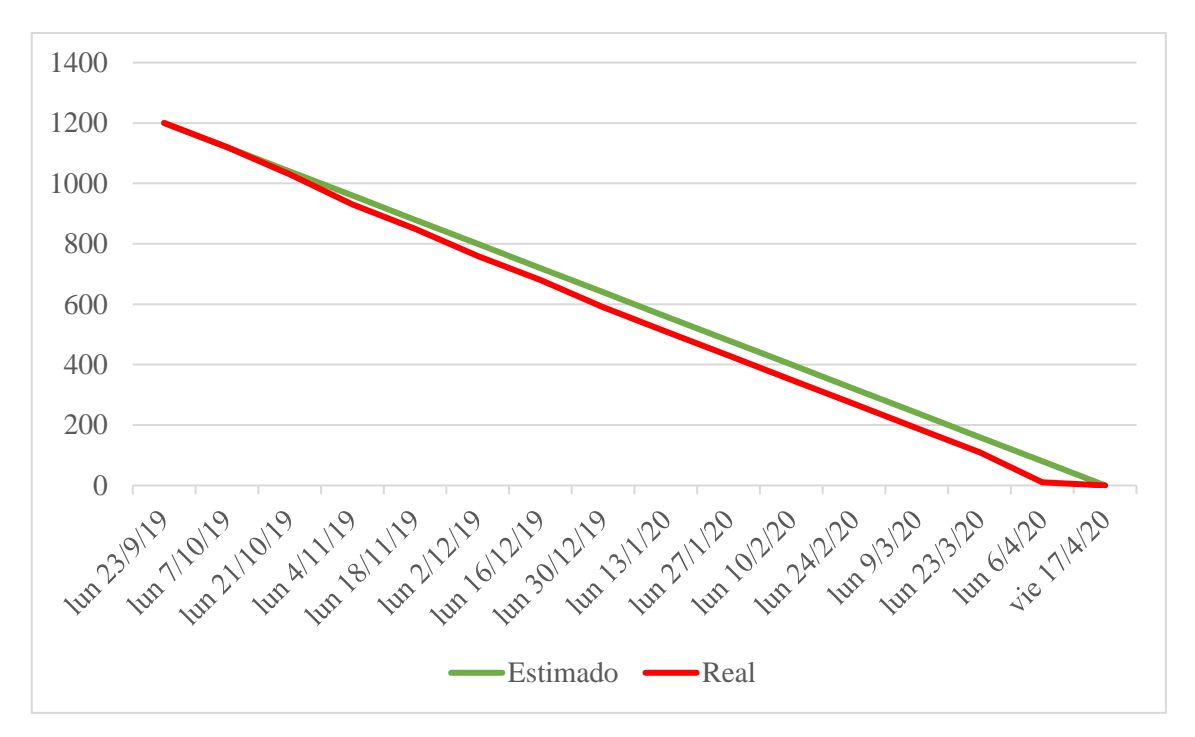

**Gráfico 5-3:** Burn Down Chart **Realizado por:** Usca Danny, 2020

En el Grafico 5-3 está representado el tiempo real (línea color rojo) y el tiempo estimado (línea color verde), el seguimiento del proyecto se detalla a continuación: Sprint 3, requirió más tiempo debido al tener inconvenientes para subir imágenes al servidor por lo que se creó un nuevo servicio web. Sprint 4, problemas con el versionamiento del CLI de Ionic para cumplir con el requerimiento de recuperar las credenciales a través del uso del correo electrónico. Sprint 6 y Sprint 8 presentaron desventajas al realizar pruebas a través de la instalación de la apk en un dispositivo físico. Por último, en el Sprint 15 los despliegues se vieron afectados por la versión

del android-minSdkVersion (Antes nombrado: minSdkVersion) debido a las actualizaciones de los componentes de Ionic, se debe trabajar con un API superior a 28.

# **3.5. Método utilizado para evaluar la usabilidad de la plataforma**

Puntualizando, para la evaluación de la plataforma se lo ha pensado realizar aplicando una técnica de investigación como es la encuesta; siguiendo un número determinado de preguntas que serán contestadas por una muestra de 47 miembros activos de la corporación una vez hayan interactuado con el aplicativo móvil. Aplicando el respectivo cuestionario y mediante el modelo de calidad ISO/IEC 25010 se van a evaluar tres subcaracterísticas (estética, inteligibilidad, operabilidad) que corresponden a la usabilidad. Dentro del capítulo IV correspondiente al Marco de Resultados y discusión se desglosa toda la información referente a la validación de la plataforma.

# **CAPITULO IV**

# **4. MARCO DE RESULTADOS Y DISCUSIÓN**

Al mencionar el estándar ISO/IEC 25010, destinado para cumplir con el último objetivo propuesto en el trabajo presente; (Blas et al., 2016, p.138) puntualiza a la calidad del producto como la unión de varias características, subcaracterísticas y atributos, las cuales en conjunto aportan significativamente al producto final.

Debido a la amplia selección de características propuestas en el modelo de calidad anteriormente mencionado, se observa favorable aplicar la característica de Usabilidad en la plataforma; para ello es indispensable hacer uso de una técnica de investigación como la encuesta debido a que facilitará exponer resultados de una manera más útil y ordenada.

# **4.1. Usabilidad: subcaracterísticas y propósito para evaluar**

Dentro del último objetivo planteado en el capítulo I, para evaluar la plataforma "LADRA" se utilizó el estándar ISO/IEC 25010 y a la Usabilidad como característica de calidad; misma que es descrita como "la forma en la cual un software puede ser fácil de entender, rápido de aprender y resultar amigable hacia el cliente" (ISO 25000, 2019).

La usabilidad según la ISO/IEC 25010 posee seis subcaracterísticas, de las cuales para la evaluación correspondiente se ha considerado tres subcaracterísticas como adecuadas para la medición de Usabilidad del producto software que se desarrolló, la Tabla 1-4 describe el propósito que tiene cada subcaracterísticas a ser utilizada.

| <b>Característica</b>     | <b>Usabilidad</b> |                                                                                                    |  |  |  |
|---------------------------|-------------------|----------------------------------------------------------------------------------------------------|--|--|--|
|                           |                   | Propósito                                                                                                    |  |  |  |
| <b>Subcaracterísticas</b> | Inteligibilidad   | Valora si el producto software es apropiado a las<br>necesidades del cliente final                                      |  |  |  |
|                           | Operabilidad      | Valora por medio del usuario si el software logra ser<br>operable y si se lo puede controlar sin ninguna<br>dificultad. |  |  |  |

**Tabla 1-4:** Caracteristicas, subcaracterísticas y propósito a evaluar

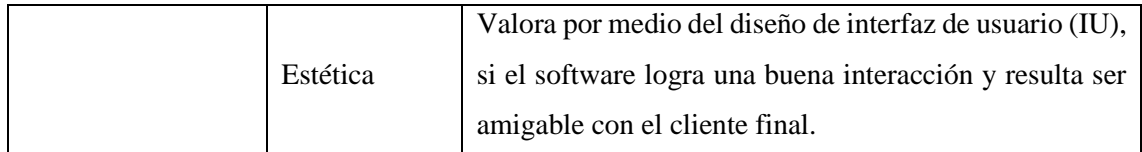

**Fuente:** (ISO 25000, 2019)

**Realizado por:** Usca Danny, 2021

# **4.2. Escalas de evaluación**

Parte fundamental es la forma de evaluación por medio de la encuesta preparada que será aplicada a usuarios de la corporación "LADRA", de tal manera según cada interrogante de la encuesta se ha optado por usar una escala cualitativa específicamente en este caso se usó la escala de Likert de 7 puntos descrita en la Tabla 2-4.

**Tabla 2-4:** Escala cualitativa (escala de Likert) a usar

| Puntuación                   |                                       | ◠<br>∠                                | 3                     | 4                                       | 5                        | $\mathbf{0}$  | 7                          |
|------------------------------|---------------------------------------|---------------------------------------|-----------------------|-----------------------------------------|--------------------------|---------------|----------------------------|
|                              | N <sub>o</sub>                        |                                       |                       | No estoy                                |                          |               |                            |
| <b>Escala</b><br>cualitativa | estoy en<br>absoluto<br>de<br>acuerdo | N <sub>0</sub><br>estoy de<br>acuerdo | Algo en<br>desacuerdo | ni en<br>acuerdo ni<br>en<br>desacuerdo | Un<br>poco de<br>acuerdo | De<br>acuerdo | Estoy<br>muy de<br>acuerdo |

**Realizado por:** Usca Danny, 2021

#### **4.3. Tamaño de la muestra**

La corporación "LADRA", en la actualidad y debido a la emergencia sanitaria declarada en nuestro país, se encuentra laborando con un total de 15 integrantes, a esto se suman usuarios activos y rescatistas voluntarios que son alrededor de 32 involucrados, mediante esta información se determinó el tamaño de la población en 47 personas; acto seguido se le aplicó la ecuación para obtener la muestra en una población finita detallada en la siguiente formula:

$$
\mathbf{n} = \frac{N * Z_a^2 * p * q}{d^2 * (N - 1) + Z_a^2 * p * q}
$$

#### **Donde:**

n = valor de la muestra a encontrar

 $N = \tan \alpha$ ño de la población

 $Z =$ nivel de confianza

 $d =$ nivel de precisión

- $p = probabilidad de *é*xito$
- q = probabilidad de fracaso

Para la evaluación de la plataforma móvil se fijó los siguientes valores:

 $N = 47$  personas

- $Z = 1,96$  correspondiente a un nivel de confianza de 95%
- $d = 0.1$  que se convierte en un 10% de error admitido
- $p = 0.5$  de probabilidad de éxito
- $q = 0.5$  de probabilidad de fracaso

$$
n = \frac{47 * 1,96^2 * 0,5 * 0,5}{0,1^2 * (47 - 1) + 1,96^2 * 0,5 * 0,5} = 32 \text{ persons}
$$

## *4.3.1. Tipo de muestreo probabilístico*

Empleando la fórmula para encontrar el tamaño de la muestra (n) se obtuvo un total de 32 personas, se aplicó un muestreo probabilístico estratificado; donde la población fue dividida en grupos dependiendo de su edad. Se optó por este tipo de muestreo debido a la facilidad para recabar información y realizar una comparación entre los diferentes estratos; con más detalle podemos observarlo en la Tabla 3-4.

| Edad (años)                                | <b>Población</b> | Porcentaje<br>(Población) | <b>Cantidad de</b><br>muestra |
|--------------------------------------------|------------------|---------------------------|-------------------------------|
| $18 - 28$                                  | 17               | 36,17%                    | 14                            |
| $29 - 39$                                  | 21               | 44,68%                    |                               |
| $40 - 50$                                  | Q                | 19,15%                    | 2                             |
| <b>Total</b><br>.<br>$-1$<br>$\sim$ $\sim$ | 47               | 100%                      | 32                            |

**Tabla 3-4:** Muestreo probabilístico estratificado

## **4.4. Adecuación del Cuestionario USE de Arnold Lund para la validación**

En el Anexo E y Anexo F, se describe el cuestionario USE, una herramienta validada por Arnold Lund la cual contiene 30 preguntas todas con aspectos dedicados a la usabilidad del software, además de hacer uso de la escala de Likert en cada interrogante; es, sin lugar a duda una herramienta eficaz para cumplir con el propósito de evaluar la usabilidad de la plataforma.

Para aplicar la encuesta a los usuarios de la Corporación "LADRA" ello se realizó una comparativa y se adaptó el Cuestionario USE conforme a lo que describe Norma ISO/IEC 25010 en cuanto a Usabilidad, y así se seleccionó 13 preguntas con más relevancia y que podían brindar mayores resultados, como se muestra detalladas en la Tabla 4-4:

| Norma ISO/IEC 25010 | <b>USE</b> Questionnaire                  | <b>Preguntas</b>                                                                                                    |
|---------------------|-------------------------------------------|----------------------------------------------------------------------------------------------------|
| Inteligibilidad     | Capacidad para reconocer<br>su adecuación | Me ayuda a ser más productivo.<br>$\bullet$<br>Es útil.<br>٠<br>Satisface mis necesidades.<br>$\bullet$<br>Me ahorra tiempo cuando lo<br>$\bullet$<br>uso.                                                                                                    |
| Operabilidad        | Capacidad para ser usado                  | Es fácil de usar<br>$\bullet$<br>Es amigable con el usuario<br>٠<br>Requiere la menor cantidad de<br>$\bullet$<br>pasos posibles para lograr lo<br>que quiero hacer con la<br>plataforma<br>Puedo usarlo sin instrucciones<br>escritas<br>Puedo usarlo con éxito cada<br>vez |
| Estética            | Estética de la interfaz de<br>usuario     | Estoy satisfecho con ella<br>$\bullet$<br>Se lo recomendaría a un amigo<br>$\bullet$<br>Es agradable de usar                                                                                                    |

**Tabla 4-4:** Adaptación del cuestionario USE para evaluar la Usabilidad

**Realizado por:** Usca Danny, 2021

En el anexo G se puede visualizar el cuestionario final adecuado que fue utilizado para obtener los resultados; el cuestionario que fue aplicado el día lunes 21 de diciembre del 2020, por motivos de la emergencia sanitaria que se vive en la actualidad se hizo uso de la plataforma digital QuestionPro para recolectar los presentes resultados.

# **4.5. Análisis de los resultados obtenidos al realizar la evaluación de la plataforma**

Partiendo de las métricas obtenidos al realizar la encuesta a los usuarios de la Corporación "LADRA", se procede a realizar el análisis de resultados aplicando un análisis descriptivo y análisis inferencial.

# *4.5.1. Análisis descriptivo*

Como se muestra en la Tabla 4-4 se tiene tres aspectos de evaluación a analizar, para facilitar la tabulación respectiva se ha realizado un análisis descriptivo por cada una de las subcaracterísticas de usabilidad, debido a que cada aparato cuenta con interrogantes diferentes.

Entre los parámetros a tener en cuenta para obtener resultados más relevantes se ha tomado en cuenta los siguientes aspectos descritos en la Tabla 5-4:

| Parámetro                     | <b>Descripción</b>                                                |
|-------------------------------|-------------------------------------------------------------------|
| N                             | Corresponde al tamaño de la muestra                               |
|                               | Corresponde a un aspecto de evaluación promedio, según la         |
| Puntuación promedio           | escala de Likert que va del 1 al 7, se tomó en cuenta el valor de |
|                               | 4, para calcular este parámetro se multiplica la cantidad de      |
|                               | preguntas de cada sección por el valor que se propuso.            |
| Puntuación promedio           | Corresponde al promedio obtenido al aplicar el cuestionario       |
| obtenido                      |                                                                   |
| Desviación estándar           | Corresponde a la dispersión del conjunto de los valores           |
| Valor máximo                  | Valor más bajo obtenido en la encuesta                            |
| Valor mínimo                  | Valor más alto obtenido en la encuesta                            |
| Valor ideal                   | Valor perfecto que se espera al realizar la encuesta              |
| Dealizado nom Hega Denny 2021 |                                                                   |

**Tabla 5-4:** Parámetros utilizados para obtener resultados de la tabulación

**Realizado por:** Usca Danny, 2021

# *4.5.1.1. Inteligibilidad*

La subcaracterística de inteligibilidad evalúa si la plataforma es apropiada a la necesidad que buscar el usuario.

En esta sección se tienen 4 interrogantes detalladas como:

**Pregunta-1.-** Me ayuda a ser más productivo

**Pregunta-2.-** Es útil

**Pregunta-3.-** Satisface mis necesidades

**Pregunta-4.-** Me ahorra tiempo cuando lo uso

La Tabla 6-4 corresponde a los valores obtenidos de la subcaracterística de Inteligibilidad para cada encuesta aplicada se realizó la sumatoria con el propósito de usar este valor al momento de obtener los resultados finales.

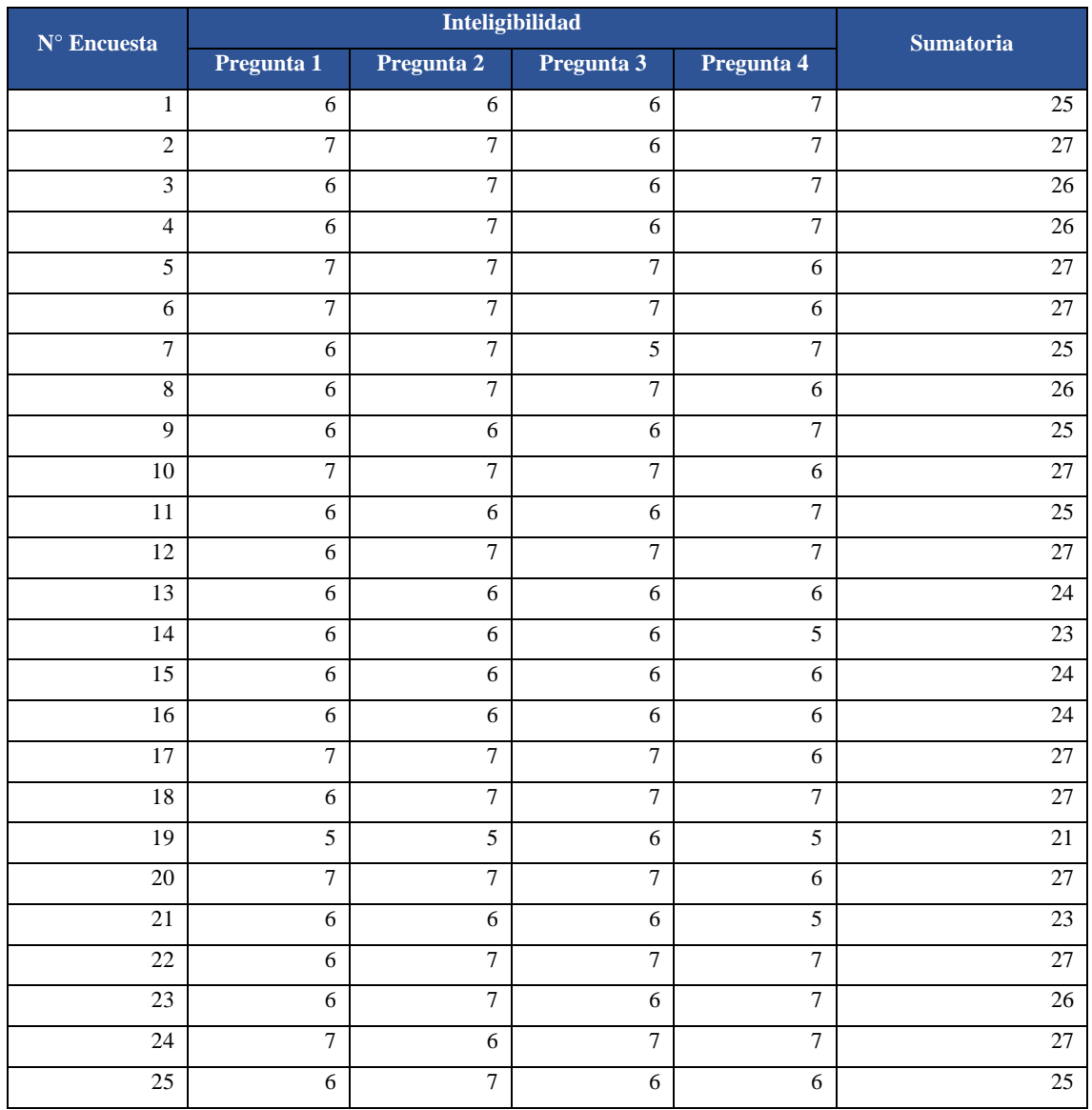

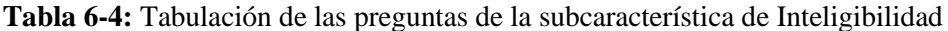

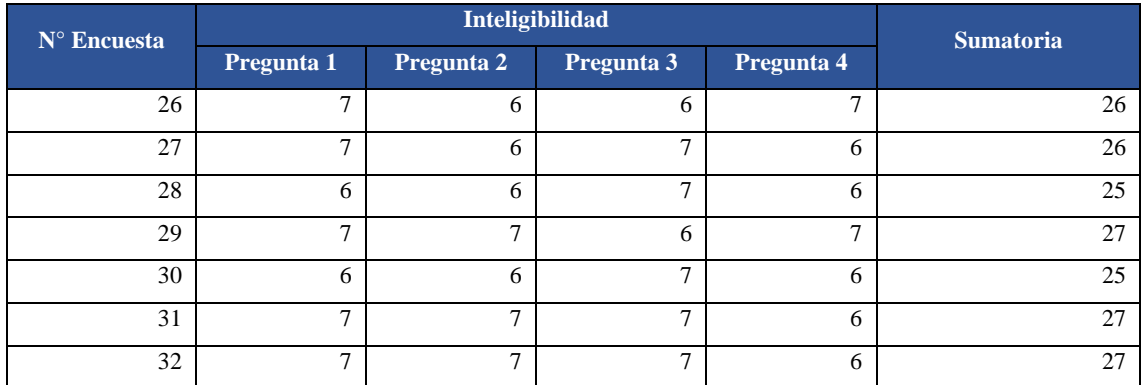

**Realizado por:** Usca Danny, 2021

Después de realizar la tabulación de los datos en el aspecto de Inteligibilidad, como resultado obtenemos los siguientes valores, en la Tabla 7-4, se aprecia que, de una muestra de 32 usuarios como puntuación promedio obtenido su valor es de 25,66 de igual forma se obtiene un valor mínimo de 21, un valor máximo de 27 y una desviación estándar de 1,52.

El último valor da a entender que el promedio individual de cada respuesta por parte de los usuarios en comparación con el valor cercano de su media no está demasiado disperso, de tal forma que están de acuerdo en su mayoría con las interrogantes que se planteó en la encuesta. **Tabla 7-4:** Resultados de la subcaracterística de Inteligibilidad

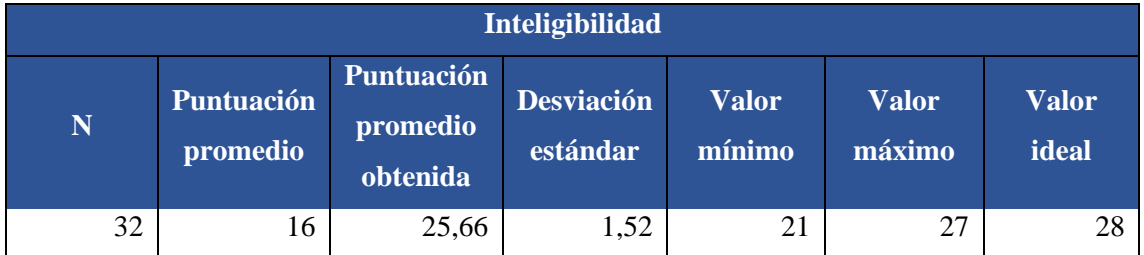

**Realizado por:** Usca Danny, 2021

Al analizar los resultados se puede llegar a la conclusión de que, tener un valor ideal de 28 sería lo más adecuado, pero, a pesar de no cumplir con lo estimado, como resultado se tiene que la puntuación promedio obtenida es de 25,66 superando por 9,66 a la puntuación promedio de 16.

Como se muestra en el Gráfico 1-4 se pude decir que los usuarios de la Corporación "LADRA" que fueron encuestados están muy de acuerdo que la plataforma les resulta útil, son más productivos al momento de usarla, cumple también con sus necesidades principales y les ahora tiempo significativo cuando realizan su trabajo.

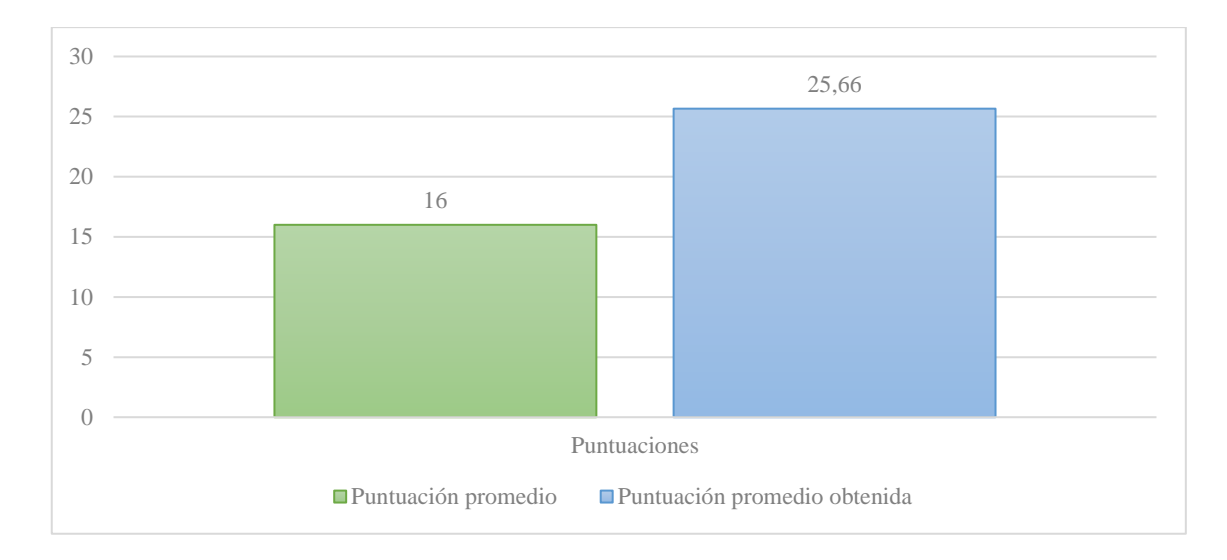

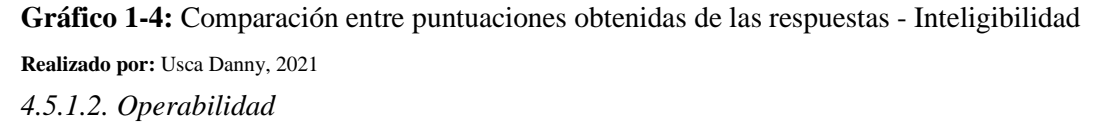

La subcaracterística de operabilidad evalúa por medio del usuario si el software puede ser controlado sin dificultad alguna y a su vez si puede ser operable.

En esta sección se tienen 5 interrogantes detalladas como:

**Pregunta-5.-** Es fácil de usar

**Pregunta-6.-** Es amigable con el usuario

**Pregunta-7.-** Requiere la menor cantidad de pasos posibles para lograr lo que quiero hacer con la plataforma

**Pregunta-8.-** Puedo usarlo sin instrucciones escritas

**Pregunta-9.-** Puedo usarlo con éxito cada vez

La Tabla 8-4 corresponde a los valores obtenidos de la subcaracterística de Operabilidad para cada encuesta aplicada se realizó la sumatoria con el propósito de usar este valor al momento de obtener los resultados finales.

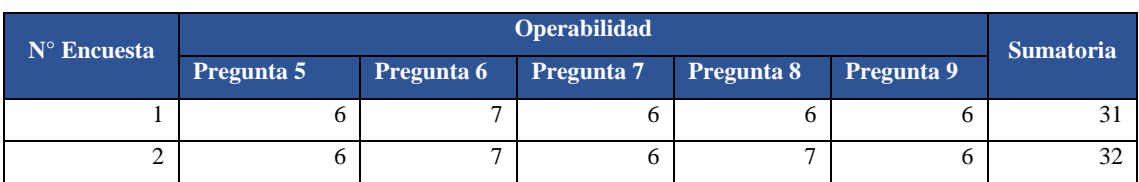

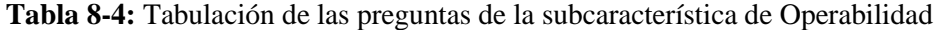

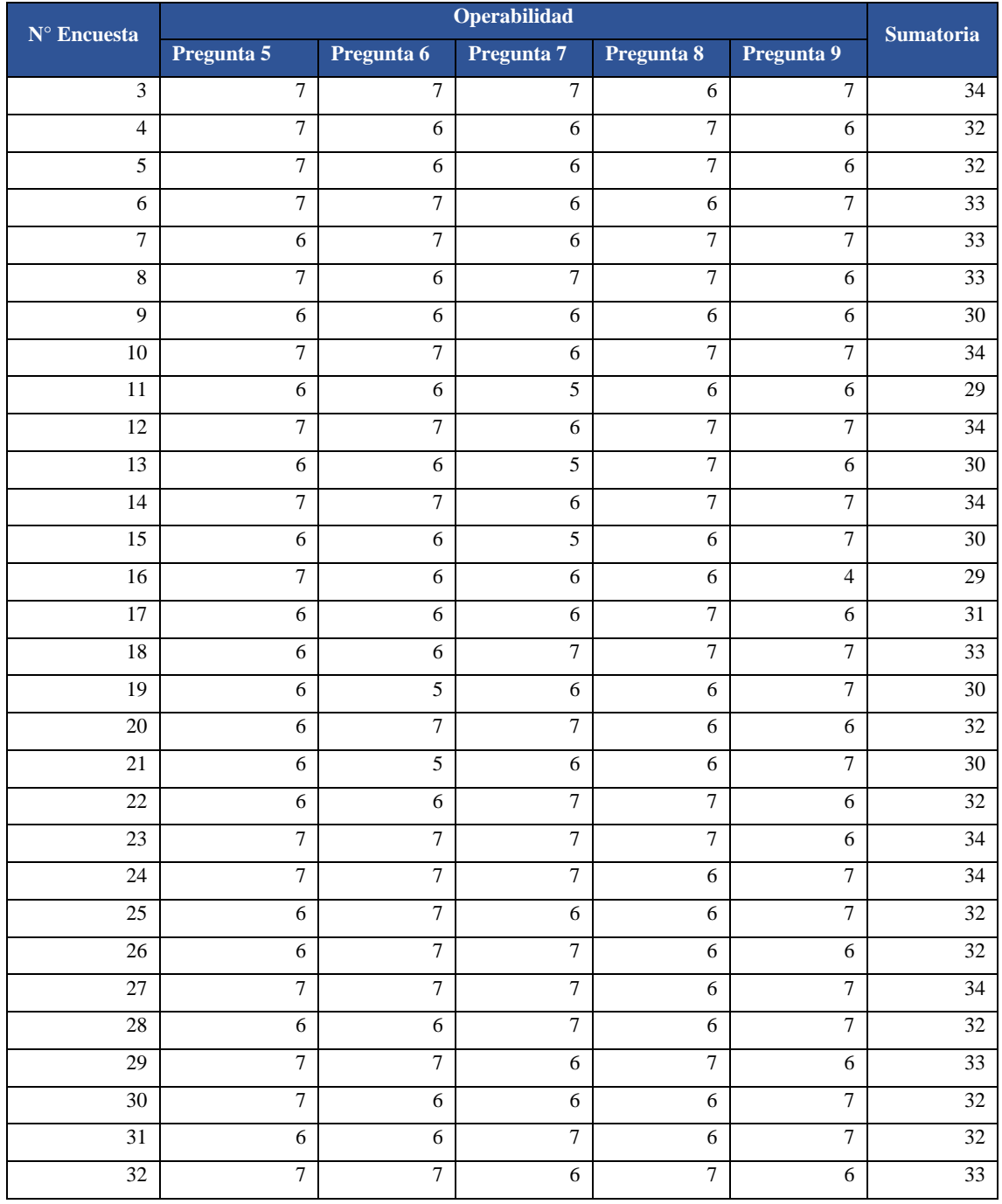

**Realizado por:** Usca Danny, 2021

Después de realizar la tabulación de los datos en el aspecto de Operabilidad, como resultado obtenemos los siguientes valores, en la Tabla 9-4, se aprecia que, de una muestra de 32 usuarios como puntuación promedio obtenido su valor es de 32,06 de igual forma se obtiene un valor mínimo de 29, un valor máximo de 34 y una desviación estándar de 1,54.

El último valor da a entender que el promedio individual de cada respuesta por parte de los usuarios en comparación con el valor cercano de su media no está demasiado disperso, de tal forma que están de acuerdo en su mayoría con las interrogantes que se planteó en la encuesta.

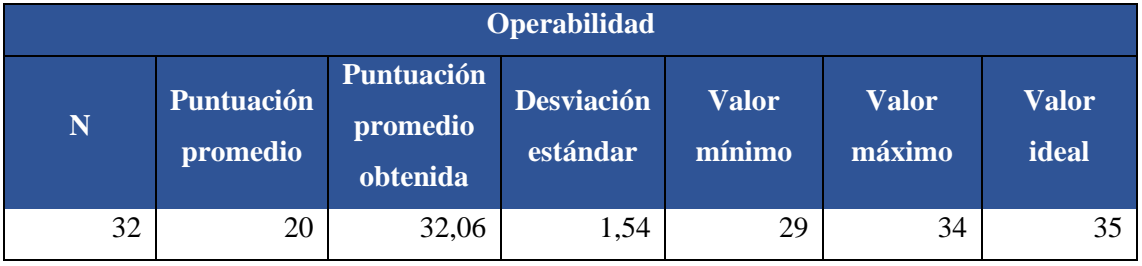

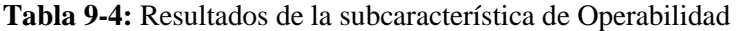

**Realizado por:** Usca Danny, 2021

Al analizar los resultados se puede llegar a la conclusión de que, tener un valor ideal de 35 sería lo más adecuado, pero, a pesar de no cumplir con lo estimado, como resultado se tiene que la puntuación promedio obtenida es de 32,06 superando por 12,06 a la puntuación promedio de 20.

Como se muestra en el Gráfico 2-4 se pude decir que los usuarios de la Corporación "LADRA" que fueron encuestados están muy de acuerdo que la plataforma es fácil de usar, amigable con el usuario, cada vez que los usuarios hacen uso de la plataforma realizan su trabajo con éxito ya que lo pueden usar sin instrucciones escritas y finalmente requieren la menor cantidad de pasos para lograr sus objetivos dentro de la aplicación.

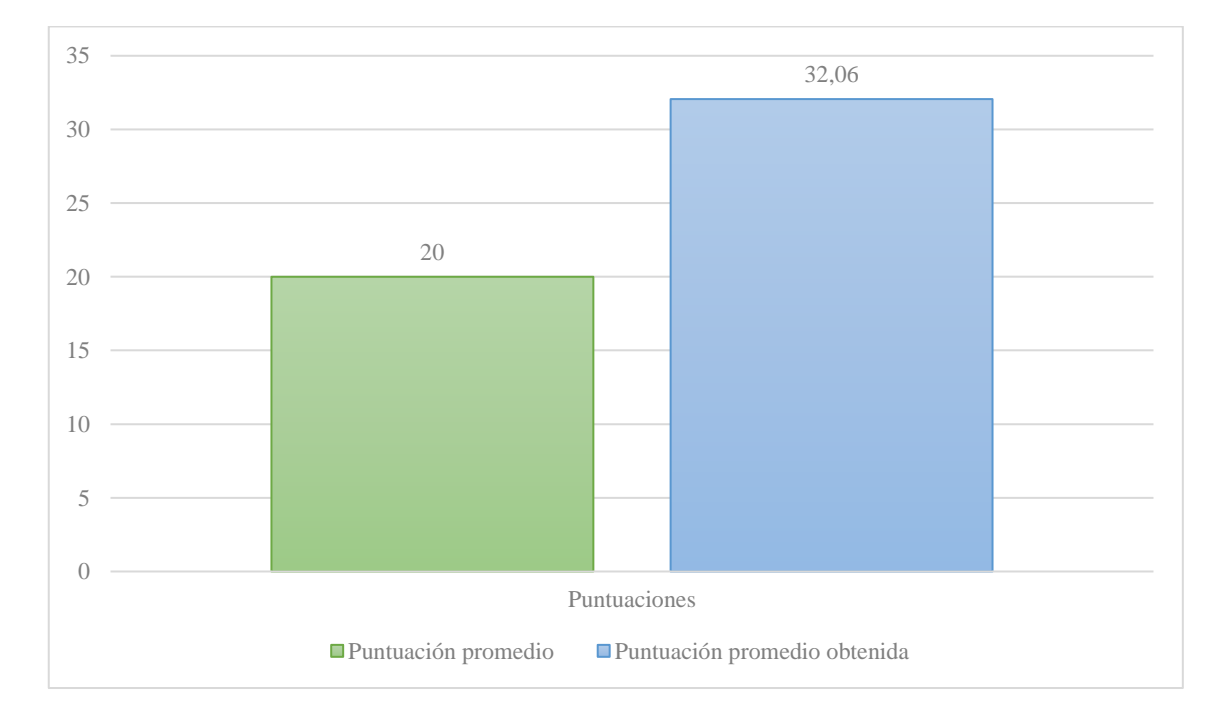

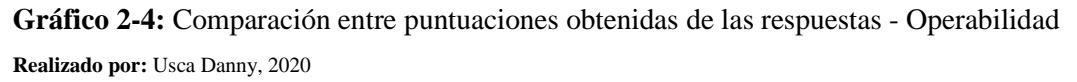

# *4.5.1.3. Estética*

La subcaracterística de estética evalúa por medio del diseño de la interfaz de usuario, si la plataforma "LADRA" resulta ser amigable y tiene una buena interacción con el cliente. En esta sección se tienen 3 interrogantes detalladas como:

**Pregunta-10.-** Estoy satisfecho con ella

**Pregunta-11.-** Se lo recomendaría a un amigo

**Pregunta-12.-** Es agradable de usar

La Tabla 10-4 corresponde a los valores obtenidos de la subcaracterística de Estética para cada encuesta aplicada se realizó la sumatoria con el propósito de usar este valor al momento de obtener los resultados finales.

| $\mathbf{N}^\circ$ Encuesta |                 | <b>Estética</b> | <b>Sumatoria</b> |                 |
|-----------------------------|-----------------|-----------------|------------------|-----------------|
|                             | Pregunta 10     | Pregunta 11     | Pregunta 12      |                 |
| $\mathbf{1}$                | 6               | 6               | $\overline{7}$   | 19              |
| $\overline{2}$              | $\overline{7}$  | 6               | $\overline{7}$   | $20\,$          |
| $\overline{\mathbf{3}}$     | $\sqrt{6}$      | $\overline{7}$  | $\overline{7}$   | 20              |
| $\overline{4}$              | $\tau$          | $\tau$          | $\tau$           | 21              |
| $\overline{5}$              | 6               | $\overline{7}$  | $\overline{7}$   | $20\,$          |
| $\sqrt{6}$                  | $\overline{7}$  | 6               | $\sqrt{6}$       | 19              |
| $\overline{7}$              | 6               | $\overline{7}$  | $\overline{7}$   | 20              |
| $\overline{8}$              | $\tau$          | 6               | $\sqrt{6}$       | 19              |
| $\overline{9}$              | $\overline{7}$  | 6               | $\overline{7}$   | $20\,$          |
| $10\,$                      | $\overline{7}$  | 6               | $\overline{7}$   | 20              |
| 11                          | $\overline{7}$  | $\overline{7}$  | $\overline{7}$   | 21              |
| 12                          | 6               | $\tau$          | $\boldsymbol{7}$ | 20              |
| $\overline{13}$             | $\overline{7}$  | 6               | $\sqrt{6}$       | 19              |
| 14                          | 6               | 6               | $\overline{7}$   | 19              |
| $\overline{15}$             | $\overline{4}$  | 6               | $\sqrt{6}$       | $\overline{16}$ |
| $\overline{16}$             | 6               | $\overline{7}$  | $\overline{7}$   | 20              |
| 17                          | $\overline{7}$  | $\overline{7}$  | $\sqrt{6}$       | $20\,$          |
| 18                          | $\sqrt{6}$      | $\overline{7}$  | $\overline{7}$   | 20              |
| 19                          | $\sqrt{6}$      | $\overline{7}$  | $\overline{7}$   | 20              |
| 20                          | $7\phantom{.0}$ | $\overline{7}$  | 6                | 20              |
| 21                          | $\overline{5}$  | 6               | $\sqrt{6}$       | 17              |
| 22                          | 6               | $\overline{7}$  | $\overline{7}$   | $20\,$          |

**Tabla 10-4:** Tabulación de las preguntas de la subcaracterística de Estética

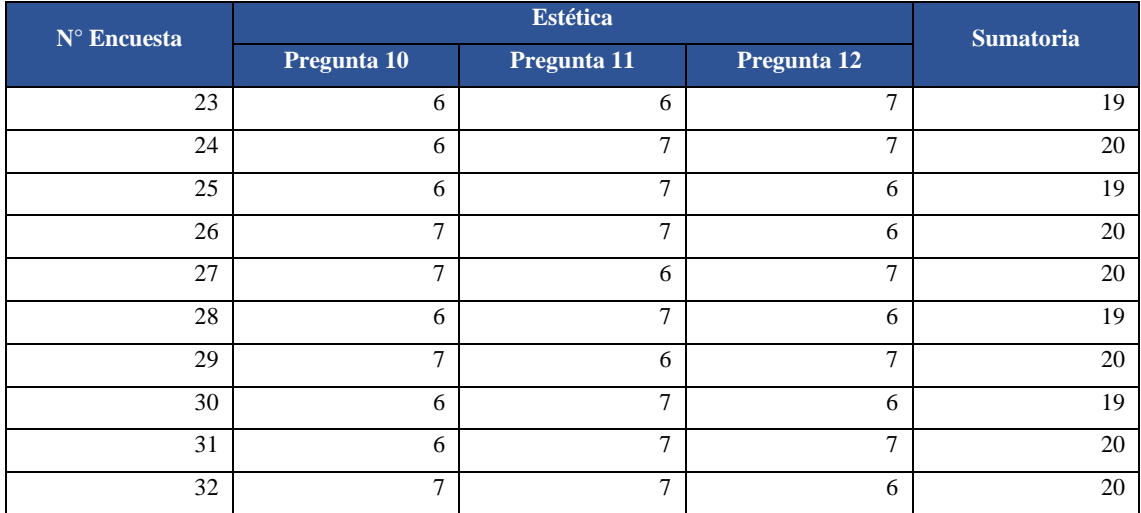

**Realizado por:** Usca Danny, 2021

Después de realizar la tabulación de los datos en el aspecto de Estética, como resultado obtenemos los siguientes valores, en la Tabla 11-4, se aprecia que, de una muestra de 32 usuarios como puntuación promedio obtenido su valor es de 19,56 de igual forma se obtiene un valor mínimo de 16, un valor máximo de 21 y una desviación estándar de 0,98.

El último valor da a entender que el promedio individual de cada respuesta por parte de los usuarios en comparación con el valor cercano de su media no está demasiado disperso, de tal forma que están de acuerdo en su mayoría con las interrogantes que se planteó en la encuesta.

**Tabla 11-4:** Resultados de la subcaracterística de Estética

|    |                        |                                           | <b>Estética</b>               |                        |                        |                       |
|----|------------------------|-------------------------------------------|-------------------------------|------------------------|------------------------|-----------------------|
| N  | Puntuación<br>promedio | <b>Puntuación</b><br>promedio<br>obtenida | <b>Desviación</b><br>estándar | <b>Valor</b><br>mínimo | <b>Valor</b><br>máximo | <b>Valor</b><br>ideal |
| 32 | 12                     | 19,56                                     | 0,98                          | 16                     | 21                     |                       |

**Realizado por:** Usca Danny, 2021

Al analizar los resultados se puede llegar a la conclusión de que, tener un valor ideal de 21 sería lo más adecuado, pero, a pesar de no cumplir con lo estimado, como resultado se tiene que la puntuación promedio obtenida es de 19,56 superando por 7,56 a la puntuación promedio de 12.

Como se muestra en el Gráfico 3-4 se pude decir que los usuarios de la Corporación "LADRA" que fueron encuestados están muy de acuerdo que la plataforma es agradable de usar, se sienten muy satisfechos con ella y en futuro la recomendarían a sus amigos.

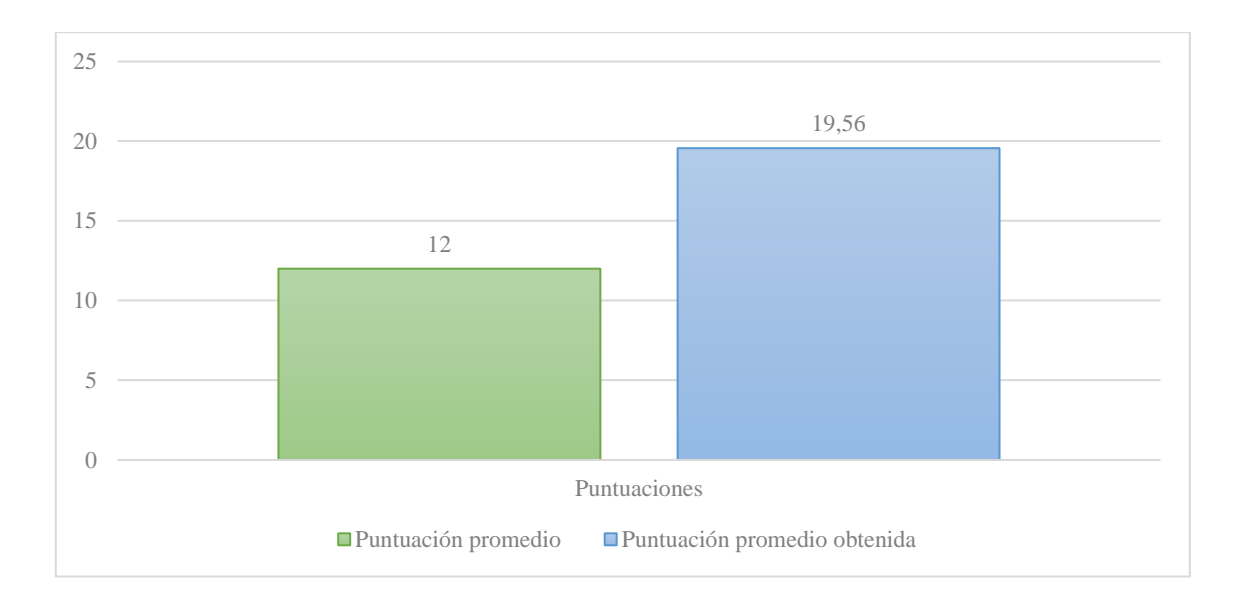

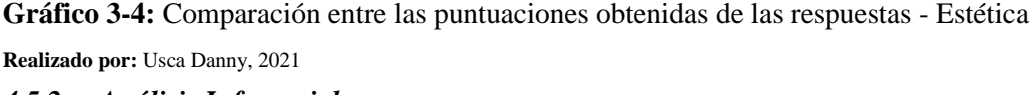

# *4.5.2. Análisis Inferencial*

Por medio de los datos obtenidos en el análisis descriptivo se procede a realizar un análisis inferencial, mismo que va a servir para poder llegar a una conclusión acerca de la usabilidad de la plataforma "LADRA". Para un correcto análisis es necesario seguir varios pasos con el fin de obtener una buena interpretación de los resultados.

En cada subcaracterística de la usabilidad se aplicó la prueba de Shapiro-Wilk a fin de verificar el tipo de distribución a la que pertenece (si es o no una distribución normal). Para ello se plantea dos hipótesis de la siguiente manera:

- $H_0$ : si p-valor  $>=$  a alfa (α), tiene a una distribución normal
- $H_1$ : si p-valor < a alfa (α), no tiene una distribución normal

La variable p-valor es la probabilidad de un conjunto de datos (inteligibilidad, operabilidad, estética) al aplicar la prueba de Shapiro-Wilks mientras que alfa corresponde al nivel de significancia, para el análisis se seleccionó un nivel de significancia del 5% (0,05).

Independientemente del resultado obtenido se debe calcular el valor de *mu*, el cual es un valor predefinido promedio base; calculado como producto entre el total de preguntas de cada una de las subcaracterísticas de usabilidad por el valor medio de la escala de Likert (valor medio = 4), en la Tabla 12-4 se detalla el valor de mu a ser usado en cada análisis.

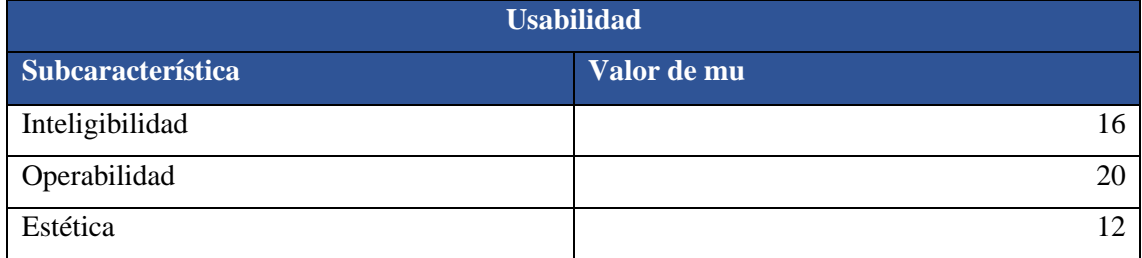

**Tabla 12-4:** Valor de mu para cada subcaracterística de la usabilidad

**Realizado por:** Usca Danny, 2021

Si se acepta la hipótesis nula  $(H_0)$  se procede a aplicar un test paramétrico como la Prueba "t" de Student, con ayuda del software R la forma correcta de aplicar el test es con la función t.test(muestra, mu).

Caso contrario si se rechaza la hipótesis nula, es decir se acepta la hipótesis alternativa  $(H_1)$  se aplica un test no paramétrico como la Prueba de los rangos con signo de Wilcoxon, para ello se hace uso de la función wilcox.test(muestra, mu, exact=FALSE), en el software R.

Finalmente, para contrastar los resultados obtenidos al aplicar el test correspondiente, se realiza la interpretación de los datos, planteando una hipótesis nula y una hipótesis alternativa. En donde:

- $H_0$ : si mu = puntuación promedio obtenida de la subcaracterística a analizar
- $H_1$ : si mu != puntuación promedio obtenida de la subcaracterística a analizar

## *4.5.2.1. Inteligibilidad*

Para verificar la normalidad de la inteligibilidad se hizo uso del software RStudio, donde se aplica la función shapiro.test al conjunto de promedios individuales de Inteligibilidad tal como se muestra en la Figura 1-4.

```
> data_inteligibilidad <-c(25,27,26,26,27,27,25,26,25,27,25,27,24,23,24,24,27,27,21,<br>27,23,27,26,27,25,26,26,25,27,25,27,27)<br>> shapiro.test(data_inteligibilidad)
            Shapiro-Wilk normality test
data: data_inteligibilidad
W = 0.82989, p-value = 0.0001567
```
**Figura 1-4:** Cálculo de la normalidad de la inteligibilidad con la función shapiro.test **Realizado por:** Usca Danny, 2021

El valor de p resultante es de 0,0001567, lo cual determina que los datos no tienen una distribución normal. Por lo tanto, se hará uso del test no paramétrico de Wilcoxon para contrastar sus medias.

#### **Prueba de Wilcoxon**

Como parámetros previos a aplicar el test de Wilcoxon se tiene que, para la subcaracterísticas de inteligibilidad se va a utilizar un valor de mu=16, como se fijó en la Tabla 12-4 y un valor de 0,05 que corresponde al 5% de nivel de significancia, como aclaración p-valor debe ser mayor a 0,05.

Para realizar la interpretación final de los resultados de inteligibilidad se planteó la siguiente hipótesis:

- $H_0$ : si mu(16) es igual a la puntuación promedio obtenida de inteligibilidad
- $H_1$ : si mu(16) es diferente a la puntuación promedio obtenida de inteligibilidad

```
> wilcox.test(data_inteligibilidad, mu = 16, exact = FALSE)
        Wilcoxon signed rank test with continuity correction
       data_inteligibilidad
data:
V = 528, p-value = 6.442e-07
alternative hypothesis: true location is not equal to 16
```
**Figura 2-4:** Test de Wilcoxon para validar la subcaracterística de inteligibilidad **Realizado por:** Usca Danny, 2021

La Figura 2-4 muestra, que se rechaza la hipótesis nula  $(H_0)$  y se acepta la hipótesis alternativa  $(H_1)$ , pues p-valor es de 6,442e-07, siendo este resultado mucho menor a nivel de significancia de 0,05. Por lo tanto, se concluye que los usuarios de la Corporación "LADRA" establecen que la plataforma móvil es útil, satisface los requerimientos funcionales planteados y les ahorra tiempo de proceso, siendo más productivos.

#### *4.5.2.2. Operabilidad*

Para verificar la normalidad de la operabilidad se hizo uso del software RStudio, donde se aplica la función shapiro.test al conjunto de promedios individuales de Operabilidad tal como se muestra en la Figura 3-4.

```
> data_operabilidad <-c(31,32,34,32,32,33,33,33,30,34,29,34,30,34,30,29,31,33,30,32,
30, 32, 34, 34, 32, 32, 34, 32, 33, 32, 32, 33)
> shapiro.test(data_operabilidad)
        Shapiro-Wilk normality test
data: data_operabilidad
W = 0.90058, p-value = 0.006407
```
**Figura 3-4:** Cálculo de la normalidad de la operabilidad con la función shapiro.test **Realizado por:** Usca Danny, 2020

El valor de p resultante es de 0,006407, lo cual determina que los datos no tienen una distribución normal. Por lo tanto, se hará uso del test no paramétrico de Wilcoxon para contrastar sus medias.

#### **Prueba de Wilcoxon**

Como parámetros previos a aplicar el test de Wilcoxon se tiene que, para la subcaracterísticas de operabilidad se va a utilizar un valor de mu=20, como se fijó en la Tabla 12-4 y un valor de 0,05 que corresponde al 5% de nivel de significancia, como aclaración p-valor debe ser mayor a 0,05.

Para realizar la interpretación final de los resultados de operabilidad se planteó la siguiente hipótesis:

- $H_0$ : si mu(20) es igual a la puntuación promedio obtenida de operabilidad
- $H_1$ : si mu(20) es diferente a la puntuación promedio obtenida de operabilidad

```
> wilcox.test(data_operabilidad, mu = 20, exact = FALSE)
        Wilcoxon signed rank test with continuity correction
      data_operabilidad
data:
v = 528, p-value = 7.145e-07
alternative hypothesis: true location is not equal to 20
```
**Figura 4-4:** Test de Wilcoxon para validar la subcaracterística de operabilidad **Realizado por:** Usca Danny, 2020

La Figura 4-4 muestra, que se rechaza la hipótesis nula  $(H_0)$  y se acepta la hipótesis alternativa  $(H<sub>1</sub>)$ , pues p-valor es de 7,14e-07, siendo este resultado mucho menor a nivel de significancia de 0,05. Por lo tanto, se concluye que los usuarios de la Corporación "LADRA" establecen que la plataforma móvil es fácil de usar, lo pueden manipular sin necesidad de instrucciones, lo que

conlleva a tener éxito cada vez que es usada y más importante realizan el trabajo con la menor cantidad de pasos.

# *4.5.2.3. Estética*

Para verificar la normalidad de la estética se hizo uso del software RStudio, donde se aplica la función shapiro.test al conjunto de promedios individuales de Estética tal como se muestra en la Figura 5-4.

```
> data_estetica <- c(19, 20, 20, 21, 20, 19, 20, 19, 20, 20, 21, 20, 19, 19, 16, 20, 20, 20, 20, 20, 1, 7, 20, 19, 20, 20, 19, 20, 19, 20, 19, 20, 20)> shapiro.test(data_estetica)
          Shapiro-Wilk normality test
data: data_estetica
W = 0.70967, p-value = 1.217e-06
```
**Figura 5-4:** Calculo de la normalidad de la estética con la función shapiro.test **Realizado por:** Usca Danny, 2020

El valor de p resultante es de 1,217e-06, lo cual determina que los datos no tienen una distribución normal. Por lo tanto, se hará uso del test no paramétrico de Wilcoxon.

## **Prueba de Wilcoxon**

Como parámetros previos a aplicar el test de Wilcoxon se tiene que, para la subcaracterísticas de estética se va a utilizar un valor de mu=12, como se fijó en la Tabla 12-4 y un valor de 0,05 que corresponde al 5% de nivel de significancia, como aclaración p-valor debe ser mayor a 0,05.

Para realizar la interpretación final de los resultados de operabilidad se planteó la siguiente hipótesis:

- $H_0$ : si mu(12) es igual a la puntuación promedio obtenida de estética
- $H_1$ : si mu(12) es diferente a la puntuación promedio obtenida de estética

```
> wilcox.test(data_estetica, mu = 12, exact = FALSE)
        Wilcoxon signed rank test with continuity correction
data: data_estetica
V = 528, p-value = 4.003e-07
alternative hypothesis: true location is not equal to 12
```
**Figura 6-4:** Test de Wilcoxon para validar la subcaracterística de estética **Realizado por:** Usca Danny, 2020

La Figura 6-4 muestra, que se rechaza la hipótesis nula  $(H_0)$  y se acepta la hipótesis alternativa  $(H_1)$ , pues p-valor es de 4,003e-07, siendo este resultado mucho menor a nivel de significancia de 0,05. Por lo tanto, se concluye que los usuarios de la Corporación "LADRA" establecen que la plataforma móvil es agradable de usar, se encuentran satisfechos con sus características y se la recomendarían a sus amigos.

## **CONCLUSIONES**

- A manera de disminuir el tiempo de codificación de la plataforma "LADRA", se ha realizado un análisis de las diferentes herramientas necesarias para el rápido desarrollo. Debido a la amplia gama existente de lenguajes de programación y sus diferentes frameworks se realizó un análisis para buscar la tecnología que mayor se adecue a los requerimientos del sistema automatizado. Escogiendo dos frameworks Angular-Ionic y CodeIgniter, basados en los lenguajes de programación TypeScript y PHP respectivamente. Además, la arquitectura seleccionada fue Modelo-Vista-Controlador (MVC), que facilitó la mantenibilidad del código y su curva de aprendizaje relativamente baja.
- Posterior al análisis de la tecnología, en el desarrollo de la plataforma web y móvil, se utilizó la metodología ágil Scrum que brindo a lo largo del proyecto resultados tempranos mediante las entregas continuas de funcionalidades, se logró una mayor productividad al controlar riesgos y corregir errores en fases tempranas de desarrollo; obteniendo un total de 37 historias de usuario y 8 historias técnicas divididas en 15 sprints, que corresponden a una duración del proyecto de 30 semanas de trabajo, de tal forma que se construyó un producto software acorde a los requerimientos funcionales establecidos con el usuario final.
- Con la finalidad de obtener un producto software de calidad; se creó un plan de pruebas mediante la herramienta TestLink, la cual asignó por cada sprint una Build, evidenciando que cada Historia Técnica o de usuario cumplió con los tiempos planificados. Además, permitió validar las funcionalidades del sistema web y móvil, y corregir las fallas encontradas, dando una solución rápida para obtener un software eficiente.
- Teniendo en cuenta el modelo de Calidad del Producto Software (ISO/IEC 25010) y su característica de Usabilidad, se contempló la validación de la plataforma utilizando parámetros como la inteligibilidad, operabilidad y estética. Mediante el análisis descriptivo e inferencial aplicando el USE Questionary se obtuvo una puntuación promedio por cada ítem de usabilidad, para inteligibilidad un valor de 25,66 sobre 28, operabilidad un valor de 32,06 sobre 35 y estética un valor de 19,56 sobre 21. Los resultados sobrepasan la puntuación promedia establecida, concluyendo que la plataforma web y móvil tiene una interfaz agradable, es útil, fácil de usar, satisface los requerimientos funcionales planteados y les ahorra tiempo de proceso, siendo más productivos.

### **RECOMENDACIONES**

- Se recomienda seguir utilizando el framework Angular-Ionic y CodeIgniter para la implementación de nuevas funcionalidades debido a que las bases de su desarrollo se encuentran codificadas en ese entorno de trabajo, lo que va a facilitar dar un buen mantenimiento.
- Se recomienda para futuras funcionalidades de la plataforma "LADRA", el uso de la herramienta de administración de proyectos Jira, debido a su facilidad de uso con la metodología Scrum, su rápida adaptación con un plan de pruebas y su potente sistema de control de versiones.
- Es recomendable dar a conocer la plataforma desarrollada, al público general de la ciudad de Riobamba, pues los beneficios que ofrece el aplicativo son significativamente altos, beneficiando a los usuarios que busquen información sobre perdida, adopción o rescate de mascotas.
- Se recomienda trabajar con despliegues continuos en un servidor remoto a fin de evitar complicaciones con los servicios de alojamiento en la nube y reducir posibles retrasos en el lanzamiento del software.

### **GLOSARIO**

**API:** Comprende a una interfaz de programación de aplicaciones (Application Programming Interface), usado principalmente para la comunicación de nuestros servicios con distintos tipos de plataformas (Cerecedo,2020).

**Backend:** Aplicación o sistema mediante la cual se manipula información que ingresa en una interfaz o página web (Mercaderes Digitales, 2020).

**Framework:** Corresponde a un ambiente de trabajo y ejecución, que permite facilitar diferentes tareas y agilizar el desarrollo por medio de herramientas preestablecidas que contienen soluciones completas, (Romero, 2017).

**FrontEnd:** Interfaz gráfica mediante la cual el usuario interactúa directamente, en una aplicación web los componentes más comunes para su desarrollo son HTML y CSS (Chapaval, 2018).

**REST:** Es un modelo arquitectónico para programación web, apoyado completamente en HTTP, por medio de la cual se desarrollan interfaz de programación de aplicaciones (JosmanTek, 2014).

**CSS:** Su acrónimo proviene de Cascading Style Sheets que significa hojas de estilo en cascada, usado principalmente para agregar aspectos a cada elemento de una página en HTML, generando una visualización más agradable para el usuario (Plaza, 2017).

### **BIBLIOGRAFIA**

**AGUILAR, J.**, ¿Qué es el patrón MVC en programación y por qué es útil? | campusMVP.es. [en línea].2019. [Consulta: 22 septiembre 2020]. Disponible en: https://www.campusmvp.es/recursos/post/que-es-el-patron-mvc-en-programacion-y-por-que-esutil.aspx.

**ALVARADO, P.**, Qué Es Xcode, Para Qué Sirve y Cómo Descargar. [en línea].2014. [Consulta: 19 septiembre 2020]. Disponible en: https://www.ipadizate.es/2014/07/20/xcode-93212/.

**ANDROID STUDIO**, Introducción a Android Studio | Desarrolladores de Android. [en línea].2020. [Consulta: 19 septiembre 2020]. Disponible en: https://developer.android.com/studio/intro?hl=es-419.

**ANTÓN DORANTES, C.**, Laravel, el mejor framework en PHP. *Platzi* [en línea].2016. [Consulta: 25 febrero 2021]. Disponible en: https://platzi.com/blog/laravel-framework-php/.

**BAHIT, E.**, POO y MVC en PHP. [en línea].2011. S.l.: [Consulta: 22 septiembre 2020]. Disponible en: http://eugeniabahit.blogspot.com.

**BLANES, J.A.**, ¿Qué es React Native? *Deloitte* [en línea].2019. [Consulta: 25 febrero 2021]. Disponible en: https://www2.deloitte.com/es/es/pages/technology/articles/que-es-reactnative.html.

**BLAS, M.J., GONNET, S. y LEONE, H.,** Especificación de la Calidad en Software-as-a-Service : Definición de un Esquema de Calidad basado en el Estándar ISO / IEC 25010. ASSE 2016, 17o Simposio Argentino de Ingeniería en Software [en línea].2016, pp. 135-146. Disponible en: http://sedici.unlp.edu.ar/bitstream/handle/10915/57158/Documento\_completo.pdf?sequence=1.

**BOSNIC, S., PAPP, I. y NOVAK, S.**, The development of hybrid mobile applications with Apache Cordova. *24th Telecommunications Forum, TELFOR 2016* [en línea].2016. S.l.: Institute of Electrical and Electronics Engineers Inc., pp. 1–4. [Consulta: 17 septiembre 2020]. ISBN 9788674666494. DOI 10.1109/TELFOR.2016.7818919. Disponible en: http://ieeexplore.ieee.org/document/7818919/.

**CASTEJÓN, J.**, Arquitectura y diseño de sistemas web modernos. , ISSN 1698-8841.

**CERECEDO, D.**, ¿Qué es un API? - Byteflair. [en línea].2016. [Consulta: 31 diciembre 2020]. Disponible en: https://byteflair.com/es/2013/01/que-es-un-api/.

**CHAPAVAL, N.**, Qué es Frontend y Backend. [en línea]. 2018, [Consulta: 15 abril 2021]. Disponible en: https://platzi.com/blog/que-es-frontend-y-backend/.

**CHERREZ, G.**, Diseño e implementación de un sistema de localización, medición de velocidad y aceleración de un vehículo para determinar rutas alternas, utilizando tecnologías GPS Y GPRS. . S.l.: Escuela Superior Politécnica de Chimborazo.

**CIMAN, M. y GAGGI, O.**, An empirical analysis of energy consumption of cross-platform frameworks for mobile development. *Pervasive and Mobile Computing* [en línea].2017, vol. 39, pp. 214–230. [Consulta: 18 septiembre 2020]. ISSN 15741192. DOI 10.1016/j.pmcj.2016.10.004. Disponible en: https://linkinghub.elsevier.com/retrieve/pii/S1574119216303170.

**CODEIGNITER**, CodeIgniter Web Framework. [en línea].2006. [Consulta: 19 septiembre 2020]. Disponible en: https://codeigniter.com/.

**DAGNE, L.**, Flutter for Cross-Platform App and SDK Development. *Metropolia University of Applied Sciences* [en línea].2019, no. May. Disponible en: https://www.theseus.fi/bitstream/handle/10024/172866/Lukas Dagne Thesis.pdf?sequence=2&isAllowed=y.

**DE LEÓN, Á.**, Servidor Apache. [en línea].2019. [Consulta: 22 septiembre 2020]. Disponible en: https://blog.infranetworking.com/que-es-apache-servidor/.

**DI GIACOMO, M.**, MySQL: Lessons learned on a digital library. *IEEE Software* [en línea].2005, vol. 22, no. 3, pp. 10–13. [Consulta: 22 septiembre 2020]. ISSN 07407459. DOI 10.1109/MS.2005.71. Disponible en: https://ieeexplore.ieee.org/document/1438321/.

**DÍAZ, A.F.**, Creación de los Módulos de Localización de Personas, Emisión de Alertas y Definición de Rutas en el Sistema Skillbox, con Signalr de la Tecnología Web Asp. Net. ,

**DÍAZ, J., SAMPEDRO, L. y VARGAS, F.**, (PDF) Instalación y configuración de Apache, un servidor Web gratis. [en línea].2002. [Consulta: 22 septiembre 2020]. Disponible en: https://www.researchgate.net/publication/28201149 Instalacion y configuracion de Apache un servidor Web gratis.

**EGUILUZ, J.**, *Desarrollo web ágil con Symfony2* [en línea].2013. S.l.: s.n. [Consulta: 18 septiembre 2020]. Disponible en: https://www.academia.edu/15037504/Desarrollo\_web\_agil\_con\_Symfon\_Javier\_Eguiluz\_1092.

**ELROM, E.**, *Pro MEAN Stack Development* [en línea].2016. Berkeley, CA: Apress. [Consulta: 18 septiembre 2020]. Disponible en: http://link.springer.com/10.1007/978-1-4842-2044-3.

**ESTDALE, J. y GEORGIADOU, E.**, Applying the ISO/IEC 25010 Quality Models to Software Product. *Communications in Computer and Information Science* [en línea].2018. S.l.: Springer Verlag, pp. 492–503. [Consulta: 23 septiembre 2020]. ISBN 9783319979243. DOI 10.1007/978- 3-319-97925-0\_42. Disponible en: http://link.springer.com/10.1007/978-3-319-97925-0\_42.

**FERNANDEZ, Y. y DIAZ, Y.**, Patrón Modelo-Vista-Controlador. | Díaz González | Telemática. [en línea].2012. [Consulta: 22 septiembre 2020]. Disponible en: http://revistatelematica.cujae.edu.cu/index.php/tele/article/view/15/10.

**FERREÑO, E.**, Android Studio: esto es lo que puedes hacer con este programa. [en línea].2020. [Consulta: 19 septiembre 2020]. Disponible en: https://elandroidelibre.elespanol.com/2020/01/android-studio-que-es-y-para-que-se-utiliza.html.

**GARCÍA, M.**, ¿QUE ES XAMPP Y COMO PUEDO USARLO? – Nettix Perú. [en línea].2020. [Consulta: 19 septiembre 2020]. Disponible en: https://www.nettix.com.pe/blog/web-blog/quees-xampp-y-como-puedo-usarlo.

**GARZAS, J.**, Análisis y comparativa de herramientas de gestión de pruebas de uso gratuito. [en línea].2013. [Consulta: 23 septiembre 2020]. Disponible en: https://www.javiergarzas.com/2013/10/herramientas-de-gestion-de-pruebas.html.

**HADLEY, M.J.**, Web Application Description Language (WADL). [en línea].2006. S.l.: [Consulta: 10 septiembre 2020]. Disponible en: http://research.sun.com/techrep/.

**HALILI, F. y RAMADANI, E.**, Web Services: A Comparison of Soap and Rest Services. *Modern Applied Science*, vol. 12, no. 3. ISSN 1913-1852. DOI 10.5539/mas.v12n3p175.

**HEARD, I.R. y ARDILA, N.R.**, Native vs. Hybrid Mobile Applications as Society Enters the Internet of Things. *International Journal of Hyperconnectivity and the Internet of Things*, vol. 2, no. 2, pp. 30–42. ISSN 2473-4365. DOI 10.4018/ijhiot.2018070103.
**HEREDIA, V.**, 56 de cada 100 personas tiene celular en el Ecuador. *El Comercio* [en línea].2017, [Consulta: 8 noviembre 2020]. Disponible en: https://www.elcomercio.com/guaifai/celularesecuador-inec-estadistica-crecimiento.html.

**HU, Y., NANDA, A. y YANG, Q.**, Measurement, analysis and performance improvement of the Apache Web server. *1999 IEEE International Performance, Computing and Communications Conference, IPCCC 1999* [en línea].1999. S.l.: Institute of Electrical and Electronics Engineers Inc., pp. 261–267. [Consulta: 21 septiembre 2020]. ISBN 0780352580. DOI 10.1109/PCCC.1999.749447. Disponible en: http://ieeexplore.ieee.org/document/749447/.

**ISITAN, M. y KOKLU, M.**, Comparison and Evaluation of Cross Platform Mobile Application Development Tools. *International Journal of Applied Mathematics, Electronics and Computers* [en línea].2020, vol. 8, no. 4, pp. 273-281. [Consulta: 22 febrero 2021]. ISSN 2147-8228. DOI 10.18100/ijamec.832673. Disponible en: www.dergipark.org.tr/ijamec.

**ISO 25000.,** ISO 25000 - Calidad de Software y datos [en línea]. 2019. [Consulta: 10 enero 2021]. Disponible en: https://iso25000.com/index.php/normas-iso-25000/iso-25010/19-iso-iec-25010.

**ISO2500**, ISO 25010. [en línea].2019. [Consulta: 23 septiembre 2020]. Disponible en: https://iso25000.com/index.php/normas-iso-25000/iso-25010.

**JOBE, W.**, Native Apps Vs. Mobile Web Apps. *International Journal of Interactive Mobile Technologies (iJIM)*, vol. 7, no. 4, pp. 27. ISSN 1865-7923. DOI 10.3991/ijim.v7i4.3226.

**JOSMANTEK.**, Restful APIs - ¿Que es REST? - JosmanTek Blog. [blog]. 2014*.* [Consulta: 15 abril 2021]. Disponible en: http://blog.josmantek.com/php/restful-apis-que-es-rest/.

**JUSTIN, J. y JUDE, J.**, Welcome to the World of Ionic. *Learn Ionic 2* [en línea].2017. Berkeley, CA: Apress, pp. 1–3. [Consulta: 19 septiembre 2020]. Disponible en: http://link.springer.com/10.1007/978-1-4842-2617-9\_1.

**KARANJIT, A.**, MEAN vs. LAMP Stack. [en línea].2016. S.l.: [Consulta: 18 septiembre 2020]. Disponible en: https://repository.stcloudstate.edu/csit\_etds/11.

**KHAN, A.I., AL-BADI, A. y AL-KINDI, M.**, Progressive web application assessment using AHP. *Procedia Computer Science* [en línea].2019. S.l.: Elsevier B.V., pp. 289–294. [Consulta:

11 septiembre 2020]. DOI 10.1016/j.procs.2019.08.041. Disponible en: www.sciencedirect.comwww.elsevier.com/locate/procedia1877- 0509www.sciencedirect.comwww.elsevier.com/locate/procedia1877-0509.

**KHANDEPARKAR, A., GUPTA, R. y SINDHYA, B.**, An Introduction to Hybrid Platform Mobile Application Development. *International Journal of Computer Applications* [en línea].2015. S.l.: [Consulta: 17 septiembre 2020]. Disponible en: www.ijcaonline.org.

**LAAZIRI, Majida; et al**. A Comparative study of PHP frameworks performance. *Procedia Manufacturing* [en línea].2019. S.l.: Elsevier B.V., pp. 864-871. [Consulta: 22 febrero 2021]. DOI 10.1016/j.promfg.2019.02.295. Disponible en: www.sciencedirect.com Available online atwww.sciencedirect.comwww.elsevier.com/locate/procedia.

**LÓPEZ, A.**, Qué es Postman y para qué sirve | OpenWebinars. [en línea].2019. [Consulta: 19 septiembre 2020]. Disponible en: https://openwebinars.net/blog/que-es-postman/.

**LOZADA, J.**, *Revista CienciAmérica* [en línea].2014. S.l.: Universidad Tecnológica Indoamérica (UTI). [Consulta: 20 septiembre 2019]. Disponible en: https://dialnet.unirioja.es/servlet/articulo?codigo=6163749.

**LUJÁN, S.**, Programación de aplicaciones web: Historia, principios básicos y clientes web. *Editorial Club Universitario* [en línea].2002, [Consulta: 8 noviembre 2020]. Disponible en: https://rua.ua.es/dspace/bitstream/10045/16995/1/sergio\_lujanprogramacion\_de\_aplicaciones\_web.pdf.

**MACÍAS, R.**, Generación de informes de proyectos ágiles en TestLink - Adictos al trabajo. *Autentia* [en línea].2013. [Consulta: 8 noviembre 2020]. Disponible en: https://www.adictosaltrabajo.com/2013/06/05/trabajando-con-test-link/.

**MERCADERES DIGITALES.,** ¿Qué es un backend? [en línea]. 2020. [Consulta: 31 diciembre 2020]. Disponible en: https://www.mercaderesdigitales.com/Diccionario%20de%20Marketing%20/que-es-backend/

**MIN TUN, P.**, Choosing a Mobile Application Development Approach Mobile Financial Services in Myanmar View project Choosing a Mobile Application Development Approach. [en línea].2014, [Consulta: 16 septiembre 2020]. DOI 10.14456/ajmi.2014.4. Disponible en: https://www.researchgate.net/publication/342437581.

**OLMEDO, M. y NACIMBA, P.**, DSpace ESPOCH.: Desarrollo de un portal web y una aplicación móvil para la ubicación de los sitios turísticos del cantón Guano. [en línea].2017. [Consulta: 24 septiembre 2020]. Disponible en: http://dspace.espoch.edu.ec/handle/123456789/7356.

**PLAZA, J.**, CSS - Code - ¿Qué es CSS? [blog].2017. [Consulta: 15 abril 2021]. Disponible en: https://3con14.biz/css/conceptos/4-¿qué-es-css.html.

**POULTER, A.J., JOHNSTON, S.J. y COX, S.J.**, Using the MEAN stack to implement a RESTful service for an Internet of Things application. *IEEE World Forum on Internet of Things, WF-IoT 2015 - Proceedings* [en línea].2015. S.l.: Institute of Electrical and Electronics Engineers Inc., pp. 280–285. [Consulta: 18 septiembre 2020]. ISBN 9781509003655. DOI 10.1109/WF-IoT.2015.7389066. Disponible en: http://ieeexplore.ieee.org/document/7389066/.

**PUSKARIC, Hrvoje; et al.** DEVELOPMENT OF WEB BASED APPLICATION USING SPA ARCHITECTURE. [en línea].2019, [Consulta: 14 septiembre 2020]. ISSN 2620-2832. DOI 10.24874/PES01.02.044. Disponible en: https://www.researchgate.net/publication/339355883.

**RADI, A.A.**, Evaluation of Xamarin Forms for MultiPlatform Mobile Application Development. *School of Computing and Information Systems* [en línea].2016, pp. 23. [Consulta: 8 noviembre 2020]. Disponible en:

http://scholarworks.gvsu.edu/cgi/viewcontent.cgi?article=1238&context=cistechlib.

**RAMÍREZ, P.**, Servidor Web Apache: ¿Qué es, cuáles son sus características y para qué se utiliza? - ITSoftware. [en línea].2017. [Consulta: 22 septiembre 2020]. Disponible en: https://itsoftware.com.co/content/servidor-web-apache/.

**ROBLEDANO, Á.**, Qué es MySQL: Características y ventajas. [en línea].2019. [Consulta: 22 septiembre 2020]. Disponible en: https://openwebinars.net/blog/que-es-mysql/.

**RODRÍGUEZ, Rafael**, Manejo de test con TestLink - Adictos al trabajo. [en línea].2013. [Consulta: 23 septiembre 2020]. Disponible en: https://www.adictosaltrabajo.com/2013/05/07/test-link/.

**RODRÍGUEZ, Ximena**, Tipos de servidores web | OpenWebinars. [en línea].2019. [Consulta: 22 septiembre 2020]. Disponible en: https://openwebinars.net/blog/tipos-servidores-web/.

**ROMERO, A.**, *¿QUE ES FRAMEWORK?* [blog].2017. [Consulta: 15 abril 2021]. Disponible en: https://programacion2.foroactivo.com/t46-que-es-framework.

**RUIZ, A.**, ¿Qué es Bootstrap? - Everriculum. [en línea].2014. [Consulta: 19 septiembre 2020]. Disponible en: https://www.mastermarketingdigital.com/everriculum/2014/09/20/que-esbootstrap/.

**SCHWABER, K.**, SCRUM Development Process. *Business Object Design and Implementation* [en línea].1997. London: Springer London, pp. 117–134. [Consulta: 23 septiembre 2020]. Disponible en: http://link.springer.com/10.1007/978-1-4471-0947-1\_11.

**SIVAJI, Ashok; et al.** Cultural UX/Usability View project Digital government citizen focus View project Measuring Public Value UX based on ISO/IEC 25010 Quality Attributes Case Study on e-Government Website. [en línea].2014, [Consulta: 23 septiembre 2020]. DOI 10.13140/2.1.4303.8720. Disponible en: https://www.researchgate.net/publication/267335773.

**SPEICHER, M.,** What is Usability? [en línea]. 2015. S.l.: Disponible en: https://github.com/globis-ethz/jqmetrics,.

**SRIVASTAVA, A., BHARDWAJ, S. y SARASWAT, S.**, SCRUM model for agile methodology. *Proceeding - IEEE International Conference on Computing, Communication and Automation, ICCCA 2017* [en línea].2017. S.l.: Institute of Electrical and Electronics Engineers Inc., pp. 864–869. [Consulta: 23 septiembre 2020]. ISBN 9781509064717. DOI 10.1109/CCAA.2017.8229928. Disponible en: http://ieeexplore.ieee.org/document/8229928/.

**STĘPNIAK, W. y NOWAK, Z.**, Performance analysis of SPA web systems. *Advances in Intelligent Systems and Computing* [en línea].2017. S.l.: Springer Verlag, pp. 235–247. [Consulta: 15 septiembre 2020]. ISBN 9783319465821. DOI 10.1007/978-3-319-46583-8\_19. Disponible en: http://link.springer.com/10.1007/978-3-319-46583-8\_19.

**TANDEL, S., TANDEL, S.S. y JAMADAR, A.**, Engineering and Technology (A High Impact Factor. *International Journal of Innovative Research in Science* [en línea].2018, vol. 7, no. 9. [Consulta: 11 septiembre 2020]. ISSN 2347-6710. DOI 10.15680/IJIRSET.2018.0709021. Disponible en: www.ijirset.com.

**TERRERA, G.**, TestingBaires » ¿Querés conocer al detalle la herramienta Testlink? [en línea].2019. [Consulta: 23 septiembre 2020]. Disponible en:

https://testingbaires.com/2019/06/22/queres-conocer-al-detalle-la-herramienta-testlink/.

**TESTLINK**, Administración y Ejecución de Pruebas. . S.l.:

**TESTLINK COMMUNITY**, User Manual. . S.l.:

**VALVERDE, F. y PASTOR, O.**, Dealing with REST Services in Model-driven Web Engineering Methods. [en línea].2009. S.l.: [Consulta: 17 septiembre 2020]. Disponible en: https://www.researchgate.net/publication/228975781.

**VELASCO, R.**, Visual Studio Code: editor de texto de código abierto para programar. [en línea].2020a. [Consulta: 19 septiembre 2020]. Disponible en: https://www.softzone.es/programas/utilidades/visual-studio-code/.

**VELASCO, R.**, VMware: instalar sistemas operativos con máquinas virtuales. [en línea].2020b. [Consulta: 19 septiembre 2020]. Disponible en: https://www.softzone.es/programas/sistema/vmware/.

**XINYANG, F., JIANJING, S. y YING, F.**, REST: An alternative to RPC for web services architecture. *2009 1st International Conference on Future Information Networks, ICFIN 2009* [en línea].2009. S.l.: IEEE, pp. 7–10. [Consulta: 17 septiembre 2020]. ISBN 9781424451593. DOI 10.1109/ICFIN.2009.5339611. Disponible en: http://ieeexplore.ieee.org/document/5339611/.

**YANG, Yahui; et al.** Mobile Terminal Development Plan of Cross-Platform Mobile Application Service Platform Based on Ionic and Cordova. *Proceedings - 2017 International Conference on Industrial Informatics - Computing Technology, Intelligent Technology, Industrial Information Integration, ICIICII 2017* [en línea].2018. S.l.: Institute of Electrical and Electronics Engineers Inc., pp. 100–103. [Consulta: 18 septiembre 2020]. ISBN 9781538624340. DOI 10.1109/ICIICII.2017.28. Disponible en: http://ieeexplore.ieee.org/document/8328596/.

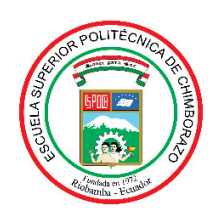

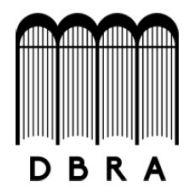

## ESCUELA SUPERIOR POLITÉCNICA DE CHIMBORAZO

## DIRECCIÓN DE BIBLIOTECAS Y RECURSOS DEL APRENDIZAJE UNIDAD DE PROCESOS TÉCNICOS Y ANÁLISIS BIBLIOGRÁFICO Y DOCUMENTAL

REVISIÓN DE NORMAS TÉCNICAS. RESUMEN Y BIBLIOGRAFÍA

Fecha de entrega: 10/06/2021

## **INFORMACIÓN DEL AUTOR/A (S)**

Nombres - Apellidos: Danny Alexander Usca Farinango

**INFORMACIÓN INSTITUCIONAL** 

Facultad: INFORMÁTICA Y ELECTRÓNICA

Carrera: INGENIERÍA EN SISTEMAS

Título a optar: INGENIERO EN SISTEMAS INFORMÁTICOS

f. Analista de Biblioteca responsable: Lic. Luis Caminos Vargas Mgs.

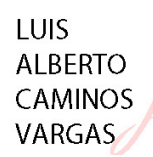

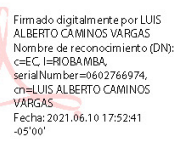

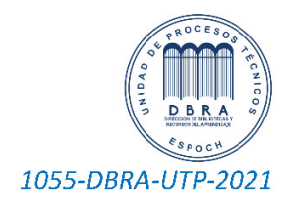